# MEMBANGUN SISTEM INFORMASI GEOGRAFI DAERAH EKSPLORASI BATUBARA DI PT. ILTHABI BARA UTAMA BLOK PAKAR KUTAI KARTANEGARA KALIMANTAN TIMUR

## TUGAS AKHIR

Diajukan sebagai Salah Satu Syarat untuk Memperoleh Gelar Sarjana Jurusan Teknik Informatika ISLAM O  $\frac{Z}{\ln}$ ហ u<br>Si 'n oleh: Nama : Ade Sumarna No. Mahasiswa : 01523011

> JURUSAN TEKNIK INFORMATIKA FAKULTASTEKNOLOGIINDUSTRI UNIVERS1TAS ISLAM INDONESIA YOGYAKARTA 2007

#### *LEMBAR PENGESAHAN PEMBIMBEVG*

#### *MEMBANGUN SISTEM INFORMASI GEOGRAFI DAERAH EKSPLORASI BATUBARA DI PT. ILTHABI BARA UTAMA BLOK PAKAR KUTAI KARTANEGARA KALIMANTAN TIMUR*

#### *TUGAS AKHIR*

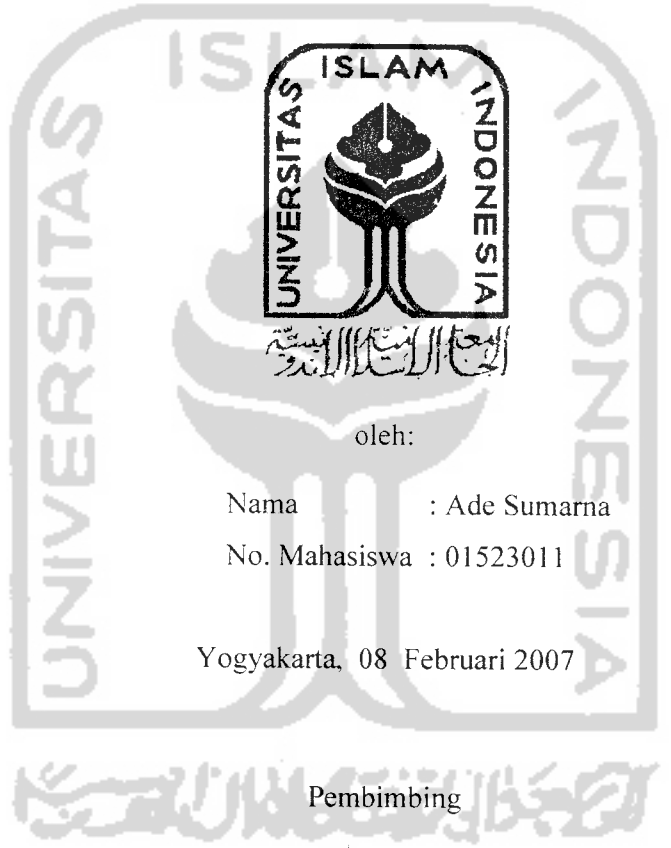

Taufiq Hidayat. ST,. MCS

#### *MEMBANGUN SISTEM INFORMASI GEOGRAFI DAERAH EKSPLORASI BATUBARA DI PT. ILTHABI BARA UTAMA BLOK PAKAR KUTAI KARTANEGARA KALIMANTAN TIMUR*

#### *TUGAS AKHIR*

oleh:

Nama : Ade Sumarna

No. Mahasiswa : 01523011

Telah Dipertahankan di Depan Sidang Penguji sebagai Salah Satu Syarat untuk Memperoleh Gelar Sarjana Jurusan Teknik Informatika Fakultas Teknolosi Industri Universitas Islam Indonesia

Yogyakarta, 02 Februari 2007 Tim Penguji Taufiq Hidavat. ST.. MCS. Ketua Sri Kusumadewi. S.Si., MT. Anggota I  $u/\sqrt{3}u$ Affan Mahtarami. S.Kom. Anggota II Mengetahui, Ketua Jurusan Teknik Informatika **Sitas Islam Indonesia RIDAY** 

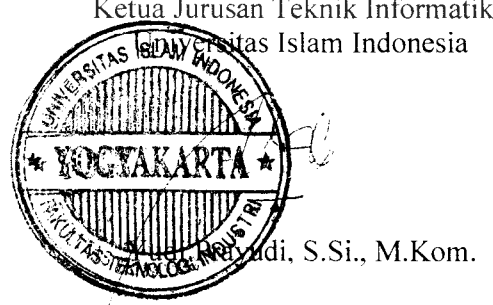

**(Persembahdn^u...**

 $Aku$  Bersembah sujud hanya kepada-Mu

**Jfanya Engkau yang patut disembah... JlCMyang Mafia Esa**

**Vntukmu...**

**JNIVERS** 

**(Bapaf^dan lbukii...yang setafu menyanyangi dan mengasihiku dan untukmu... kakaf^dan adik&u....sebagai pemompa semangat**

> **'Kjiberdoa semoga semuanya baii^bai^saja Jlf^u bangkit Cagi dan afcfiirnya setesaiCafi tugasf{ii ini**  $V$ ntuk agamaku, *insan H*, *bangsaku*)... **Semoga apayang teCafi kusetesaikan ini bermanfaat bagimu**

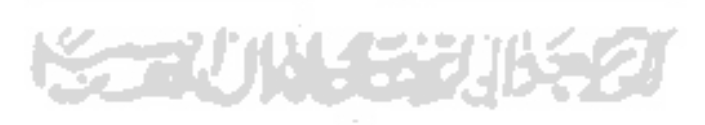

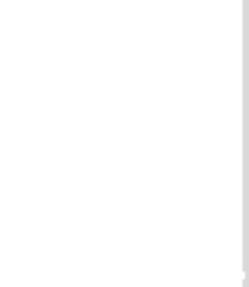

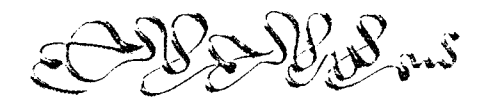

**Segala tinda^an yang selalu fiita Cakukan tidakjpernab Cepas daripengawasan**  $Allah$  sebagai pemilik dari  $jiwa$  yang penuh salah

> **(Diatas langit masik ada langit, janganlab selalu menganggap menjadi orang yang terbai^^arena masifi ada orang yang Cebih baif^dari fqta**

**Learning by doing, teaching by example**

**Hidup banya sekali JLarus diperjuangkan sebai^bai^nya**

**Jangan menyerab untu^bernsafia (Dan bertahan hidup**

### *KATA PENGANTAR*

Segala puji dan syukur penulis panjatkan ke hadirat Allah SWT yang senantiasa memberikan rahmat dan hidayahnya kepada kita semua, sehingga penulis dapat menyelesaikan Tugas Akhir yang berjudul "SISTEM INFORMASI GEOGRAFI DAETAH EKSPLORASI BATUBARA DI PT.ILTHABI BARA UTAMA BLOK PAKAR KUTAI KARTANEGARA KALIMANTAN TIMUR". Sholawat serta salam tak lupa tercurah kepada junjungan kita Nabi Besar Muhammad SAW, keluarga. sahabat serta pengikutnya hingga akhir zaman.

Tugas Akhir ini diajukan sebagai salah satu syarat untuk memperoleh gelar sarjana Teknik Informatika.

Kemudian atas terselesaikannya tugas akhir ini. penulis mengucapkan banyak terima kasih kepada semua pihak yang telah bersedia memberikan bantuan serta motivasinya selama ini. Untuk itu penulis tidak lupa menyampaikan rasa terimakasih yang sebesar-besarnya kepada :

1. Allah SWT. Tuhan Semesta Alam. Yang menciptakan kami dari seonggok tanah yang ditiupkan Ruh kedalamnya. Terima kasih Ya Allah Engkau berikan kami Kesempatan. Kesehatan dan Kekuatan kepada kami sehingga kami mampu mengatasi segala rintangan dan cobaan dalam melaksanakan tugas mulia ini.

- 2. Ayah bunda tercinta yang telah sudi merawat amanat dari Sang Khalik serta keluarga, terima kasih atas kasih sayang yang tulus, do'a dan semangat baik moral maupun material yang diberikan, sungguh kami tidak akan bisa membalas semua kebaikan, ketulusan serta kasih sayang yang kalian berikan biarlah Allah SWT yang akan membalasnya dan kakakku Desy Sulistyawati serta adikku Wanda Aulia.
- 3. Bapak Yudi Prayudi, S. Si, M. Kom. Selaku Ketua Jurusan Teknik Informatika Fakultas Teknologi Industri Universitas Islam Indonesia.
- 4- Bapak Taufiq Hidayat, ST, MCS. Seiaku Dosen Pembimbing yang telah mengarahkan dan membimbing dalam pembuatan laporan dari awal hingga selesainya Iaporan Tugas Akhir ini.
- 5. Sahabatku : Hendra Trianto, Ferry, Nanang, thanks for our friendship.
- 6. Temanku satu angkatan 2001 Biner Crew terima kasih atas dukungannya.
- 7. Temen KKN Unit SL-02 : Yudi dan Sharul.

Semoga Allah SWT melimpahkan pahala-Nya kepada semua pihak yang telah membantu terselesaikannya penulisan Iaporan kerja praktek ini sesuai dengan amal kebaikannya.

Penulis menyadari bahwa dalam penyusunan Iaporan tugas akhir ini masih banyak terdapat kekurangan yang jauh dari sempurna. Begitu Juga dengan sistem yang kami raneang. masih perlu sentuhan untuk hasil yang lebih baik dari temanteman semua. Untuk itu penulis tidak menutup kemungkinan kritik dan saran yang bersifat membangun guna penyempurnaan hasii tugas akhir ini di masa mendatane.

Akhir kata semoga Iaporan ini dapat bermanfaat bagi penyusun dan semua yang berkenan membacanya.

وَالسَّكَلاَثُمِ عَلَيْكُمُ وَرَحَمَةُ لَقَهِ وَبَرَكَانَهُ

Yogyakarta, 08 February 2007

Penyusun

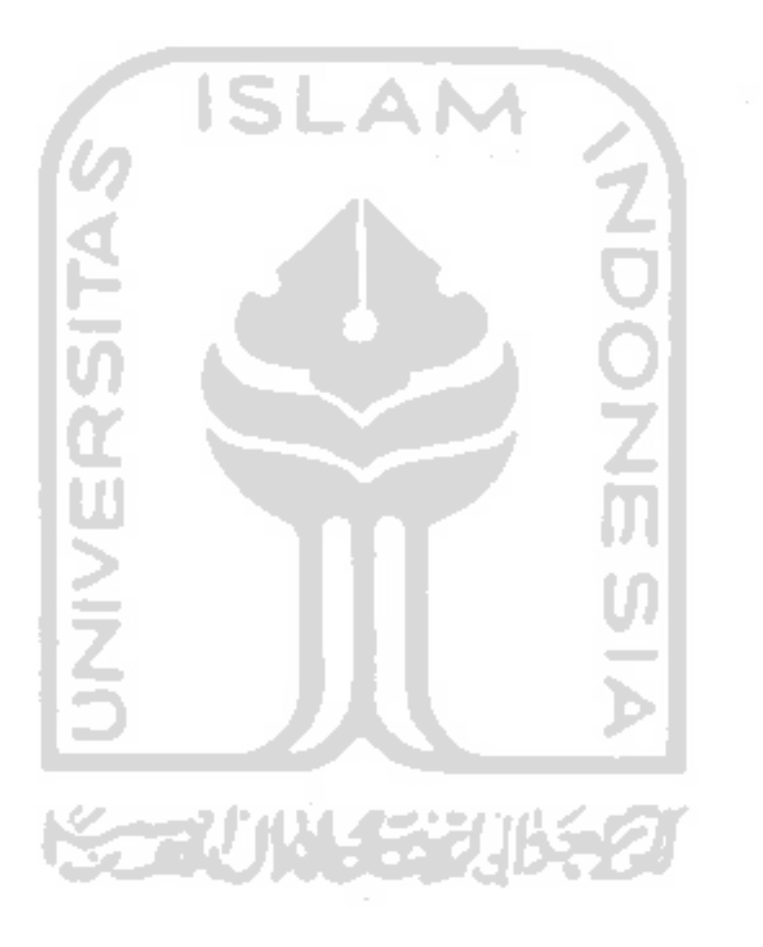

Seiring dengan kemajuan dan perkembangan teknologi informasi sangat cepat seiring dengan kebutuhan dan keperluan akan informasi dan pertumbuhan tingkat kecerdasan manusia. Perkembangan dan kemajuan teknologi ini didasarkan pada kebutuhan manusia terhadap suatu informasi yang cepat, tepat, akurat, cermat dan efisien didasarkan pada kebutuhan manusia terhadap suatu informasi yang cepat, tepat,

Dalam pengembangannya Sistem Informasi Geografi merupakan salah satu media penyampaian informasi yang dapat dijadikan sebagai alat bantu dalam mengambil keputusan, untuk pengelolaan data pertambangan misalnya.

Untuk mengelola data pertambangan, perlu menampilkan data yang berhubungan dengan posisi-posisi permukaan bumi dimana menunjukkan lokasi titikbor yang dibuat dalam proses pengambilan sampel yang diperlukan dalam penentuan kandungan batubara pada daerah eksplorasi.

Sistem Informasi Geografi dapat merubah sebuah sistem konvensional yaitu sistem yang hanya dapat menampilkan data atribut saja menjadi sebuah sistem yang berbasis grafis berikut dengan data keruangan beserta atribut yang disesuaikan dalam keadaan dunia sebenarnva.

Grafis yang dihasilkan dari sistem'informasi geografi umumnya adahh berbentuk peta. Peta dapat mendefinisikan lokasi atau tempat yang mengacu pada sistem koordinat dan biasanya direpresentasikan dalam gambar dua dimensi.<br>Perangkat lunak yang dapat menghasilkan peta dinamis dan menampilkan

data keruangan dan atribut pada aplikasi adalah MapInfo. MapInfo memproses manipulasi data yang diinginkan. Respons yang dihasilkan berupa peta berikut data keruangan dan data atributnya.

Hasil penelitian ini yang berupa aplikasi sistem informasi geografis berbasis komputer yang dapat digunakan untuk membantu dalam pengelolaan data sebuah perusahaan pertambangan dalam tahap eksplorasi yaitu dengan menampilkan data yang berhubungan dengan posisi-posisi permukaan bumi dan data yang di dapat dari proses eksplorasi dengan memberikan solusi berupa peta yang menampilkan titikbor-titikbor yang dapat mendukung pengambilan Keputusan proses eksplorasi pertambangan beseta fasilitas-fasilitas pendukung eksplorasi yang ada dan data eksplorasi.

安全小儿生物

### **abstract** sari **analysis** analisis busur **attribute** perlengkapan **cardinality** relasi **centric** pusat IS klien **component** rangkaian **connect** berhubungan **context diagram** diagram konteks **controller apllication** aplikasi pengontrol **dataflow diagram** diagram alir data **development tonl.s** alat pengembangan **descriptive** paparan **dinamic** berubah **distributed** terdistribusi **documented** didokumentasikan ubah

**arcs**

**client**

**edit**

**entity-**

**error**

**embedding** menempelkan entitas / kesatuan kesalahan

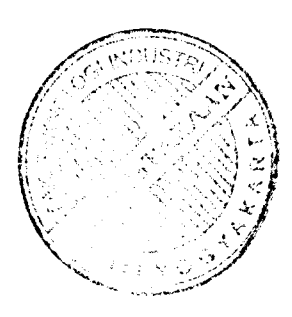

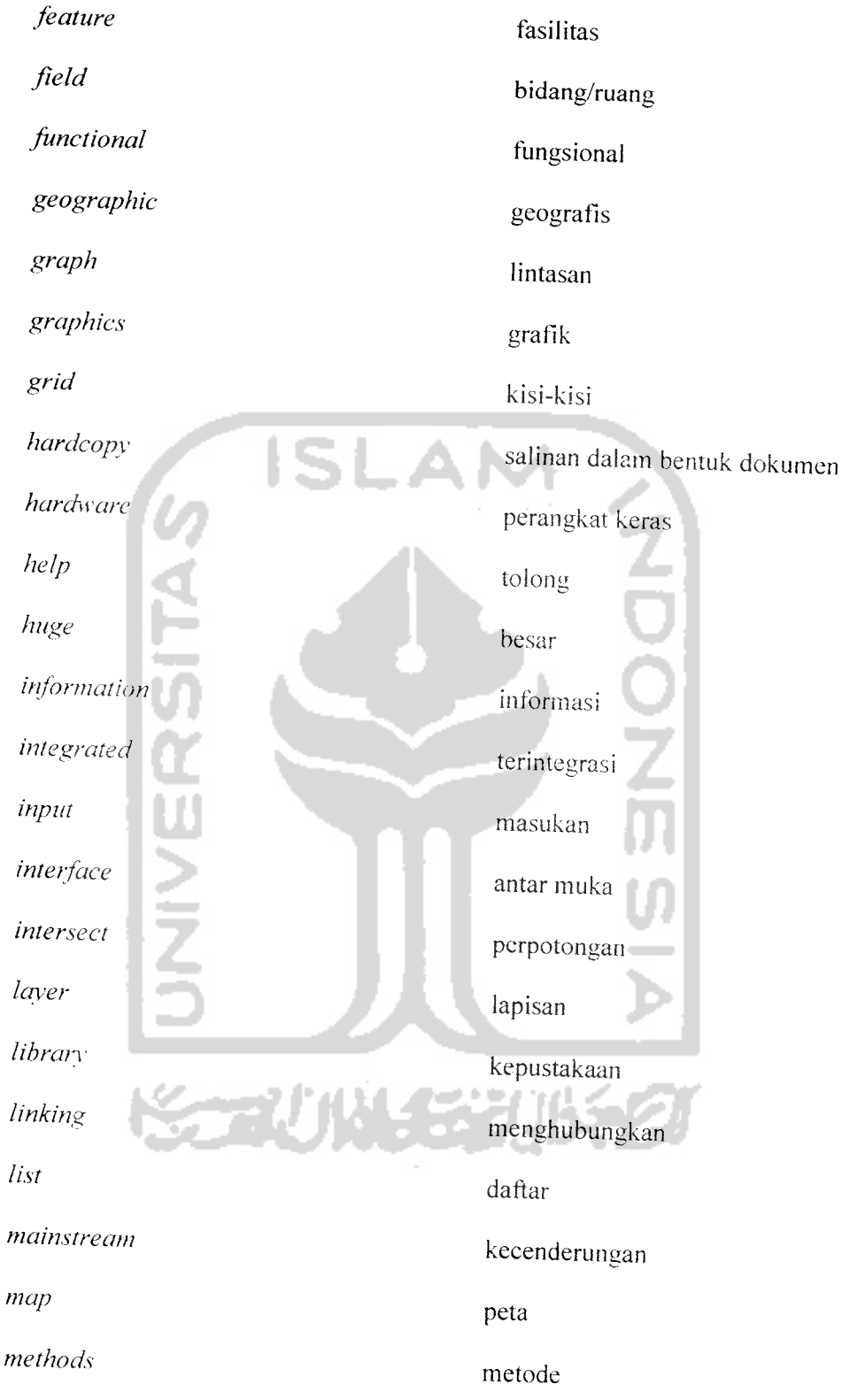

 $\mathcal{L}^{\text{max}}_{\text{max}}$ 

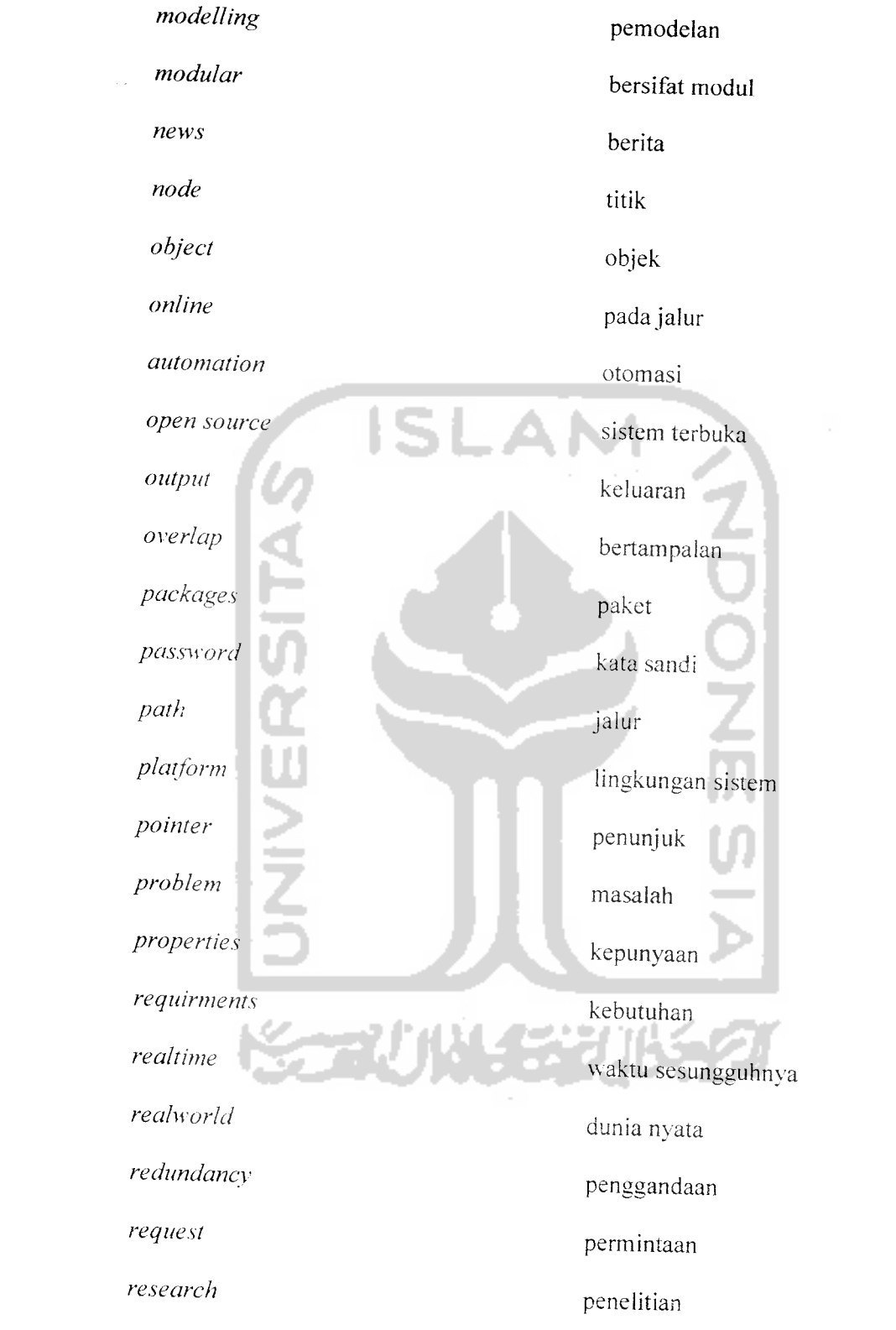

 $\frac{1}{2} \sum_{i=1}^{n} \frac{1}{2} \sum_{j=1}^{n} \frac{1}{2} \sum_{j=1}^{n} \frac{1}{2} \sum_{j=1}^{n} \frac{1}{2} \sum_{j=1}^{n} \frac{1}{2} \sum_{j=1}^{n} \frac{1}{2} \sum_{j=1}^{n} \frac{1}{2} \sum_{j=1}^{n} \frac{1}{2} \sum_{j=1}^{n} \frac{1}{2} \sum_{j=1}^{n} \frac{1}{2} \sum_{j=1}^{n} \frac{1}{2} \sum_{j=1}^{n} \frac{1}{2} \sum_{j=1}^{n$ 

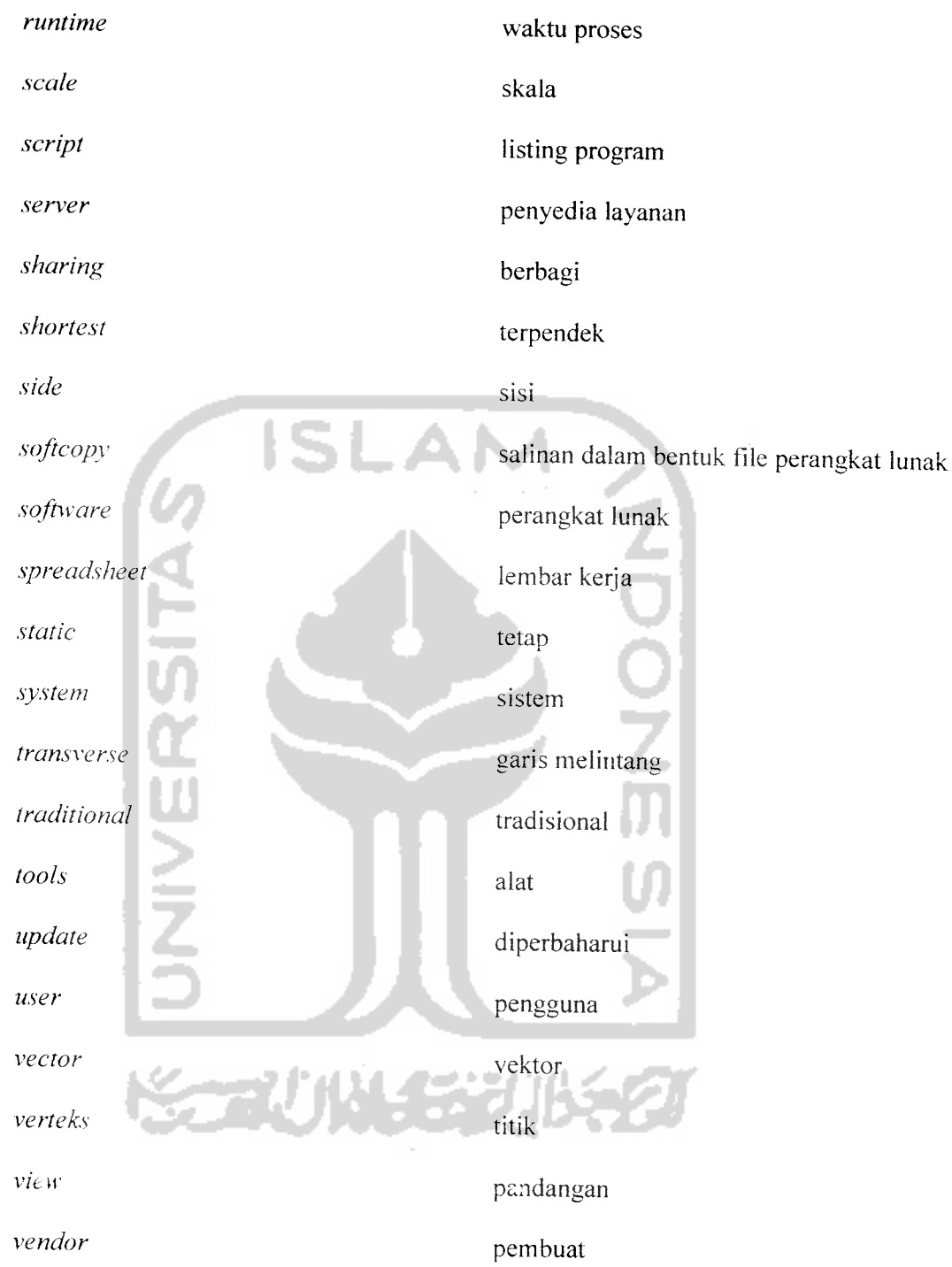

# *DAFTAR ISI*

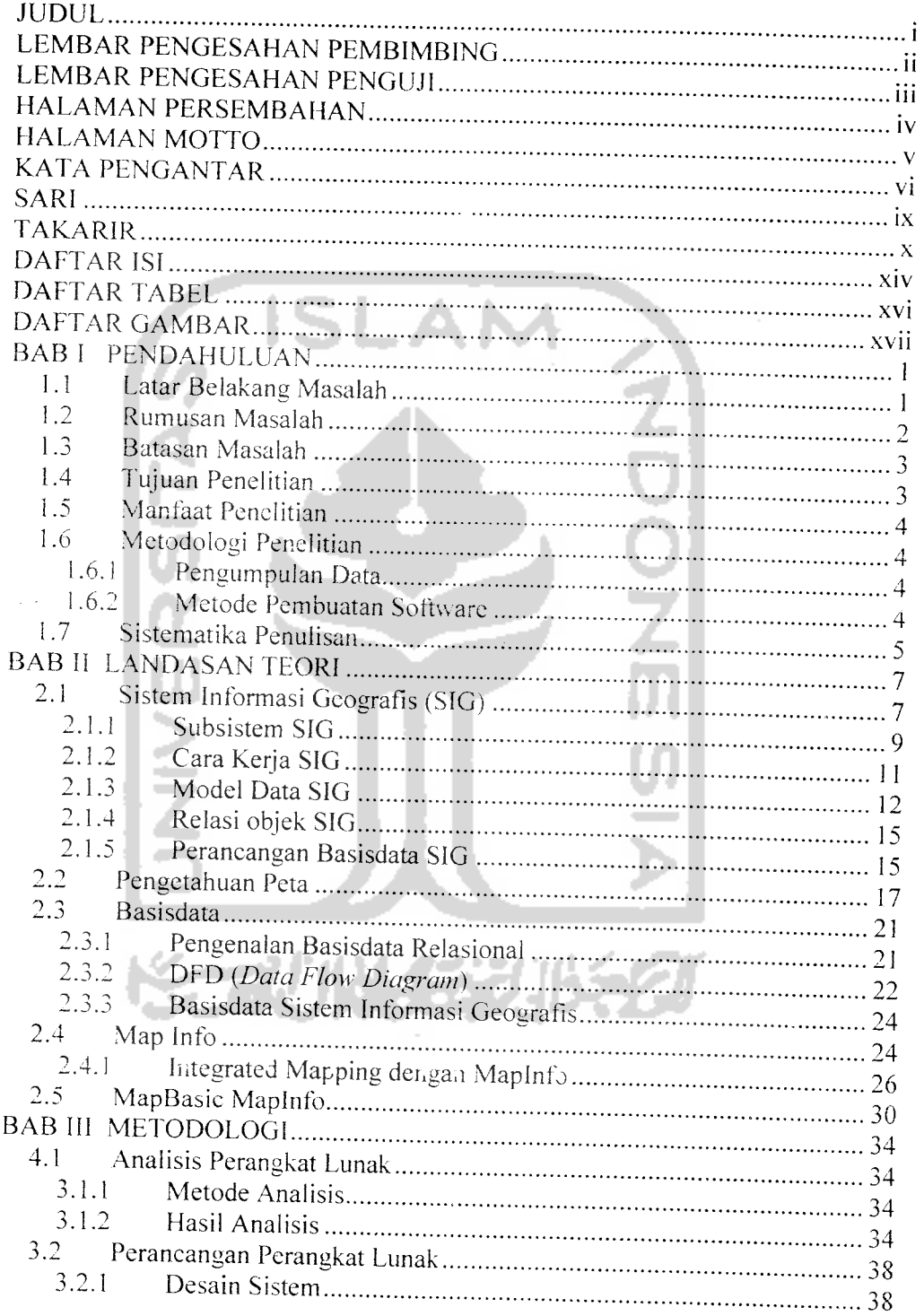

 $\sim$ 

 $\bar{\mathcal{A}}$ 

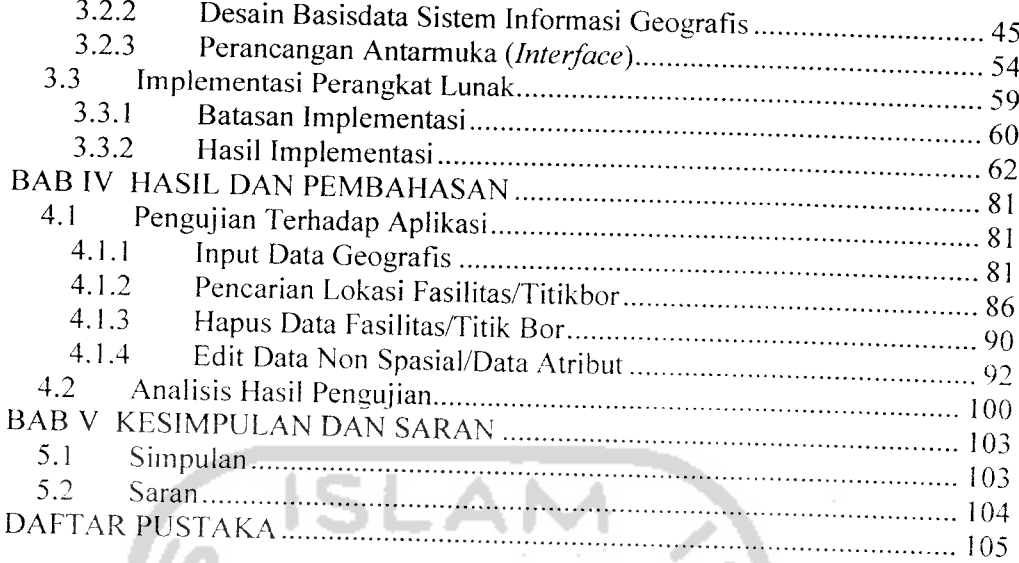

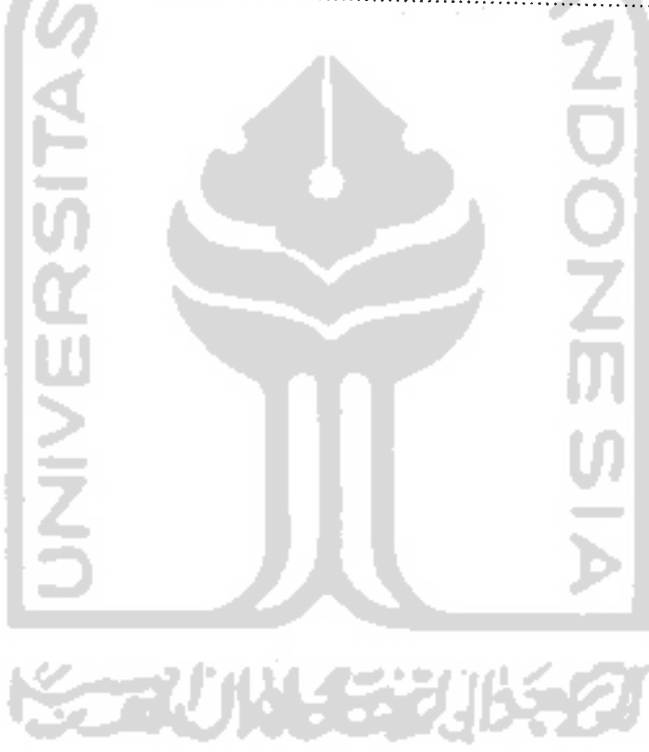

 $\sim$ 

# DAFTAR TABEL

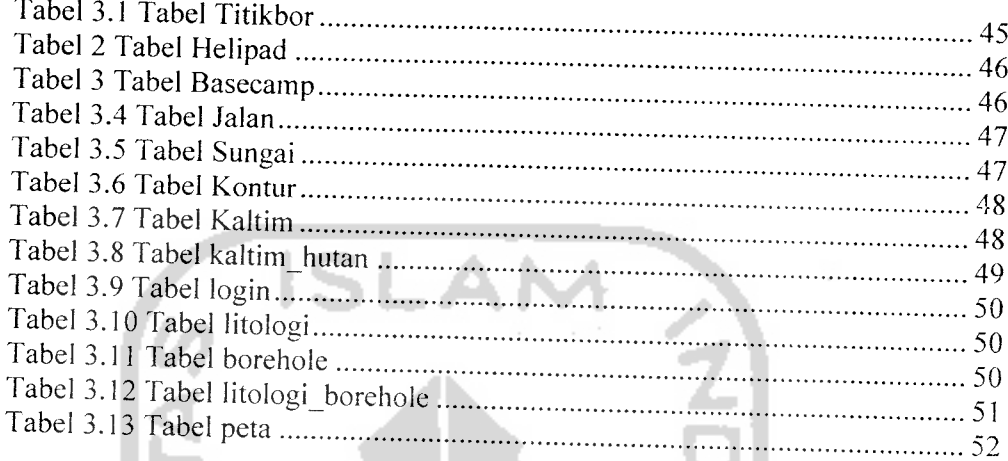

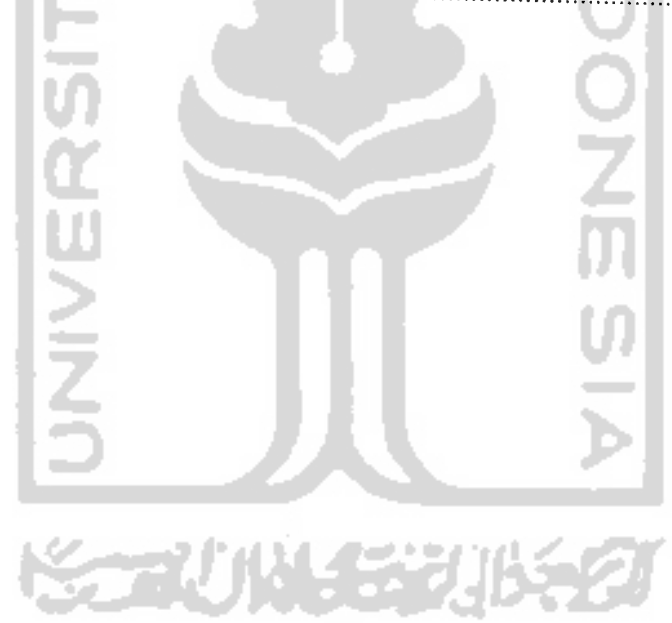

# DAFTAR GAMBAR

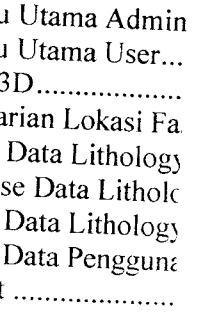

Pertama Input Kedua Input D ^etiga Input D n nama telah a n nama telah a n <mark>nama k</mark>osong 'ertama Pencar ^edua Pencaria ^etiga Pencarig i Pertama Penc Kedua Pencai ^ngan Data Tit Pertama Prose: :ngan Data He •CeduaProses I •ngan Data Tit Pertama Proses ngan Data Ba; Cedua Proses I ia telah ada.... c sesuai tipe d; lak ada perubs i Form Inforrr 

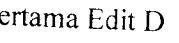

i Form inform

edua Edit Dat

ai Sebelum Di dit Data Atrit

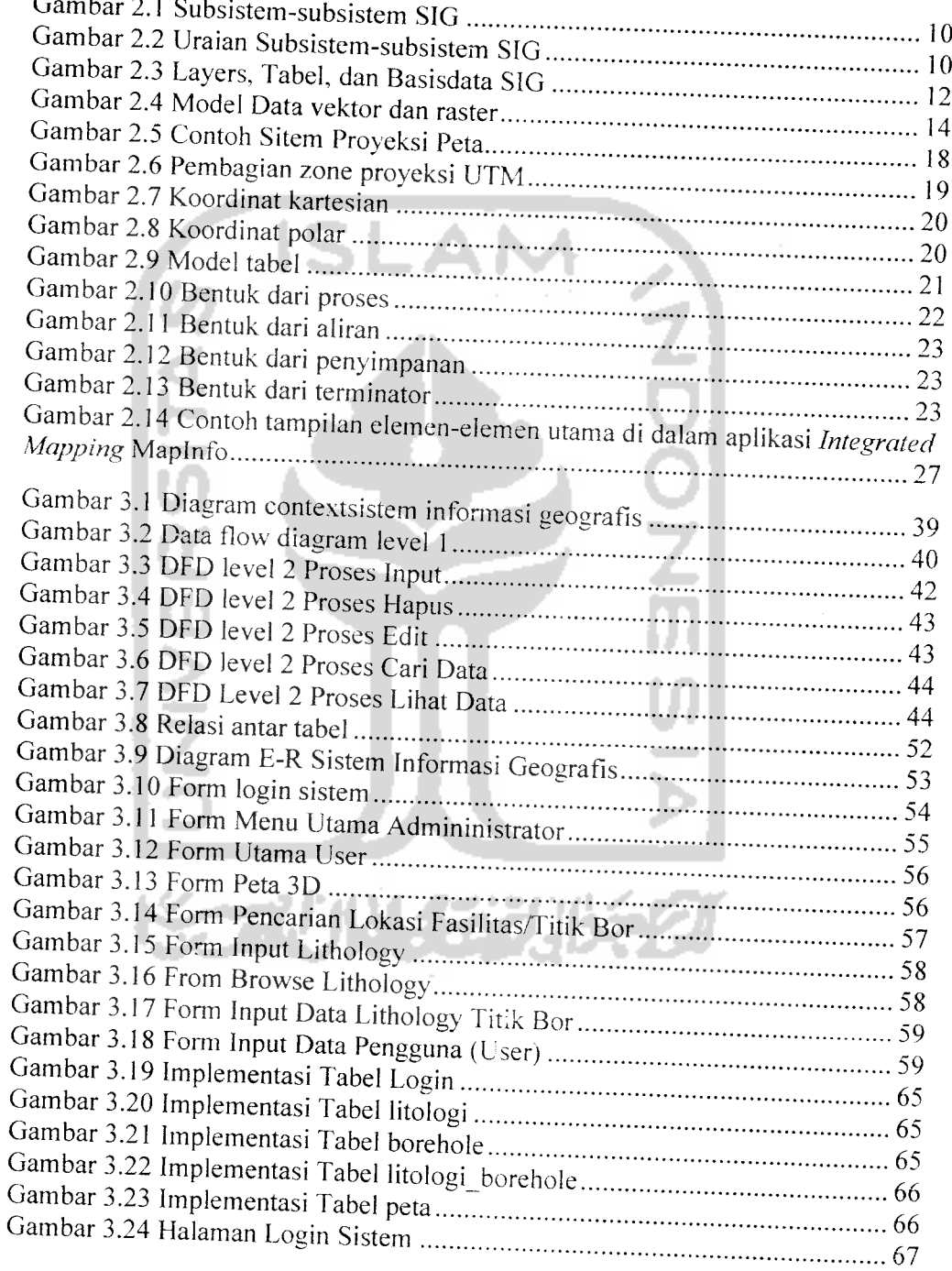

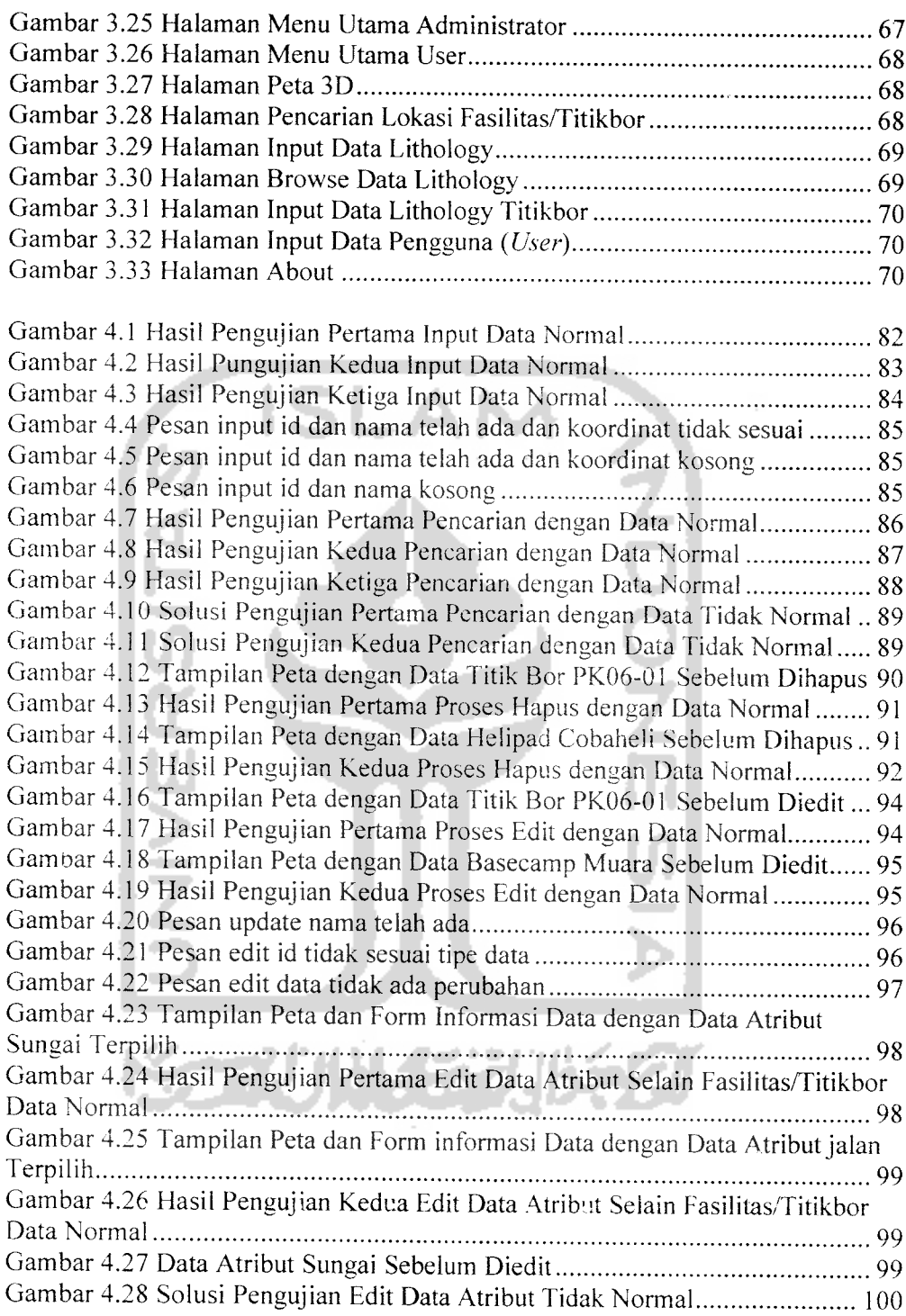

#### *BAB <sup>I</sup>*

#### *PENDAHULUAN*

#### *1.1* Latar Belakang Masalah

Sistem pemetaan dan penambahan data pada peta pada sebuah perusahaan tambang yang sebelumnya masih dilakukan secara manual akan sering menimbulkan keterbatasan penyimpanan data dalam hal skala dan standar yang berbeda juga pekerjaan akan menjadi mahal dan memakan waktu lama dalam hal penyimpanan. pemanggilan kembali, analisa overlay, analisa spasial dan penayangannya. Oleh sebab itu computer digunakan sebagai alat bantu dalam mengolah data eksplorasi tambang. serta penayangan maupun penyimpanan data geografis dan eksplorasi tambang yang diperoleh dari penyelidikan dilapangan.

Perencanaan dan pengelolaan tambang yang baik mutlak diperlukan untuk mendapatkan hasil yang baik juga untuk mengembalikan keiestarian lingkungan setclah proses pertambangan usai. Untuk itu diperlukan informasi yang memadai yang dapat dipakai oleh pengambil keputusan, termasuk diantaranya informasi spasial. Sistem informasi geografis (SIG), pengindraan jauh (PJ) dan Global positioning system (GPS) merupakan tiga teknologi spasial yang sangat berguna.

Makin meningkatnya penggunaan dan kebutuhan informasi pertambangan baik secara kuantitas maupun kualitas dan semakin rumitnya proses pengambilan keputusan dalam berbagai aspek pengelolaan tambang membuat kebutuhan akan informasi semakin esensial. Informasi dapat dilihat sebagai input dasar perumusan kebijakan, perencanaan, pelaksanaan serta pengawasan dan evaluasi. Tidak adanya dan tidak layaknya informasi bias berakibat fatal pada program dan proyek pertambangan.

#### *1.3 Batasan Masalah*

Untuk lebih mengarahkan penelitian ini pada masalah yang telah ditentukan, ditetapkan beberapa batasan-batasan berikut:

- a) Sistem informasi gografis dalam penambahan lokasi titik bor/fasilitas menggunakan sistem koordinat dalam eksplorasi PT. Ilthabi Bara Utama blok pakar Kutaikartanegara Kalimantan Timur.
- b) Sistem informasi dalam penyajian data eksplorasi.
- c) Sistem dirancang dan dibuat dengan menggunakan delphi dan mapinfo.
- d) Sistem hanya dapat mebuka dan memampilkan file peta berformat mapinfo dengan ekstensi (\*.TAB).
- e) Sistem menggunakan mapinfo untuk membuat peta digital yang ditampilkan.

#### *1.4 Tujuan Penelitian*

Penelitian ini bertujuan untuk :

- a) Merancang dan mengimplementasikan suatu sistem informasi geografis untuk menampilkan peta digital lokasi eksplorasi, inventarisasi titik pengeboran yang dilakukan guna mendapatkan data struktur batuan serta inventarisasi fasilitas yang ada pada lokasi eksplorasi PT. Ilthabi Bara Utama pada blok pakar Kutaikartanegara Kalimantan Timur yang berdasar pada keadaan geografis yang sebenarnya di dunia nyata.
- b) Merancang sebuah sistem yang dapat mengetahui data tentang titik pengeboran/fasilitas dan menunjukkan lokasi titik pengeboran/fasilitas yang dibutuhkan oleh pengguna **(user).**
- c) Membangun sistem informasi yang dapat memberikan informasi data eksplorasi yang didapat di lokasi eksplorasi PT.Ilthabi Bara Utama blok pakar Kutaikartanegara Kalimantan Timur.

#### *1.5 Manfaat Penelitian*

Dari tujuan diatas, dapat diambil beberapa manfaat, antara lain :

- a) Memudahkan para karyawan PT. Ilthabi Bara Utama untuk memasukkan data yang didapat dalam proses eksplorasi.
- b) Memudahkan para geologis PT. Ilthabi Bara Utama untuk mendapatkan data eksplorasi yang dapat digunakan dalam penentuan kualitas dan kuantitas batubara yangada pada blok pakar.
- c) Memudahkan para menejer menentukan perumusan kebijakan, perencanaan, pelaksanaan serta pengawasan dan evaluasi tambang.

#### *1.6 Metodologi Penelitian*

#### 1.6.1 Pengumpulan Data

Metode pengumpulan data adalah metode yang digunakan untuk mengumpulkan data yang diperlukan dalam penelitian, metode ini meliputi :

- a) Metode sampel studi atau contoh data Metode observasi adalah melihat kejadian langsung dilapangan yang berlangsung pada PT. Ilthabi Bara Utama.
- b) Literatur atau kepustakaan

Pengumpulan data melalui studi literatur yang ada hubungannya dengan penyusunan Iaporan tugas akhir ini.

#### *1.6.2 Metode Pembuatan Software*

Dari data yang terkumpul kemudian dilakukan analisis kebutuhan, perancangan serta implementasi dengan tahapan-tahapan berikut:

a) Analisis Kebutuhan

Sistem informasi geografis eksplorasi batubara akan digunakan untuk pengelolaan data eksplorasi batubara pada blok pakar Kutaikartanegara Kalimantan Timur yang dilengkapi fasilitas pengolahan data untuk

mencari data titik bor yang telah dilakukan. Sistem akan digunakan oleh para karyawan diantaranya geologis dan manager/pimpinan proyek eksplorasi batubara.

b) Perancangan

Perancangan yang digunakan disini adalah perancangan sistem basisdata yang meliputi pembuatan diagram alir data, pembuatan diagram relasi antar tabel dan model rasional yaitu definisi atribut yang merupakan rancangan basisdata sistem.

c) Implementasi

Implementasi peta ditampilkan dengan mengunakan delphi yang berintegrasi dengan mapinfo, sedangkan data disimpan dalam basisdata internal mapinfo dan menggunakan basisdata MySQL.

d) Pengujian

Setelah program selesai , maka dilakukan uji coba untuk meminimalkan error dari kesalahan penulisan bahasa pemrograman. Pengujian dilakuan secara lokal **(OffLine)** dalam arti sistem hanya dapat dijalankan dengan terinstalnya delphi dan mapinfo.

#### *1.7 Sistematika Penulisan*

Sistematika penulisan tugas akhir tersusun atas beberapa bab untuk mempermudah penulisan, diantaranya adalah sebagai berikut:

BAB I PENDAHULUAN, Membuat latar belakang masalah. rumusan masalah. tujuan penelitian, manfaat penelitian, metodologi penelitian dan sistematika penulisan.

BAB II LANDASAN TEORI, Menguraikan teori tentang sistem informasi geografis pada umumnya. MapBasic. Mapinfo. dan basisdata serta teori yang berhubungan dengan perancangan sistem basis data.

BAB III METODOLOGI, Berisi tentang analisis sistem yang meliputi analisis data masukan, data keluaran dan analisis proses. Juga meliputi perancangan sistem informasi geografis dari analisis kebutuhan. Bab ini juga berisi : konsep perancangan perangkat lunak sistem informasi geografis integrated mapping dengan delphi dan mapinfo. Bab ini berisi tiga sub bab yaitu metode perancangan, hasil perancangan dan bagan perancangan, serta batasan dan implementasi perangkat lunak termasuk form-form tampilan sistem informasi geografis.

BAB IV HASIL DAN PEMBAHASAN, memuat tentang dokumentasi hasil pengujian terhadap perangkat lunak yaitu pada sistem informasi geografis sebagai media penambahan titik bor menggunakan integrated mapping dengan delphi dan mapinfo. Pengujian terhadap sistem dimaksudkan untuk penanganan kesalahan sehingga dapat diperbaiki untuk disempurnakan.

BAB V KESIMPULAN DAN SARAN. memuat kesimpulan dari proses pengembangan perangkat lunak baik pada tahap kebutuhan, perancangan, implementasi dan analisis kerja serta saran-saran yang dapat dipergunakan untuk penelitian lebih lanjut.

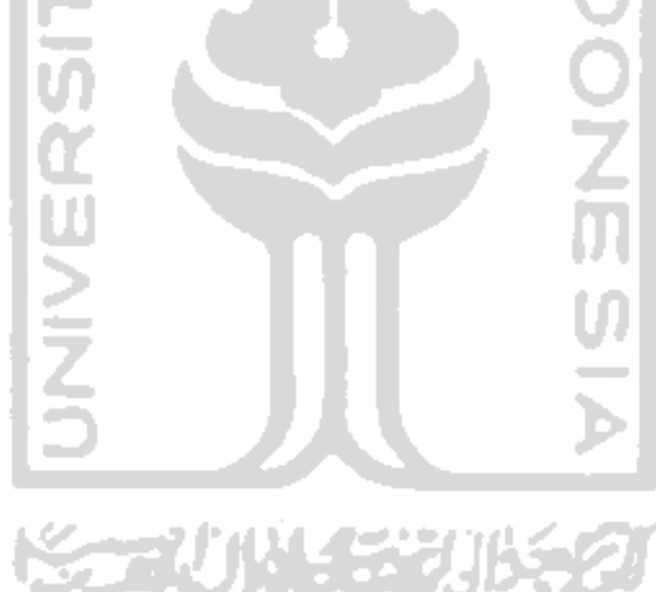

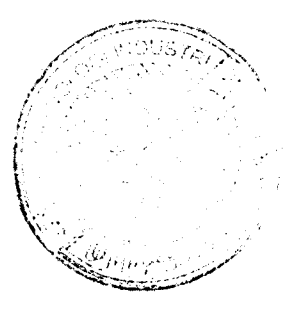

#### BAB II

### LANDASAN TEORI

#### *2.1 Sistem Informasi Geografis (SIG)*

Pada dasarnya, istilah sistem informasi geografis merupakan gabungan dari tiga unsur pokok : sistem, informasi, dan geografis. Dengan demikian, pengertian terhadap tiga unsur-unsur pokok ini akan sangat membantu dalam memahami SIG. Istilah "Geografis" merupakan bagian dari spasial (keruangan). Geografis mengandung pengertian suatu persoalan mengenai bumi : permukaan dua atau tiga dimensi. Istilah "informasi geografis"' mengandung pengertian informasi mengenai tempat-tempat yang terletak di permukaan bumi, pengetahuan mengenai posisi dimana suatu objek terletak dipermukaan bumi, dan informasi mengenai keterangan-keterangan (atribut) yang terdapat dipermukaan bumi yang posisinya diberikan atau diketahui.

Dengan memperhatikan pengertian sisitem informasi, maka SIG merupakan suatu kesatuan formal yang terdiri dari berbagai sumber daya fisik dan logika yang berkenaan dengan objek-objek yang terdapat dipermukaan bumi. Jadi, SIG juga merupakan sejenis perangkat lunak yang dapat digunkan untuk pemasukan, penyimpanan, manipulasi, menampilkan, dan keluaran informasi geografis berikut atribut-atributnya.

Defmisi SIG yakni : (Charter dan Irma. 2003)

- a) Sistem yang dapat mendukung pengambilan keputusan spasial dan mampu mengintegrasikan deskripsi-deskripsi lokasi dengan karakteristik-karakteristik fenomena yang ditemukan di suatu lokasi.
- b) SIG adalah sistem komputer yang digunakan untuk memasukkan, menyimpan, memeriksa, mengintegrasikan, memanipulasi, menganalisa, dan menampilkan data yang berhubungan dengan posisi-posisi permukaan bumi.
- c) SIG merupakan kombinasi perangkat keras dan perangkat lunak komputer yang memungkinkan untuk mengelola, memetakan informasi spasial berikut data atributnya dengan akurasi kartografi (seni dan **science** dalam membuat peta).
- d) SIG adalah sistem komputer yang digunakan untuk memanipulasi data geografi. Sistem ini diimplementasikan dengan perangkat keras dan perangkat lunak komputer yang berfungsi untuk (1) Akuisisi dan verivikasi data. (2) Kompilasi data, (3) Penyimpanan data, (4) Perubahan dan **updating** data. (5) Manajemen dan pertukaran data, (6) Manipualsi data. (7) Pemangilan dan presentasi data, (8) Analisa data.
- e) SIG merupakan sistem informasi yang dirancang untuk bekerja dengan data yang tereferensi secara spasial atau koordinat-koordinat geografi. SIG adalah sistem basisdata dengan kemampuan-kemampuan khusus untuk data yang tereferensi secara geografis berikut sekumpulan operasioperasi yang mengelola data tersebut.

Alasan SIG dibutuhkan adalah karena untuk data spasial penangannya sangat sulit terutama karena peta dan data statistik cepat kadaluarsa sehingga pelayanan penyediaan data dan informasi yang diberikan menjadi tidak akurat. Berikut dua keistimewaan analisa melalui Sistem informasi geografi (SIG), yakni: (Charter dan Irma.2003)

a) Analisa Proximity

Analisa proximity meerupakan suatu analisa geografi yang berbasis pada jarak antar layer. Dalam analisis proximity SIG menggunakan proses yang disebut **buffering** (membangun lapisan pendukung sekitar layer dalam jarak tertentu untuk menentukan dekatnya hubungan antara sifat bagian yang ada.

b) Analisa Overlay

Proses integrasi data dari lapisan-lapisan layer yang berbeda disebut dengan **overlay.** Secara analisa membutuhkan lebih dari satu layer yang akan ditumpang susun secara fisik agar bisa dianalisa secara visual.

SIG diharapkan mampu memberikan kemudahan-kemudahan yang diinginkan. seperti : (Charter dan Irma.2003)

- a) Penangan data geospasial menjadi lebih baik *dalam* format baku.
- b) Refisi dan pemutahiran data menjadi lebih mudah.
- c) Data geospasial dan informasi menjadi lebih mudah dicari, dianalisa dan di representasikan.
- d) Menjadi produk yang mempunyai nilai tambah.
- e) Kemampuan menukar data geospasial.
- f) Penghematan waktu dan biaya.
- g) Keputusan yang diambil menjadi lebih baik.

SLAI

#### *2.1.1* Subsistem *SIG*

SIG dapat di uraikan menjadi beberapa subsistem berikut: (Prahasta,2005A)

- a) Data Input : subsistem ini bertugas untuk mengumpulkan dan mempersiapkan data spasial dan atribut dar berbagai sumber. Subsistem ini pula yang bertanggung jawab dalam mengkonversi atau mentransformasikan format-format data-data aslinya kedalam format yang dapat digunakan oleh SIG.
- b) Data Output : subsistem ini menampilkan atau menghasilkan keluaran seluruh atau sebagian basisdata baik dalam bentuk **softcopy** maupun bentuk **hardcopy** seperti tabel. grafik. peta. dan Iain-lain.
- c) Data Management : subsistem ini mengorganisasikan baik data spasial maupun atribut kedalam sebuah basisdata sedemikian rupa sehingga mudah dipanggil. **di-update.** dan **di-edit.**
- d) Data Manipulation & Analysis : subsistem ini menentukan informasiinformasi yang dapat dihasilkan oleh SIG. Selain itu. subsistem ini juga melakukan manipulasi dan pemodelan data untuk menghasilkan informasi yang diharapkan.

Bentuk subsistem dalam SIG seperti terlihat pada gambar 2.1 dan 2.2 berikut:

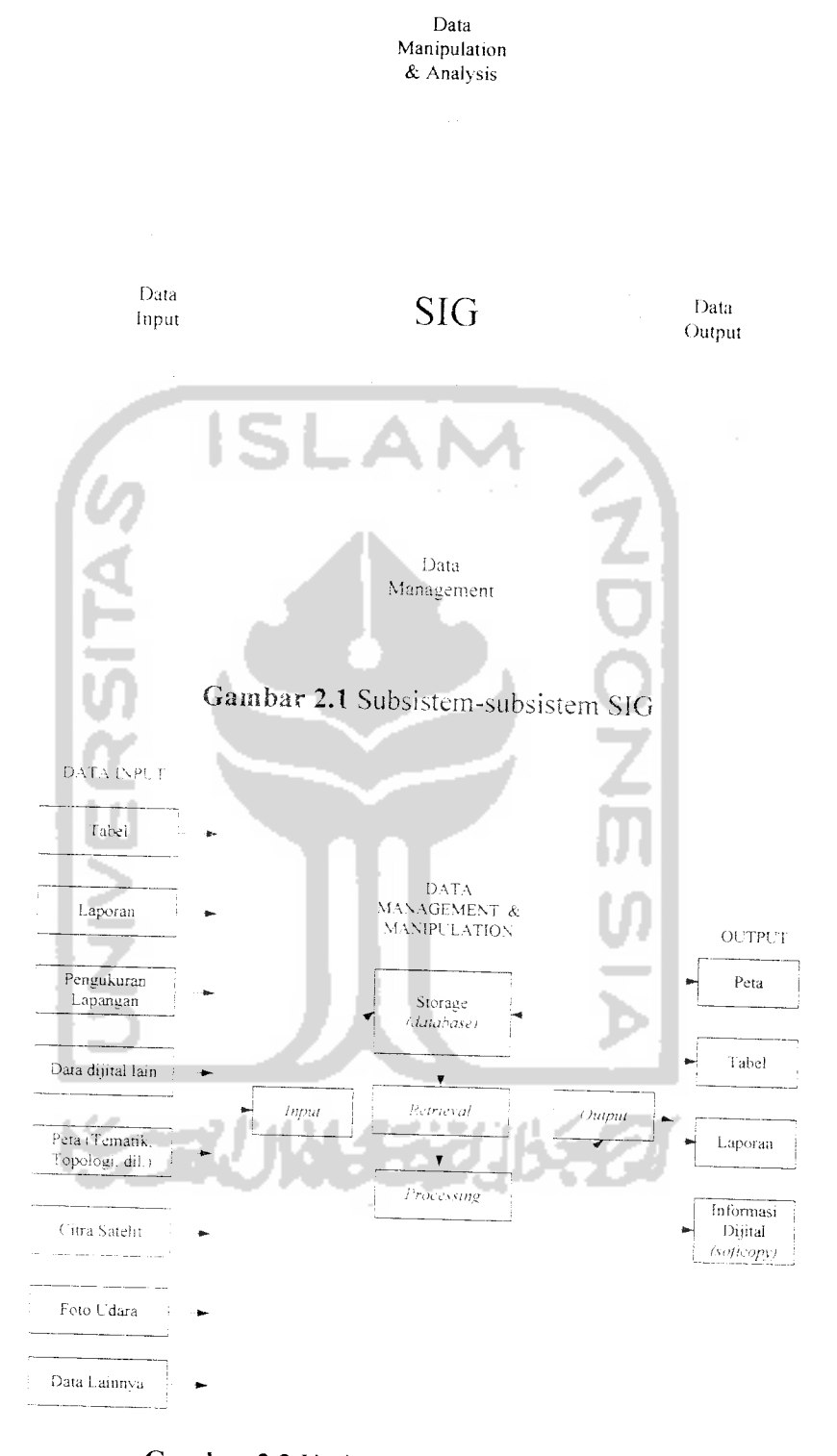

Gambar 2.2 Uraian Subsistem-subsistem SIG

#### *2.1.2 Cara Kerja SIG*

SIG dapat merepresentasikan **real world** (dunia nyata) diatas monitor komputer sebagaimana lembaran petadapat merepresentasikan dunia nyata di atas kertas. Tetapi SIG memiliki kekuatan lebih dan fleksibelitas dari pada lembaran peta kertas. Peta merupakan representasi gratis dari dunia nyata; objek-objek yang direpresentasikan diatas peta disebut unsur peta atau **map feature** (contohnya adalah sungai, taman, kebun, jalan, dan Iain-lain). Kerena peta mengorganisasikan unsur unsur berdasarkan lokasi-lokasinya, peta sangat baik dalm memperhatikan hubungan atau relasi yang dimiliki oleh unsur-unsurnya.

SIG menyimpan semua informasi deskriptif unsur-unsurnya sebagai atributatribut di dalam basisdata. Kemudian SIG membentuk dan menyimpannya di dalam tabel-tabel (relasional). Setelah itu, SIG menghubungkan unsur-unsur diatas dengan tabel-tabel yang bersangkutan. Dengan demikian. atribut-atribut ini dapat diakses meialui lokasi-Iokasi unsur-unsur peta. dan sebaiiknya. unsur-unsur peta juga dapat diakses melaiui atribut-atributnya. Karena itu . unsur-unsur tersebut dapat dicari dan ditemukan berdasarkan atribut-atributnva.

SIG menggambarkan bumi dalam bentuk layer-layer yang dihubungkan melaiui frame geografi. Setiap fitur pada layer nemiliki pengidentifikasi yang unik sehingga memungkinkan untuk mengubah informasi yang relefan yang disimpan pada basisdata eksternal. Memiliki mode abstraksi yang sederhana, SIG memungkinkan kita untuk menangkap elemen yang diinginkan. Berikut analogi Layers. Tabel, dan Basisdata SIG seperti gambar 2.3.

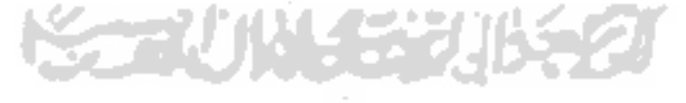

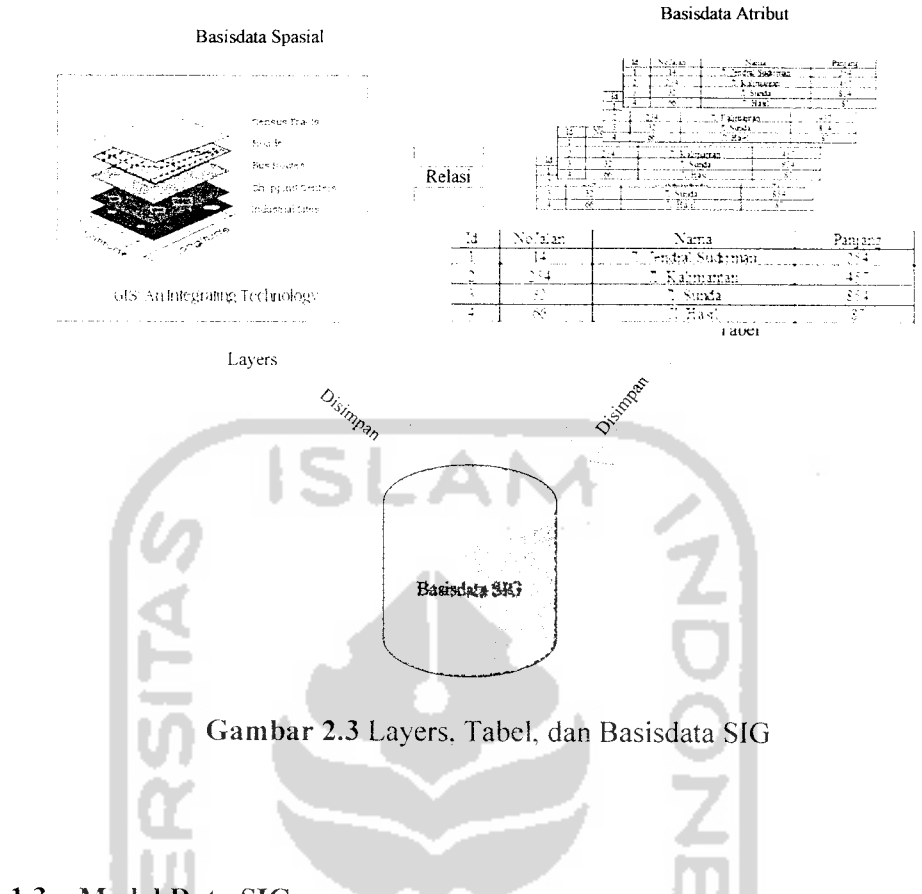

#### 2.1.3 Model Data SIG

Model data merupakan kumpulan perangkat konseptual yang digunakan untuk mendeskripsikan (menggambarkan) data, hubungan antar (relasi) data, sematik (makna) data, dan batasan mengenai data yang bersangkutan. Model dunia nyata memudahkan manusia didalam studi area aplikasi yang dipilih dengan cara mereduksi sejumlah kompleksitas yang sebenarnya hadir.

Tidak seperti manusia, komputer tidak dapat mengerti esensi batas-batas persil tanah milik. batas-batas administrasi, titik-titik posisi kota, garis-garis jalan, sungai. danau. atau tipe-tipe objek lainnya. Apa yang dapat dilakukan oleh komputer adalah memanipulasi objek-objek geometri seperti titik, garis atau poligon.

Pembawa informasi di dalam model-model data adalah objek. Objek ini berhubungan dengan **entities** didalam model-model dunia nyata karena itu,

dianggap sebagai deskripsi fenomena dunia nyata. Suatu objek memiliki **properties** berikut: (Prahasta,2005A)

- a) Tipe
- b) Atribut
- c) Relasi
- d) Geometri
- e) Kualitas

Model data dapat dirancang untuk mencakup : (Prahasta,2005A)

- a) Objek fisik : seperti jalan, pemukiman, saluran air, sungai, dll.
- b) Objek-objek yang terklasifikasi : seperti tipe vegetasi. zone ikiim, kelompok usia, dll. اس
- c) Peristiwa (events) : seperti kecelakaan, kebocoran air, tumpahan minyak, kekeringan, longsor, gempa bumi. dll.
- d) Objek yang berubah-ubah secara kontinyu : seperti batas-batas suhu, ketinggian dan kedalaman.
- e) Objek buatan : seperti kontur ketinggian dan densitas popolasi.
- f) Objek buatan untuk representasi yang dipilih dan basisdata (raster).

Infonnasi grafis suatu objek dapat dimasukkan dalam bentuk : (Prahasta,2005A)

a) Titik (tanpa dimensi)

Titik adalah representasi grafis yang paling sederhana untuk suatu objek. Representasi ini tidak memiliki dimensi tetapi dapat diidentifikasikan diatas peta dan dapat ditampilkan pada layar monitor dengan menggunakan simbol-simbol.

b) Garis (satu dimensi)

Garis adalah bentuk linear yang akan menghubungkan paling sedikit dua titik dan digunakan untuk merepresentasikan objek-objek satu dimensi.

c) Poligon (dua dimensi)

Poligon digunakan untuk merepresentasikan objek-objek dua dimensi. Suatu poligon paling sedikit dibatasi oleh tiga garis yang saling terhubung diantara ketiga titik tersebut.

d) Objek tiga dimensi

Setiap fenomena fisik memiliki lokasi didalam ruang. Akibatnya, model data yang lengkap hams juga mencakup dimensi yang ketiga (ruang 3 dimensi).

Layer data SIG menggunakan salah satu dari dua model data yang berbeda, yang dikenal dengan **raster** dan **vektor.** Pada model raster, suatu penampakan diidentifikasikan sebagai suatu sel dalam grid. Semua sel pada grid memiliki ukuran dan bentuk yang sama dan masing-masing diidentifikasikan oleh koordinat lokasi sebagai nilai dalam model raster, model ini digunakan untuk pekerjaan dengan bentuk kontinyu, seperti tipe ketinggian tanah. Dalam vektor, penampakan direpresentasikan sebagai kumpulan dari titik awal dan titik akhir yang digunakan untuk mendefinisikan suatu titik, garis atau poligon yang menggambarkan bentuk dan ukuran suatu permukaan. Model vektor digunakan untuk merepresentasikan tipe data diskrit yang tinggi. seperti jalan. Perbedaan tipe data raster dan vektor diperjeias dengan gambar 2.4.

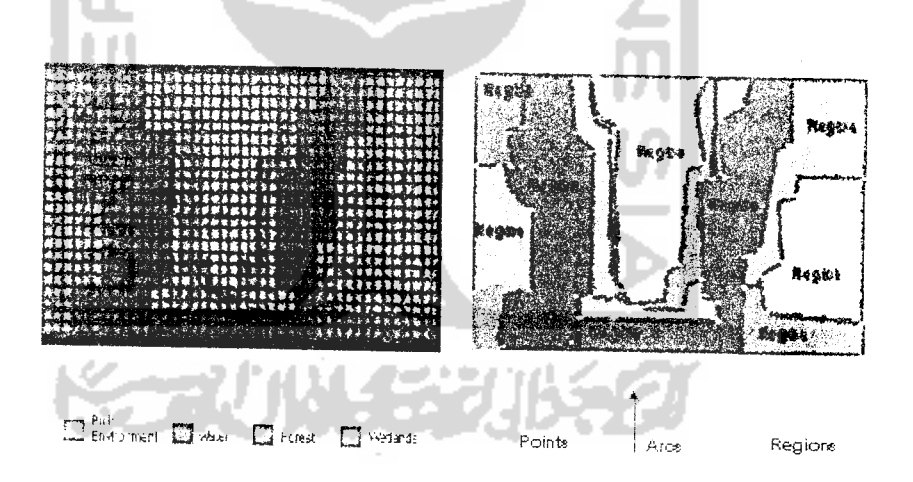

Gambar 2.4 Model Data vektor dan raster

#### *2.1.4 Relasi objek SIG*

Relasi-relasi objek (yang diperlukan oleh komputer sebagai pcngganti instuisi pada manusia) adalah juga serupa dengan relasi-relasi yang terdapat pada **entity** milik model dunia nyata. Pada objek, relasi (agar dikenali oleh komputer) dapat dibuat atau dibentuk berdasarkan koordinat, struktur, dan atribut-atribut objek yang bersangkutan : (Prahasta,2005A)

- a) Relasi yang dapat dibentuk berdasarkan koordinat-koordinat objek; sebagai contoh, dengan menghitung sejumlah koordinat-koordinat objek, dapat diketahui apakah objek-objek garis memiliki relasi saling berhubungan **(connect),** berpotongan **(intersect),** atau apakah objekobjek area (poligon) yang bersangkutan saling berpotongan, bertampalan **(overlap),** bersebelahan, dan Iain-lain.
- b) Relasi dapat dibentuk berdasarkan struktur objek; sebai contoh, sisi-sisi poligon dibentuk oleh titik awal dan titik akhir suatu garis. Suatu titik sudut poligon (tertutup sempurna) merupakan titik awal suatu garis sekaligus titik akhir garis yang lain.
- c) Relasi yang disukkan sebagai atribut; misalnya, pada tabel objek batas wilayah (area) Kecamatan dimasukkan atribut kode kabupaten-nya.

## *2.1.5 Perancangan Basisdata SIG*

Perancangan basisdata untuk SIG. pada prinsipnya, tidak jauh berbeda (atau bahkan sama) dengan perancangan basisdata pada umumnya (non SIG). waiaupun demikian. kemungkinan masih terdapat perbedaan-perbedaan pada masa tahap intervalnya. Perbedaan yang paling signifikan dalam perancangan basisdata SIG dibandingkan dengan perancangan basisdata biasa adalah karakteristik-nya, yaitu : (Prahasta.2005A)

a) Terdapat **requirments** mengenai data (basisdata) spasial. Sebagaimana diketahui. bahwa basisdata SIG terdiri dari dua jenis data - spasial dan atribut (non spasial).

- b) Merlibatkan **entity** spasial. Konsekuensinya dengan adanya **requirements** mengenai data spasial ini adalah kehadiran **entity** spasial itu sendiri. **Entity** ini mutlak hadir pada kasus dimana **entity** spasial tersebut diperlukan untuk analisis.
- c) Melibatkan **entity** spasial tambahan. Dengan adanya **requirements** mengenai data spasial yang berasal dari analisis kebutuhan untuk orientasi, referensi daerah administrasi, dan representasi visual, maka kehadiran entities spasial kelompok inipun tidak dapat dicegah.
- d) Relasi **entity** berdasarkan koordinat-koordinat objek. Relasi vang menghubungkan entities spasial tambahan yang ada yang terletak pada **suatu frame** (batas-batas data spasial. skala, dan sistem koordinat (acuan) yang sama.
- e) **Entity** dengan **flat table.** Salah satu konsekuensi dari kehadiran relasirelasi yang dibentuk berdasarkan koordinat-koordinat yang dibentuk diatas adalah kehadiran entity dengan flat table yang menyertainya.
- 0 Relasi spasial **entities** dan **topologi.** Tidak jauh berbeda dengan relasi yang dibentuk oleh koordinat-koordinat objek-objek yang bersangkutan, didalam SIG-pun terdapat relasi-relasi spasial (umum) dan topologi. Dengan topologi, suatu entity spasial bisa memiliki relasi-relasi yang bersebelahan. berdekatan, berpotongan, melingkupi (didalamnya terdapat **entity** spasial lainnya). bertampalan (memiliki suatu batas-batas spasial yang area yang sama). terdapat didalam **(entity** vang bersangkutan terdapat didalam **entity** spasial yang lain).
- g) Relasi **entity** pada model data spasial raster. Tidak mudah untuk melakukan perancangan yang menyangkut basisdata spasial (SIG) raster, vang paling dominan adalah perancangan yang berbasiskan model relasional.
- h) Relasi-relasi ganda dan *multi-entity* (N-ary relation). Relasi yang tingkat relasi atau **cardinality** tidak tetap sehingga penentuan tingkat relasi bergantung pada kebutuhannya.
- 0 Atribut atau **field** di luar perancangan. Di dalam SIG, sering sekali muncul atribut-atribut atau **field** tambahan diluar kendali si perancang. Atribut-atribut ini tidak dirancang dan diimplementasikan oleh si perancang, tetapi dibuat secaraa otomatis oleh perangkat DBMS SIG yang bersangkutan dengan tujuan-tujuan efektifitas. efisiensi, atau kemudahan pemrosesan dan manipulasi data spasialnya.
- j) Perancangan basisdata parsial. Perancangan dilakukan untuk bagianbagian tertentu saja dari keseluruhan basisdata SIG-nya.

# *2.2 Pengetahuan Peta*

Peta adalah grafik yang mewakiii bagian dari permukaan bumi. Peta merupakan suatu representasi konvensional (miniatur) dari unsur-unsur **(features)** fisik (alamiah dan buatan manusia) dari sebagian atau keseluruhan permukaan bumi diatas media bidang datar dengan skala tertentu. Peta dijital. seperti juga peta analog, memiliki atribut-atribut peta seperti :

a) Skala

Pada peta dijital, skala menggambarkan tingkat kedetilan objek ketika peta tersebut dibuat. Sebagai contoh. pada peta skala 1: 1.000 (1 cm di peta mewakiii 1.000 cm atau 10 meter di permukaan bumi). maka objek gedung atau bangunan akan terlihat dengan jelas, sedangkan pada peta skala 1:100.000 (1 cm di peta mewakiii 100.000 cm atau 1 km di permukaan bumi), sebuah bangunan hanya akan terlihat sebagai sebuah titik.

b) Referensi geografik

Referensi geografik berupa parameter-parameter **ellipsoida** (bentuk matematik yang merupakan pendekatan dari bentuk bumi) referensi dan datum (sekumpulan konstanta yang digunakan untuk mendefinisikan sistem koordinat yang digunakan untuk kontrol geodesi). Salah satu referensi yang umum digunakan (termasuk dalam penentuan posisi menggunakan sarelit **global positioning system)** adalah WGS 84 **(world** **Geodetic System),** yang direfisi pada tahun 1984 dan akan berlaku sampai tahun 2010.

c) Sistem proyeksi peta

Sistem proyeksi peta menentukan bagaimana objek-objek di permukaan bumi (yang sebenarnya tidak datar) dipindahkan atau pdiproyeksikan pada permukaan peta yang berupa bidang datar.

Penggunaan sistem proyeksi peta yang berbeda untuk sebuah daerah vang sama. akan memberikan kenampakan yang berbeda. Dapat dilihat pada contoh ilustrasi pada gambar 2.5 :

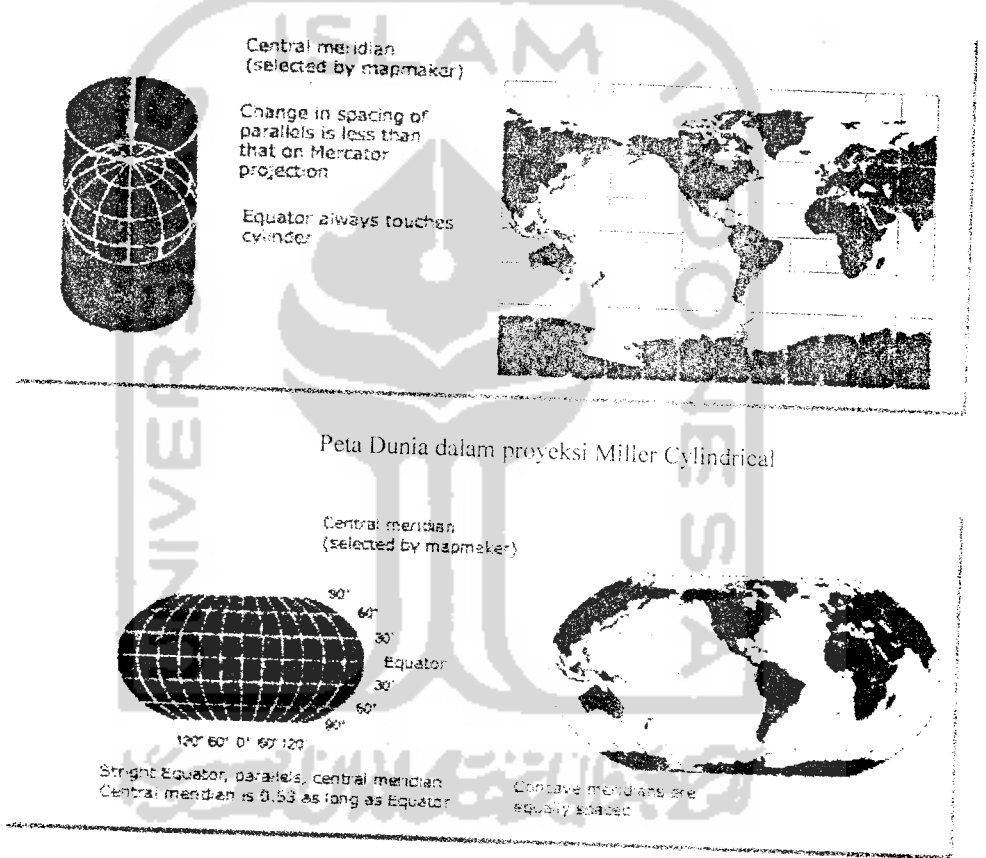

Peta Dunia dalam proyeksi Robinson

# *Gambar 2.5* Contoh Sitem Proyeksi Peta

Sistem proyeksi yang umum digunakan untuk peta dasar di indonesia adalah sistem proyeksi **Universal Transverse Mercator** (UTM) Pada proyeksi ini, dunia dibagi pada zone-zone, dengan setiap zone terdiri dari

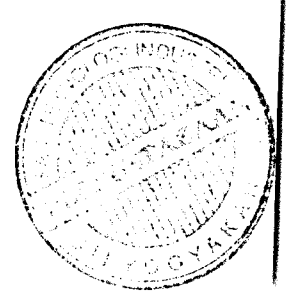

Memperbaiki kekurangan dalam penggunaan dan pengelolaan informasi seharusnya menjadi proritas utama perusahaan pertambangan. Kapasitas untuk mengumpulkan dan memproposasi di ke dan memproses data yang relevan seharusnya terus dikembangkan. Karena kebanyakan data yang relevan untuk pengelolaan tambang<br>merujuk pada penyebaran spasial, SIG merupakan alat yang sangat membantu. Pekerjaan (yang sama dan berulang apalagi jika dikerjakan oleh pihak-pihak yang<br>berlainan) manual didalam lingkungan pengembangan MapInfo sekalipun masih proses yang berbeda Pekerjaan (yang sama dan berulang apalagi jika dikerjakan oleh pihak-pihak yang berlainan) manual didalam lingkungan pengembangan MapInfo sekalipun masih memiliki kemungkinan kesalahan karena faktor manusia, durasi pengerj

## *1-2 Rumusan Masalah*

Dari latar belakang masalah yang telah diuraikan diatas dapat diambil<br>rumusan yang akan menjadi pembahasan penelitian ini, antara lain:

- a) Bagaimana merancang dan membuat suatu sistem informasi geografis bagi PT. Ilthabi Bara Utama pada blok pakar Kutaikartanegara Kalimantan Timur untuk mengelola data eksplorasi pertambangan yaitu letak lokasi titik bor yang telah dilakukan untuk mendapatka data litology tanah. Data lithology tanah dapat mempermudah para peneliti geologis menentukan penyebaran batubara, kualitas dan kuantitas<br>batubara sehingga membantu pengambil keputusan dalam perencanaan lambang pada suatu blok eksplorasi.
- b) Bagaimana merancang dan membuat sistem informasi geografis yang dapat menampilkan peta daerah eksplorasi PT. Ilthabi Bara Utama pada blok pakar Kutaikartanegara Kalimantan Timur juga dapat menampilkan peta yang lain yang secara dinamis ampat yang dapat menampilkan
- peta yang lain yang secara dinamis.<br>
c) Bagaimana mendesain database internal mapinfo yang berhubungan dengan data spasial untuk keperluan sistem informasi geografi eksplorasi *Tzada* PT. Ilthabi Bara Utama blok pakar Kutaikartanegara <br>Kalimantan Timur
6 derajat bujur. Menurut pembagian ini, wilayah indonesia berada pada zone 46 sampai dengan zone 54.

Pembagian zone UTM selengkapnya dapat dilihat pada gambar 2.6 berikut ini :

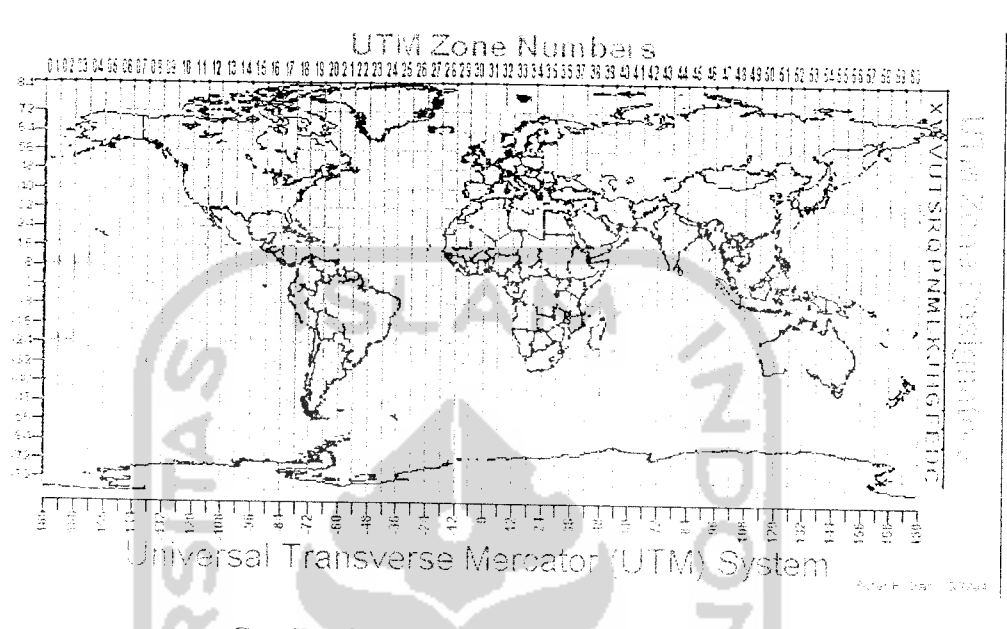

Gambar 2.6 Pembagian zone proyeksi UTM

d) Sistem koordinat

Sistem koordinat adalah sekumpulan aturan yang menentukan bagaimana koordinat-koordinat yang bersangkutan merepresentasikan titik-titik. Aturan ini biasanya mendefinisikan titik asal serta beberapa sumbu koordinat yang digunakan untuk mengukur jarak dan sudut untuk menghasilkan koordinat. Sistem koordinat yang umum digunakan antara lain sistem koordinat kartesian dan sistem koordinat polar.

Pada sistem kartesian (dua dimensi), koordinat ditentukan berdasarkan jarak terhadap sumbu horizontal yang biasa didefmisikan sebagai sumbu x. dan jarak terhadap sumbu vertikal yang biasa didefmisikan sebagai sumbu y. Seperti terlihat pada contoh gambar koordinat kartesian berikut seperti gambar 2.7 :

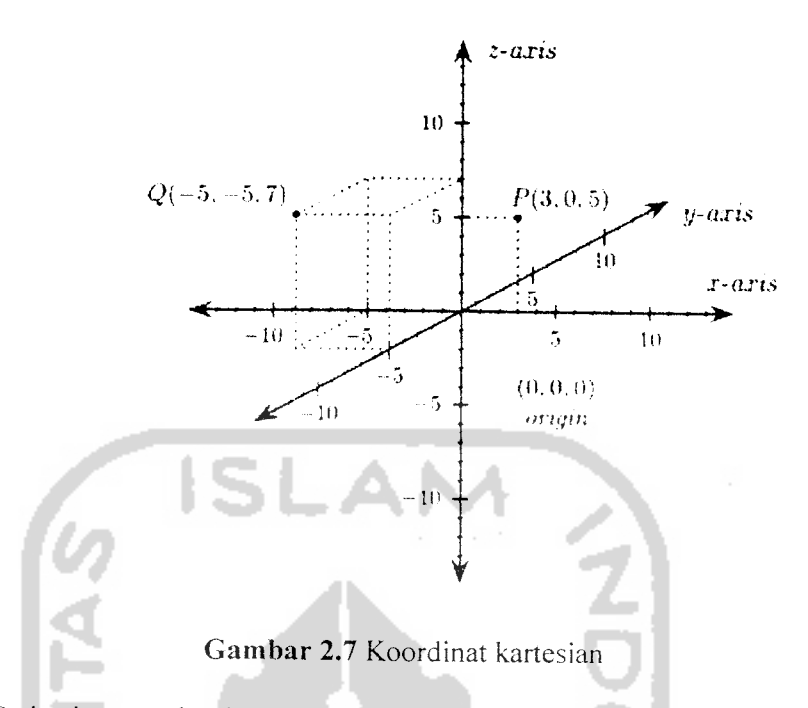

Pada sistem polar, koordinat ditentukan berdasarkan radius (jarak dari titik asal). dan sudut yang dibentuk koordinat dengan sumbu polar. Seperti terlihat pada contoh gambar sistem koordinat polar berikut gambar 2.8 :

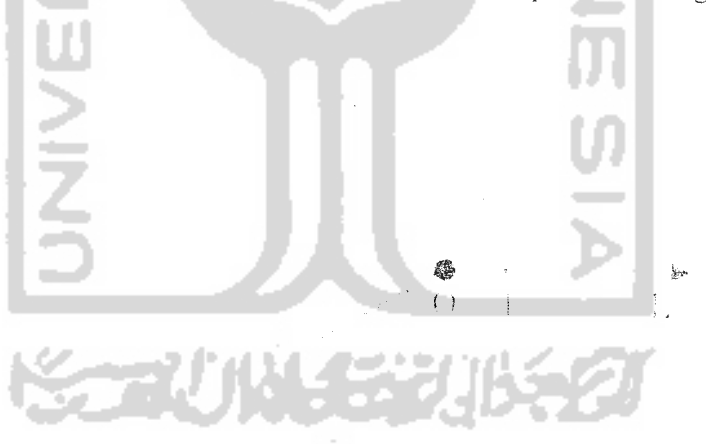

*Gambar 2.8* Koordinat polar

#### *2.3 Basisdata*

Basisdata adalah sekumpulan informasi mengenai suatu objek tertentu, yang memiliki keterkaitan logis. lengkap dan terstruktur. Basisdata menyediakan struktur bagi informasi dan memungkinkannya untuk digunakan bersama-sama oleh berbagai aplikasi yang berbeda. Dalam perkembangannya, terdapat berbagai model basisdata. yaitu :

- a) model hirarkis
- b) model jaringan
- c) model relasional
- d) model berorientasi objek

Dari beberapa model tersebut, yang paling berkembang dan banyak digunakan pada saat ini adalah model relasional. Model berorientasi objek biasanya digunakan untuk kebutuhan tertentu yang lebih spesifik.

### 2.3.1 Pengenalan Basisdata Relasional

Dalam mode! relasional. basisdata terdiri atas relasi-relasi atau tabel-tabel yang dapat saling terhubung satu sama lain. Berikut bagian-bagian dari satu model tabel (seperti pada gambar 2.9).

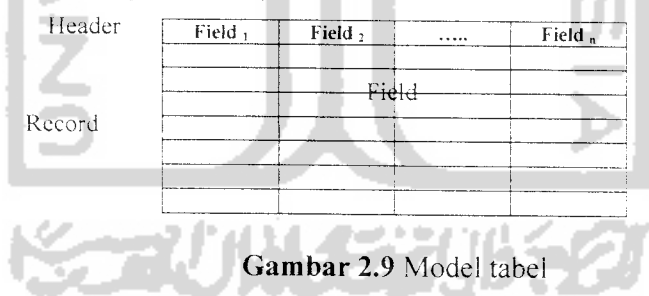

Field/kolom menyimpan data dengan jenis yang sama. Elemen-elemen dari field adalah :

- a) Nama. dalam satu tabel tidak diperkenankan adanya field dengan nama yang sama.
- b) Tipe data, dapat berupa tipe data standar atau tipe lain yang disediakan basisdata.

c) Ukuran, ukuran field biasanya ditentukan berdasarkan tipenya, kecuali untuk tipe string/character (untaian karakter). Pada tipe string, pengguna menentukan sendiri ukuran yang digunakan.

Record merupakan representasi dari satu entitas yang dicatat di dalam tabel. Dalam sebuah tabel tidak ada dua record atau lebih yang sama persis. Setiap record bersifat unik dalam tabel yang memuatnva.

## 2.3.2 *DFD* **(Data FlowDiagram)**

Model ini menggambarkan sistem sebagai jaringan kerja antar fungsi yang berhubungan satu sama lain dengan aliran dan penyimpanan data. Sebagai perangkat analisis. model ini hanya mampu memodelkan sistem dari sudut pandang fungsi. Komponen dari fungsi ini adalah :

a. Proses

Komponen pertama dalam model ini dinamakan proses. Proses rnenunjukkan transformasi dari masukan menjadi keluaran. Dalam hal ini sejumlah masukkan dapat menjadi satu keluaran atau sebaiiknya. Proses dlpresentasikan dalam bentuk lingkaran atau bujursangkar dengan sudut melengkung. Bentuk proses dapat dilihat pada gambar 2.10 berikut:

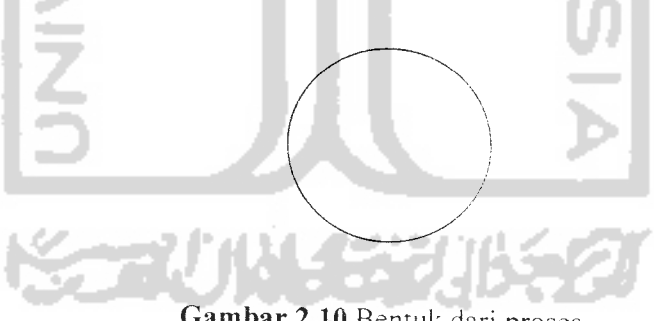

*Gambar 2.10* Bentuk dari proses

b. Aliran

Komponen ini direpresentasikan dengan menggunakan anak panah yang menuju atau meninggalkan proses. Aliran digunakan untuk menggambarkan gerakan paket data atau informasi dari satu bagian ke bagian yang lain dari sistem dimana penyimpanan mewakiii lokasi

penyimpanan data. Aliran yang digambarkan sebagai anak panah den gan dua ujung menggambarkan terjadinya dialog. Aliran dapat pula menyebar dan menyatu. Bentuk dari aliran dapat dilihat pada gambar 2.11 berikut:

*Gambar 2.11* Bentuk dari aliran

c. Penyimpanan

Komponen ini digunakan untuk mcmodelkan kumpulan data atau paket data. Notasi yang digunakan adalah garis sejajar. segiempat dengan sudut lengkung atau persegi panjang. Bentuk dari penyimpanan dapat dilihat pada gambar 2.12 berikut :

Gambar 2.12 Bentuk dari penvimpanan

d. Terminator

Komponen ini di dalam model dipresentasikan menggunakan persegi panjang yang mewakiii entity dari luar dimana sistem berkomunikasi. Notasi ini melambangkan dari orang atau kelompok orang misalnya organisasi diluar sistem. Pada sejumlah kasus dapat juga merupakan sistem lain. Bentuk dari terminator dapat dilihat pada gambar 2.13 berikut :

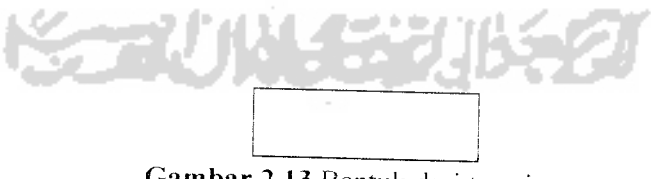

*Gambar 2.13* Bentuk dari terminator

Tiga hal penting tentang terminator (Husni.1997) :

a) Terminator merupakan bagian luar sistem dan aliran data (panah) yang dihubungkan dengan terminator (ke / dari proses ke / dari penyimpanan) dalam sistem memodelkan hubungn antara sistem dengan dunia luar.

- b) Sebagai konsekuensi, penganalisa sistem, kemungkinan untuk memodifikasi esensi terminator dengan mengubah cara kerja sistem. karena seorang analis bertujuan untuk membuat fleksibilitas mungkin dengan kebebasan memilih yang terbaik.
- c) Hubungan antar terminator tidak digambarkan dalam model ini. Hali ini disebabkan karena hubungan antar terminator bukan merupakan bagian sistem yang dimodelkan.

# 2-3.3 Basisdata Sistem Informasi Geografis

Dalam SIG terdapat dua kelas data, yaitu data spasial dan data atribut. Data spasial direpresentasikan dalam bentuk **entity** geometri sedangkan data atribut berupa rancangan basis datanya. Meskipun rancangan dari data spasial dan data atribut mempunyai relasi terdapat sebuah perbedaan yang mendasar mengenai **spatial data modeling** dan **attribute database design.**

Dalam SIG terdapat konsep basis data yang berfungsi untuk penanganan data baik itu penambahan, pengurangan, atau penghapusan data. Beberapa pengertian atau definisi lain dari basis data yang dikembangkan atas dasar sudut pandang yang berbeda dan di ambil dari pustaka[Aronof. 1989]:

- 1. Himpunan kelompok data (file/arsip) yang saling berhubungan dan diorganisasikan sedemikian rupa agar kelak dapat dimanfaatkan kembali dengan mudah dan cepat.
- 2. Kumpulan data yang saling berhubungan dan disimpan bersama sedemikian rupa tanpa pengulangan yang tidak perlu **(redundancy)** untuk memenuhi berbagai kebutuhan.
- 3. Kumpulan *file/table/arsip yang saling berhubungan dan disimpan di* dalam media penyimpanan elektronik.

### 2.4 Map Info

MapInfo profesional dikembangkan oleh MapInfo Corp sejak tahun 1986. produk awal MapInfo Corp ditujukan untuk komputer desktop atau PC dengan

DOS sebagai sistem operasinya. Oleh karenanya, produk Maplnfo tersebar keseluruh dunia bersamaan dengan penyebaran PC dan sistem operasinya.

Data spasial utama yang digunakan oleh Maplnfo yang menggunakan model vektor diimplementasikan sebagai sebuah **table.** Data spasial yang diimplementasikan sebagai table ini terdiri dari beberapa komponen file sebagai berikut: (Prahasta, 2004)

- a) \*.DAT : file yang digunakan untuk menyimpan data atribut atau tabel milik sebuah **table.**
- b) \*.TAB : file utama yang berisi informasi struktur tabel, urutan, nama field, dan tipe field yang terdapat didalamnya.
- c) \*.MAP : file yang berisi informasi geografis yang mendeskripsikan objek-objek peta.
- d) \*.IND : file yang berisi indeks data yang terdapat didalam tabel atribut terkait (\*.DAT).
- e) \*.ID : file yang berisi indeks data yang terkait didalam objek geografis terkait (\*.MAP).

Dengan demikian. sebagai contoh. untuk merepresentasikan data spasial **(table)** "Jalan", Maplnfo akan menggunakan file-file : "Jalan.Dat", "Jalan.Tab",<br>"Jalan.Map". "Jalan.Ind", dan "Jalan.Id". sementara itu, untuk pertukaran (eksport/import) data spasial vektornya dengan perangkat lunak yang lain, Maplnfo menggunakan file-file \*.MID dan \*.MIF. Yang pertama merupakan file yang digunakan Maplnfo untuk menyimpan data atribut tabel yang terkait **table** vang bersangkutan (sebagaimana file \*.DAT). Sementara yang kedua merupakan file yang digunakan MapInfo untuk menyimpan informasi geografis yang mendeskripsikan objek-objek peta (sebagaimana file \*.MAP).

Berikut adalah gambaran singkat kemampuan-kemampuan yane dimtliki oleh MapInfo : (Charter dan Irma, 2003)

a) Local dan Remote Akses Data, dapat mengakses dan mengelola basisdata yang bertuliskan dalam format selain Maplnfo seperti Microsoft Access, dapat berhubungan dengan **driver** ODBC untuk

berhubungan dengan basisdata lain, seperti DB/2, Informix, Ms.SQL Server, Oracle, dan lain sebagainya.

- b) Geocoding, melakukan geocoding terhadap alamat jalan, kode pos, dan fitur lainnya.
- c) Editing dan Creating Map, melakukan proses digitasi peta vektor, mengedit hasil digitasi, menampilkan data raster citra.
- d) Visualisasi Data, memanipulasi tampilan hingga lebih menarik dan sesuai dengan keinginan pengguna dengan menyediakan fungsi **zoom in, zoom out, zoom extend, shading,** dan tampilangrafik.
- e) Kemampuan Analisa, mendapatkan informasi dari objek yang dipilih, membuat zone buffer suatu objek, memungkinkan operasi overlay polygon, penggunaan operator-operator query basisdata relasional, penggunaan fungsi-fungsi statistik, manajemen basisdata, dan kemampuan analisa lainnya.
- f) Otomatsi OLE. memungkinkan untuk mendapatkan output Maplnfo ke dalam aplikasi lain dan kemampuanmengaktifkan Maplnfo dari aplikasi lain.
- g) Koneksi ke internet, aplikasi yang dibuat dengan Maplnfo pada saat ini telah dapat ditampilkan dan diakses memalui jaringan internet.

## *2.4.1 Integrated Mapping dengan Maplnfo*

Kemunculan ide mengenai "integrated mapping" adalah suatu hal yang wajar dan sangat alamiah dibidang rekayasa survey, pemetaan (dijital), navigasi, SIG dan aplikasi-aplikasi lainya. Ide ini muncul dengan logika dasar sederhana bahwa didalam batas-batas wilayah spasial yang sama (yang kemudian diwujudkan dalam bentuk peta analog atau dijital) terdapat berbagai potensi aktivitas (rekayasa) yang dapat terjadi dan bervariasi sesuai dengan perubahan waktu -pengamatan terhadap besasran-besaran yang terkait dimensi ruang dan waktu.

Dengan teknik pemrograman **''integrated mapping",** setiap pengguna (programer) dapat mengendalikan Maplnfo Profesional dengan menggunakan

salah satu **compile** bahasa pemrograman yang dikuasainya (selain **compiler** bahasa pemrograman MapBasic). Dan dengan implementasi teknik pemrograman ini, aplikasi "integrated mapping" terkait (secara operasional) pertama kali akan mengeksekusi sebaris pernyataan yang mengaktifkan (mengkoneksikan) Maplnfo secara **background** (aktif dan dapat digunakan tanpa kemunculan lingkungan pengembangan beserta **user interface** yang terdapat didalamnya) meialui OLE **(Object Linking and Embedding) automation.** Setelah itu, aplikasi buatan pengguna dapat memanipulasi basisdata spasial dan nonspasial melalui pengiriman beberapa baris (variabel) string yang merepresentasikan kode-kode MapBasic terkait ke Maplnfo Profesional. Setelah menerima **string** baris-baris kode MapBasic ini, Maplnfo akan mengeksekusinya secara langsung baris-demibaris didalam "MapBasic" window milik MapInfo sendiri. Berikut elemen-elemen utama didalam aplikasi **Integrated Mapping** Mapinfo (seperti pada gambar 2.14).

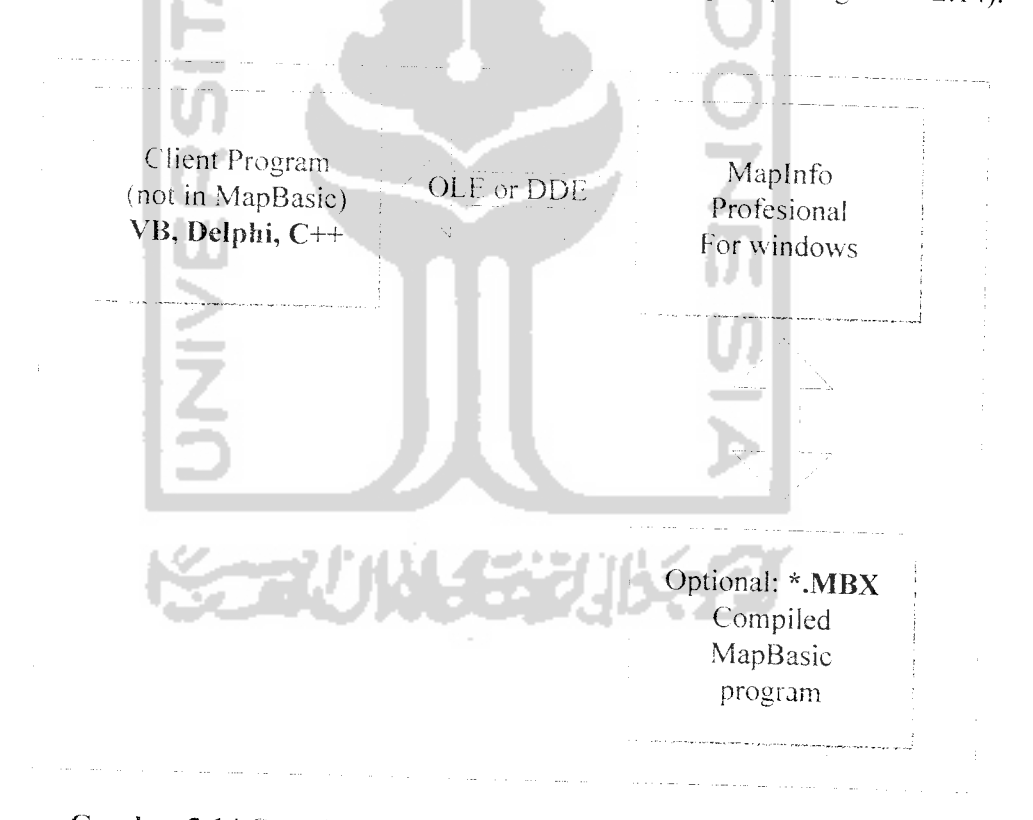

*Gambar 2.14* Contoh tampilan elemen-elemen utama di dalam apiika **Integrated Mapping** Maplnfo

Teknologi OLE **(Object Linking and Embedding)** yang relevan dengan pemrograman **integrated mapping** Maplnfo - OLE **(Object Linking and Embedding)** automation terdapat beberapa istilah yang cukup penting, istilahistilah tersebut antara lain adalah :(Prahasta.2005B)

- a) OLE **(Object Linking and Embedding)** : merupakan sebuah interface. yang dikembangkan oleh microsoft, yang memingkinkan para pengguna (programer) untuk menyisipkan **objects** eksternai (sering juga disebut **embedded-documents)** ke dalam dokumen miliknya **(Objects embidding)** untuk menyimpan data eksternai didalam sebuah dokumen, microsoft mengembangkan suatu format file baru dan beberapa **interface** COM yang kemudian sinergi dari keduanya disebut sebagai OLE **compound documents.** Hal ini merupakan (semacam) sistem file di dalam sebuah file yang memungkinkan beberapa aplikasi vang berbeda menyimpan datanya secara independent didalam sebuah file. **Object embedding** ini tidak hanya mendefinisikan bagaimana datanya disimpan didalam sebuah file, tetapi juga menjelaskan bagaimana **object** eksternai vane be.sangkutan dihubungkan **(iingked)** ke dalam sebuah dokumen dan bagaimana aplikasi eksternai tersebut dapat membuka dan memprosesnya.
- b) Object : sering diartikan sebagai kombinasi baris-baris kode (program) dan data yang dapat diperlakukan sebagai sebuah satuan (unit) atau **item. Object** ini dapat merupakan suatu bagian dari aplikasi seperti halnya **button, textbox.** atau **control** vang lain, **sound, grapnics. text** dan form aplikasi.
- O OLE **(Object Linking and Embedding) automation** :adalah suatu standar industri yang digunakan program-program aplikasi dalam rangka membuka atau menyingkapkan (mengelola) objek-objek (miliknya) yang akan dimanfaatkan oleh **development tools** atau aplikasi-aplikasi lain yang berbasiskan Ms. Windows.
- d) **Controller Apllication** : aplikasi (client) yaitu aplikasi **"-Integrated Mapping"** yang memanfaatkan fungsionalitas objek-objek yang dimiiki oleh aplikasi **server** OLE **(Object Linking andEmbedding).**
- e) OLE **(Object Linking and Embedding) server** : adalah program aplikasi yang dirancang untuk membuka atau menyingkapkan (mengelola) beberapa (atau bahkan seluruh) fungsionalitasnya (termasuk **object-nya)** untuk dimanfaatkan oleh aplikasi lainnya **(controlled aphcatiori)** dengan menggunakan standard OLE **(Object Linking and Embedding).**

Mekanisme dalam Delphi untuk melakukan **integrated mapping** dengan menggunakan OLE **(Object Linking and Embedding)** automation adalah sebagai berikut :

```
Var ObjMi:Variant;<br>ObjMi:=CreateOleObject('MapInfo.Application');
```
**methods** (prosedur dan atau fungsi) yang dimiliki oleh objek aplikasi Maplnfo adalah sebagai berikut :

a. Do : **method** ini akan menginterpretasikan sebuah (variabel) **string** sebagai baris perintah MapBasic dan kemudian mengeksekusinya. Contoh penggunaan **method'ini** adalah sebagai berikut :

```
Var KodeMb: String;
KodeMb:='Close all';
ObjMi.Do (KodeMb);
CbjMi.Do ('Open Table "c:\data desa.tab" As "Desa"' ;
```
KodeMb merupakan baris perintah MapBasic yang valid. Tetapi jika variabel KodeMb tidak valid, maka akan muncul pesan kesalahan **(run time error)** yang sekaligus akan melakukan setting terhadap **Properties LastErroorCode** dan **LastErrorMessage.**

b. Eval : **method** ini akan menginterpretasikan (variabel) **siring** sebagai ekspresi (dapat melibatkan hitungan. manipulasi. atau fungsi) MapBasic yang akan menghasilkan suatu nilai **(string** atau numerik). Nilai ini kemudian dikonversikan kedalam tipe **string** oleh Maplnfo. Tetapi jika

**string** ini merupakan ekspresi logika, maka Maplnfo akan menghasilkan karakter string "T" (true/benar) atau "F" (false/salah). Contoh penggunaan**method** ini adalah sebagai *berikut:*

```
Var EkspresiMb, strJarax, IdWindow: String; Ekspresimb:='Distance(107.5,-6.5,107.51,-6.51, "M")';strJarak:= ObjMi.Eval EkspresiMb);
KsgBox(strJarak);
IdWindow:= ObjMi.Eval 'FrontWindow ()');
MsgBox (idWindow) ;
```
c *RunCommand:* seperti halnya **method** "Do", **method** ini akan menginterpretasikan sebuah (variabel) **string** sebagai baris perintah MapBasic dan kemudian mengeksekusinya. Kedua **method** ini ekivalen. Cantoh penggunaan *method* ini adalah sebagai berikut :

'Table "'- • \ ,-<,=. ^ t \ -•:- - -

d. *RunMenuCommand* : **method** ini akan mengeksekusi perintah menu atau *button* (yang direpresentasikan dalam kode bilangan bulat) yang terdapat didalam lingkungan pengembangan **standard** milik Maplnfo. Contoh penggunaan **method** ini adalah sebagai berikut :

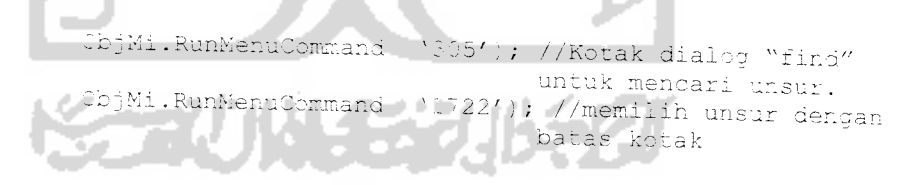

### *2.5 MapBasic Maplnfo*

Map basic adalah program yang mampu mengendalikan program Mapinfo Profesional. Map basic merupakan bahasa skrip yang digunakan untuk mengoptimalkan kerja SIG pada Maplnfo. Maplnfo Map basic dikeluarkan oleh

salah satu vendor SIG, yakni Maplnfo Coorp. Map basic merupakan software pengembangan yang terdiri atas **text editor, compiler, linker** dan **online help.** Bahasa yang digunakan dalam Map basic mirip dengan bahasa perograman terstruktur, seperti bahasa C dan pascal. Didalam Map basic juga ditemui struktur fungsi untuk **loop, if ...then,** dan **else** dan subroutin lainnya yang hampir sama dengan bahasa tersebut.

Manfaat Map basic didalam pengembangan aplikasi SIG diantaranya adalah sebagai berikut: (Prahasta,2005B)

- a) Lingkungan pengembangan Maplnfo telah menyediakan begitu banyak fungsionalitas bererta segala bentuk **user interface-nys (butto, tool,** menu, kotak dialog, dan Iain sebagainya), sementara kebutuhan pengguna sudah cukup spesifik (tertentu dan sesuai dengan bidangnya).
- b) Fungsionalitas beserta segala bentuk **user interface** yang disediakan oleh Maplnfo dikembangkan untuk memenuhi kebutuhan SIG secara umum, dan tidak untuk tipe dan jenis kelompok pengguna tertentu.
- O Maplnfo menyediakan banyak fungsi **(spatial-related)** yang disertai dengan sejumlah parameter yang dapat digunakan secara spesifik oleh penggunanya.
- d) Tidak semua fungsi yang dibutuhkan oleh pengguna dapat (telah) disediakan oleh Maplnfo.
- e) Pekerjaan (yang sama dan berulang apalagi jika dikerjakan oleh pihakpihak yang berlainan) manual didalam lingkungan pengembangan Maplnfo sekalipun masih memiliki kemungkinan kesalahan karena faktor manusia dan durasi pengerjaan proses yang berbeda.

Lingkungan pengembangan (MapInfo) MapBasic memiliki features, fungsifungsi. dan **statements** sebagai berikut: (Prahasta.2005B)

a) Mudah digunakan : MapBasic yang dikembangkan atas dasar bahasa basic ini memiliki fungsi-fungsi (prosedur) dan baris-baris pernyataan **(statements** dan **syntax)** yang sederhana dan mudah dipahami hingga tidak sulit untuk digunakan.

- b) Lingkungan pengembangan : MapBasic merupakan baris-baris kode bahasa pemrograman (script) yang terkompilasi hingga program yang dihasilkan akan berjalan didalam lingkungan Maplnfo. Mapbasic juga memungkinkan para penggunanya untuk membuat program dengan menggunakan aplikasi **text editor** lain selain yang disediakan oleh lingkungan MapBasic sendiri. Sementara itu, MapBasic juga memiliki fasihtas-fasilitas untuk menangani usaha-usaha pemrograman seperti halnya dukungannya terhadap file-file project yang memungkinkan para penggunanya untuk melakukan kompilasi dan **link** terhadap modulmodul yang terpisah.
- c) Aliran kendali program : MapBasic. memiliki beberapa jenis pernyataan kendali aliran program : pengulangan. percabangan sub-prosedur, fungsi buatan pengguna. **even! handlers,** dan penanganan kesalahan **(error handling).**
- d) Hubungan dengan aplikasi lain : MapBasic memiliki beberapa fasilitas vang menyediakan layanan koneksi dengan sistem lain meialui : rutin pemanggilan yang diimplementasikan dalam file DLL **(Dynamic link library).** DDE **(Dynamic data exchange).** OLE **(Object Linking and Embedding) automation,** dan akses data tabel basisdata **remote** melaiui **driver** ODBC **(Open Database Conectivity).**
- e) User Interface : MapBasic dapat digunakan untuk : (1) membuat **menubar & sub-menu,** atau bahkan menghapusnya dari yang telah tersedia: (2) membuat atau memodifikasi **button** yang terdapat dalam toolbar: (3) membuat kotak dialog yang didalamnya terdapat komponenkomponen **(control) text box. drop down list, botton, check box. radio buttons, style pickers,** dan **select boxes:** (4) menampilkan atau menyembunyikan **windows** standart. **control event on selection.** perubahan dalam map **window, window closure,** perubahan fokus pada **window, button push,** atau terminasi aplikasi.
- 0 Variabel : MapBasic mendukung beberapa variabel berikut untuk mendukung pengembangan program aplikasinya : (1) lokal; (2) global:

(3) numerik; (4) string; (5) logika; (6) tanggal **[date];** dan beberapa tipe variabel objek seperti array (matriks dan vektor) & struktur data **custom** (ADT / Abstract data type).

- g) Manipulasi file dan tabel atribut : MapBasic dapat digunakan untuk mengakses tabel-tabel atribut yang telah diimpiementasikan kedalam format-format file Ms. Access, Lotus 123, Xbase. dan file text ASCII. Dengan perintah-perintah SQL (termasuk "Select", "from","where", **"older by", "group by"** dan lain sebagainya).
- h) Dukungan fungsi : MapBasic menyediakan berbagai fungsi manipulasi string, konversi data, metematika (fungsi numerik). tanggal & waktu, dan fungsi-fungsi geografis.
- i) Manipulasi objek geografis: MapBasic memungkinkan para penggunanya untuk: (I) membuat secara otomatis unsur-unsur spasial yang bertipe titik, garis **(line** dan **polyline),** poligon. text, **buffer dan** lain sebagainya: (2)meng-edit dan memanipulasi objek-objek geografis; (3) memodifikasi style objek; (4) menampilkan peta-peta digital yang berasal dari **mulii-layer,** (5) mengendalikan **setting** tampilan: (6) membuat peta-peta tematik: (7) mencari dan mampu melakukan **geocoding** secara otomatis terhadap objek; dan (8) mendukung berbagai sitem koordinat.

Contoh struktur dasar sript MapBasic :

Sub Main Create Menu "MenuFunctions" as "Report" Calling DemoReport, **v.dom**<br>**v.dom**<br>**v.drichov.com** "Exit MenuFunction" Calling alter Menu Bar Add "MenuFunctions" Call OpenInitialMap End Sub

#### BAB III

### METODOLOGI

#### *4.1 Analisis Perangkat Lunak*

#### *3.1.1 Metode Analisis*

Metode yang digunakan untuk analisis kebutuhan adalah metode yang berorientasi aliran data **(Data Flow Oriented Methodologies),** Metode yang menekankan pada karakteristik data yang akan diproses. Metode ini secara umum didasarkan pada pemecahan dari sistem kedalam modul-modul yang terstruktur berdasarkan tipe elemen data dan tingkah laku modul tersebut di dalam sistem. Modul-modul akan lebih mudah dicoba secara terpisah dan kemudian percobaan dapat dilakukan pada integrasi antar modul telah berfungsi semestinya. Alat yang digunakan adalah **Data Flow Diagram (DFD).** Dengan metode ini sistem secara logika dapat digambarkan dari arus data.

#### *3.1.2 Hasil Analisis*

#### 3.1.2.1 Analisis Kebutuhan Input

Sistem Informasi Geografis (SIG) yang dibangun membutuhkan input / data masukan untuk dapat melakukan proses pengelolaan data yang ada. data masukan tersebut diantaranya adalah : 34. 地名巴尔比亚尼

- a) Data Titikbor dalam bentuk file **Maplnfo** yang menyimpan data spasial lokasi titik bor yang bertipe titik **(point)** dengan sistem koordinat UTM **(Universal Transverse Mercalor)** juga data atribut dari titik bor.
- b) Data Helipad dalam bentuk file **Maplnfo** yang menyimpan data spasial lokasi helipad yang bertipe titik **(point)** dengan sistem koordinat UTM **(Universal Transverse Mercator)** juga data atribut dari helipad yang ada.
- c) Data Basecamp dalam bentuk file **Maplnfo** yang menyimpan data spasial lokasi basecamp yang bertipe titik **(point)** dengan sistem koordinat UTM **(Universal Transverse Mercator)** jugadata atribut dari basecamp.
- d) Data Pengguna meliputi nama user, level pengguna dan password. Terdapat dua level pengguna, yaitu : level administrator dan level user biasa.
- e) Data Lithology, data ini diisi oleh administrator yang meliputi : kode lithology dan nama lithology.

Data Lithology Titik Bor, data ini diisi oleh administrator yang meliputi kode titik bor. kedalaman awal, kedalaman akhir. tebal lithology, lithology dan penjelasan. Data di dapat dari proses pemboran guna mengambil lithology yang ada.

3.1.1.1 Analisis Kebutuhan Proses

Proses yang terjadi pada sistem informasi geografis adalah sebagai berikut :

- a) Proses Authentication, proses ini diperlukan untuk menentukan hak akses terhadap user yang akan menggunakan sistem. User-user yang menggunakan sistem informasi geografis memiliki kebutuhan penggunaan sistem yang berbeda-beda. Pada sistem informasi geografis terdapat 2 user yaitu administrator dan user. 2 user tersebut memiliki menu-menu khusus yang berbeda. Administrator memiliki menu untuk penambahan. pengeditan. pencarian dan penghapusan data geografis serta atributnya dan data lithologi dan user hanya dapat melakukan pencarian lokasi geografis dan melihat data data yang ada.
- b) Proses Input, sistem infonnasi geografis akan melakukan penginputan data geografis serta atribut dari Titik bor. helipad, basecamp dan data lithology dan data pengguna.
- c) Proses Update, sistem akan melakukan update data atribut dari data geografis yang telah ada. Juga melakukan update data pengguna dan data lithologi yang telah ada.

d) Proses Hapus, penghapusan data geografis berdasarkan data yang telah ter lebih dahulu ditemukan. Pengahapusan data pengguna dan lithologi yang telah ada.

Proses Cari Data, terdapat proses pencarian data geografis dan data non geografis. Proses pencarian data geografis menunjukkan lokasi geografis dari data yang dicari dan pada sisi administrator juga ditampilkan data atribut dari data geografis tersebut dan pilihan penghapusan data jika data ingin dihapus sedangkan pada sisi user hanya menunjukkan lokasi geografis saja.

## 3.1.1.2 Analisis Kebutuhan Output

Output yang diharapkan yaitu antar muka berbasis desktop yang dapat menampilkan daerah eksplorasi batubara blok pakar PT. Ilthabi Bara Utama beserta fasiiitas-fasilitas dan titik bor yang ada yang juga dilengkapi dengan data foto/gambar sebenarnya yang dapat dengan mudah dan cepat dapat diupdate sehingga bisa merepresentasikan dunia nyata yang sebenarnya.

Data keluaran (output) yang dihasilkan oleh sistem informasi geografis adalah sebagai berikut:

- a) Data geografis Titik Bor. yang terdiri dari informasi geografis titik bor dan data atribut-atributnya. Data geografis titik bor berupa titik (point) dengan satu pasangan koordinat x dan y. Data atribut meliputi kode titik bor, nama titik bor, koordinat x dan koordinat y serta gambar penampang titik bor yang telah dibuat secara terpisah dengan CorelDraw.
- b) Data geografis Helipad, yang terdiri dari informasi geografis helipad dan data atribut-atributnya. Data geografis helipad berupa titik (point) dengan satu pasangan koordinat x dan y. Data atribut meliputi kode helipad, nama helipad, koordinat x dan koordinat y serta foto/gambar sebenarnya dari helipad tersebut.
- c) Data geografis Basecamp, yang terdiri dari informasi geografis basecamp dan data atribut-atributnya. Data geografis basecamp berupa titik (point) dengan satu pasangan koordinat x dan y. Data atribut

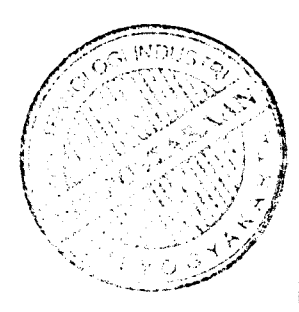

meliputi kode basecamp, nama basecamp, koordinat x dan koordinat y serta foto/gambar sebenarnya dari basecamp tersebut.

- d) Infonnasi Sungai daerah eksplorasi batubara PT.IIthabi Bara Utama Blok Pakar.
- e) Informasi Jalan daerah eksplorasi batubara PT.IIthabi Bara Utama Blok Pakar.
- f) Informasi Letak Fasilitas dan Titik bor pada daerah eksplorasi batubara PT.IIthabi Bara Utama Blok Pakar.
- g) Informasi kontur ketinggian daerah eksplorasi batubara PT.IIthabi Bara Utama Blok Pakar.

Informasi Lithoiogy Titik bor, sang berisi informasi penjelasan detail dari gambar grafis penampang titik bor.

3.1.1.3 Analisis Kebutuhan Software

**Software** (perangkat lunak) yang dibutuhkan untuk membangun sistem informsi geografis (SIG) yaitu :

- a. Delphi 7. untuk membuat antarmuka dan pemrograman pada integrated mapping dengan Maplnfo.
- b. Maplnfo. untuk membuat peta digital dan pengelolaan data geografis. Maplnfo profesional dikembangkan oleh Maplnfo Corp sejak tahun 1986. produk awal Maplnfo Corp ditujukan untuk komputer desktop atau PC dengan DOS sebagai sistem operasinya. Data spasial utama .vang digunakan oleh Maplnfo yang menggunakan model vektor diimplementasikan sebagai sebuah **table.**
- c. MapBasic 6.5 sebagai **proggraming tool** untuk membuat script mapbasic.
- d. MySQL adalah suatu program seperti hainya PHP juga merupakan **Open Source,** berfungsi sebagai program aplikasi pengelolaan **database** baik di dalam aplikasi desktop ataupun pada aplikasi di luar konteks **web** dalam artian aplikasi **database** biasa. Keunggulan MySQL dapat disetarakan

dengan *software-software* sejenisnya **(software** untuk pengelolaan **database),** dipilih karena kecepatannha dalam pemrosesan database.

# 3.1.1.4 Analisis Kebutuhan Antarmuka

Sistem yang dibangun diharapkan nantinya dapat memberikan antarmuka sebagai berikut :

- 1• Mampu memberikan informasi yang mudah dibaca oleh **user.**
- **2.** Memberikan kemudahan bagi Administrator dalam pengelolaan Informasi Geografis.
- 3. Dengan antarmuka berbasis desktop yang dapat mengintegrasikan proses **mapping.**

## *3.2 Perancangan Perangkat* Lunak

Dalam melaksanakan penelitian dilakukan dengan memakai metode analisis berarah alir data dengan menggunakan aiat-alat pengembangan sistem yaitu. DFD **(Data Flow Diagram)** dan diagram konteks. DFD **(Data Flo\* Diagram)** merupakan diagram yang menggunakan notasi-notasi untuk menggambarkan arus data dari sistem secara logika. tanpa mempertimbangkan lingkungan fisik dimana data tersebut mengalir atau disimpan. Perancangan dimulai dari diagram konteks yang merupakan gambaran umum dari sistem yang dibangun kemudian diturunkan menjadi bentuk yang lebih detail.

## *3.2.1 Desain Sistem*

# 3.2.1.1 Diagram Konteks **(Context Diagram)**

Diagram context digunakan untuk menggambarkan kondisi sistem vang ada baik input maupun output serta menyatakan terminator vang terlibat dalam penggunaan sistem. Gambar 3.1 merupakan Diagram Context dari Sistem Informasi Geografis (SIG) :

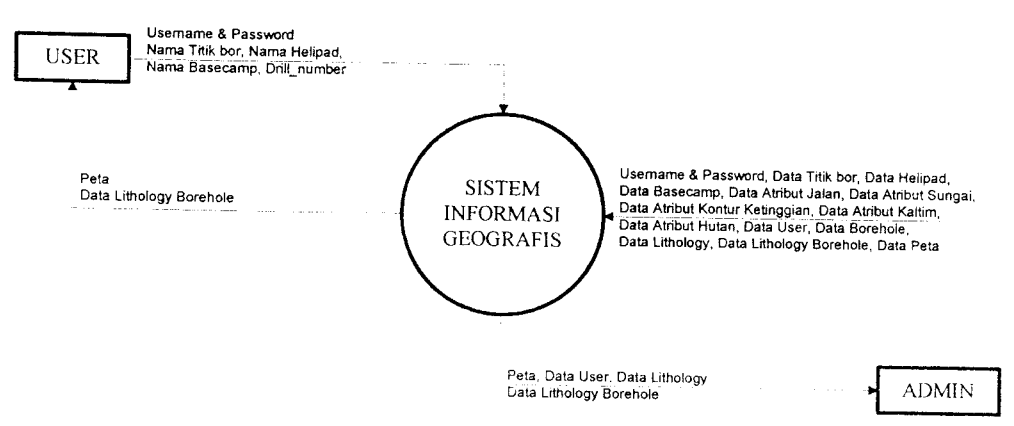

*Gambar 3.1* Diagram context sistem informasi geografis

Penjelasa dari gambar diagram context (pada gambar 3.1), adalah sebagai berikut:

- 1. Admin menginputkan data geografis dan data atribut titikbor, helipad, dan basecamp, data user, data lithology dan data lithology borehole. Data geografis titik bor, helipad, basecamp yang diinputkan berupa kode. nama, koordinat x, koordinat ydengan sistem koordinat dalam proyeksi UTM zone 50 lintang selatan (UTM50S) dan data gambar/foto dengan koordinat x dan koordinat y juga merupakan unsur spasial pada peta yang menunjukkan posisi/lokasi pada peta yang ada.
- 2. User akan mendapatkan informasi geografis berupa tampilan peta (spasial dan atribut) dan informasi lithology borehole.

3.2.1.2 Data Flow Diagram Level 1(DFD Level 1)

Untuk memperinci alur sistem informasi geografis diatas dapat diturunkan menjadi Data Flow Diagram Level 1. Diagram arus data level 1 terdiri dari 7 proses utama yaitu :

- 1. Proses otorisasi user.
- 2. Proses input data.
- 3. Proses edit data.
- 4. Proses hapus data.
- 5. Proses pencarian data.
- 6. Proses lihat data

# 7. Proses pembuatan peta interaktif.

Secara keseluruhan DFD level 1dapat dilihat pada gambar 3.2.

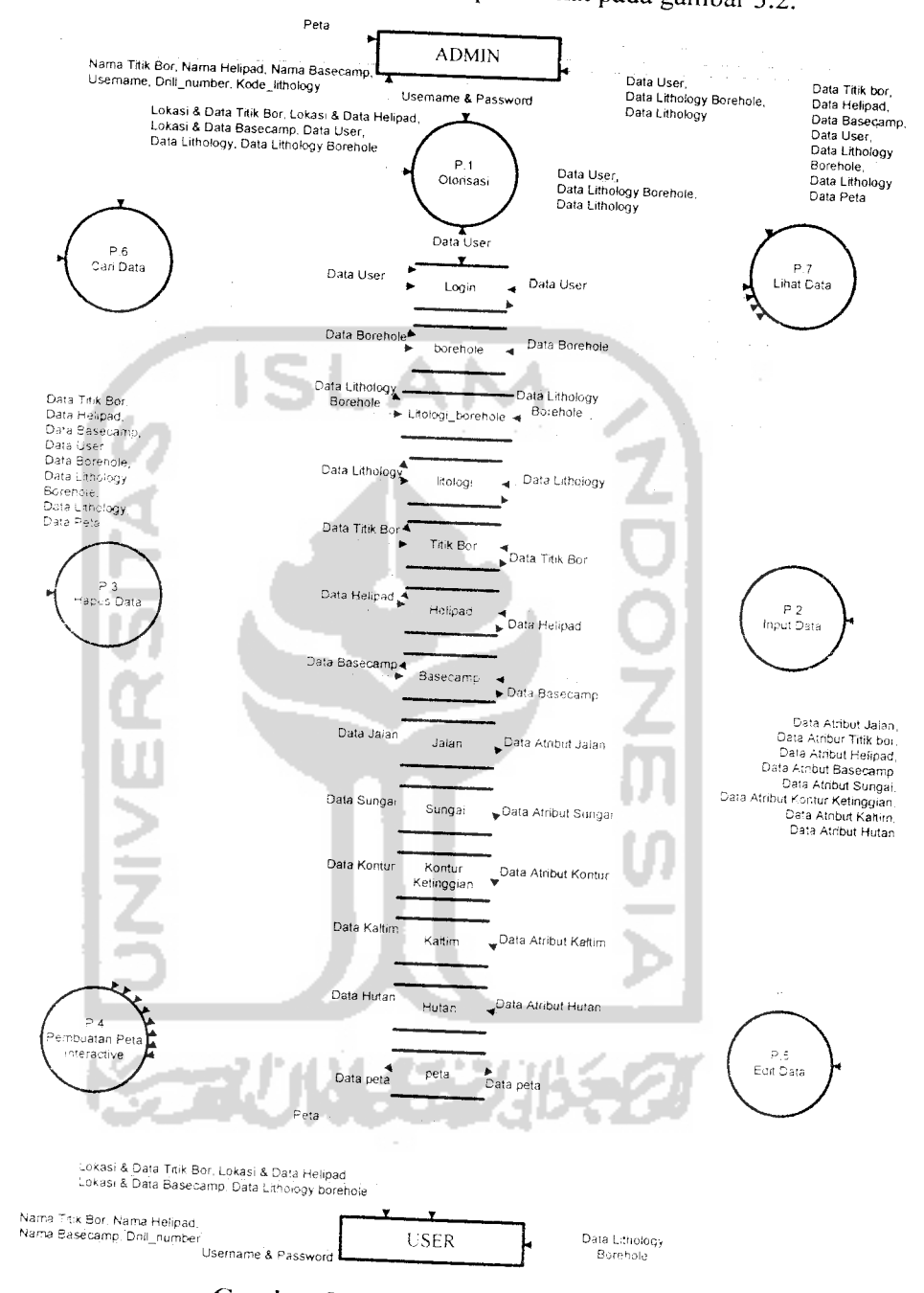

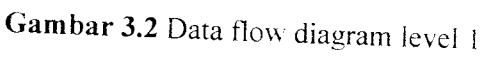

Admin mempunyai hak untuk memasukkan data titik bor. helipad dan basecamp serta mengedit data *atribut/data* non spasial titik bor. helipad, basecamp.

 $\bar{\lambda}$ 

jalan, sungai, kontur, kaltim dan hutan, admin juga mempunyai hak menghapus data titik bor, helipad, dan basecamp. User hanya dapat melihat data peta(spasial dan atribut) yang ditampilkan, yaitu data titik bor, helipad, ba sungai. kontur ketinggian. kaltim dan hutan

Dari Data Flow Diagram Level 1 diperoleh 4 proses yang berfungsi sebagai berikut:

- 1. Proses Otorisasi, proses ini digunakan untuk membatasi penggunaan perangkat lunak hanya kepada yarg telah terdaftar.
- 2. Proses Input, proses ini digunakan untuk menginputkan data-data yang diperlukan sistem dan menuju kearah penyimpanan data yang telah disediakan. Hanya terdapat satu entitas yang memiliki aliran data meneritas dan meneritas dan meneritas dan me proses input, yaitu Admin. Entitas Admin tersebut menginputkan datadata sesuai dengan kebutuhan.
- 3. Proses Hapus, proses ini digunakan untuk menghapus data-data yang telah diinputkan yang tidak dipelukan lagi, proses ini juga menuju kearah penyimpanan data yang telah disediakan. Hanya terdapat satu entitas yang memiliki aliran data menuju proses hapus, yaitu Admin. Entitas admin tersebut menghapus data yang telah diinputkan/ada sesuai dengan kebutuhan.
- 4. Proses Pembuatan Peta Interactive, proses ini digunakan untuk<br>menampilkan data-data spasial dan data atribut yang telah tersedia dalam penyimpanan data menjadi sebuah peta yang dapat dilihat dan digunakan oleh pengguna sistem informasi geografis.
- 5. Proses Edit, proses ini digunakan untuk memodifikasi data-data atribut<br>peta yang ada dalam sistem dan menuju kearah penyimpanan data yang telah disediakan. Hanya terdapat satu entitas yang memiliki aliran data<br>menuju proses edit, yaitu Admin. Entitas admin tersebut memodifikasi data-data atribut peta yang telah ada sesuai dengan kebutuhan
- 6. Proses Pencarian data, proses ini digunakan untuk mencari lokasi dan data titik bor, helipad, basecamp serta data dalam aplikasi desktop yang bukan data geografis. data titik bor, helipad, basecamp serta data dalam aplikasi desktop yang

7. Proses Lihat Data, proses ini digunakan untuk menampilkan data dalam aplikasi desktop sistem informasi geografis.

# 3.2.1.3 Data Flow Diagram Level 2(DFD Level 2)

DFD Level 2 proses yang ada dalam SIG terdapat pada gambar 3.3, 3.4, 3.5, 3.6 dan 3.7 yang masing-masing menunjukkan proses input, hapus, edit, cari, dan lihat data

r daa proses diagram arus data level 2 proses input data ini terdapat 7 buah<br>proses, yaitu : proses input data geografis titik bor, proses input data geografis<br>helipad, proses input data geografis basecamp, proses input da Pada proses diagram arus data level 2 proses input data ini terdapat 7 buah data borehole, proses input data lithology borehole dan proses input data lithology. Selengkapnya diagram arus data level 2 untuk proses input data ini ditampilkan pada gambar 3.3.

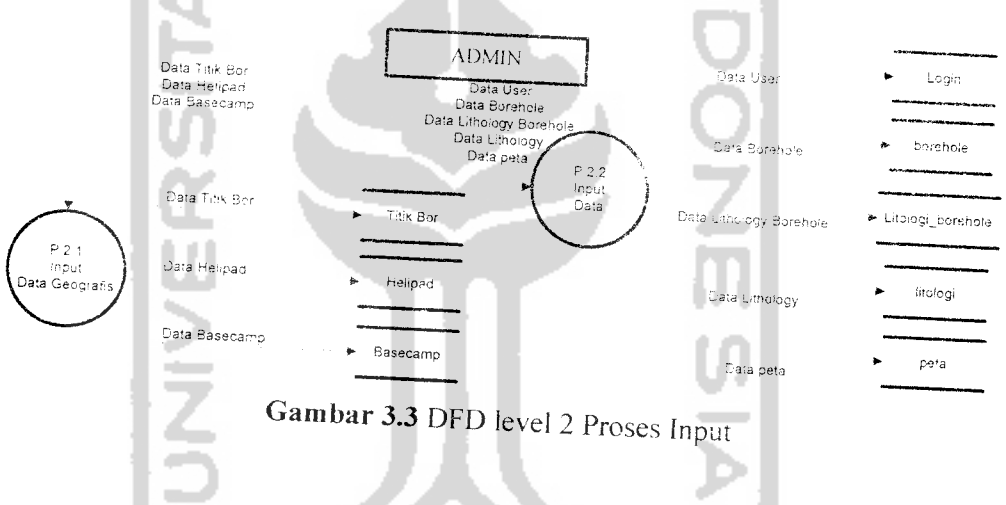

Pada proses diagram arus data level 2 proses hapus data ini terd proses. yaitu : proses hapus data geografis titik bor, proses hapus data geografis helipad. proses hapus data geografis basecamp. proses hapus data uses, proses hapus data borehole, proses hapus data lithology borehole dan proses hapus data lithology. Selengkapnya diagram arus data level 2 untuk proses input data ini ditampilkan pada gambar 3.4.

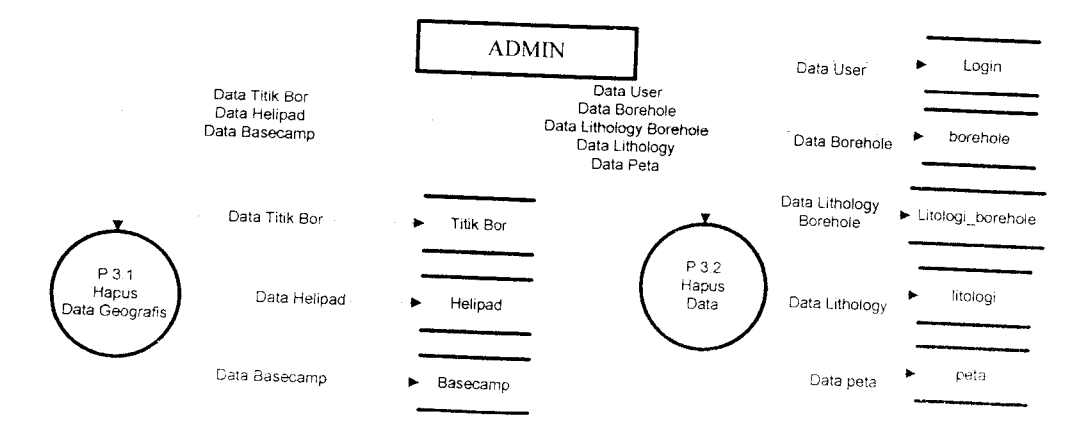

**Gambar 3.4 DFD level 2 Proses Hapus** 

Sedangkan untuk pengolahan proses edit data pada Sistem Informasi Geografi ini dengan *data flow diagram* ditampilkan pada gambar 3.5. sebaga berikut :

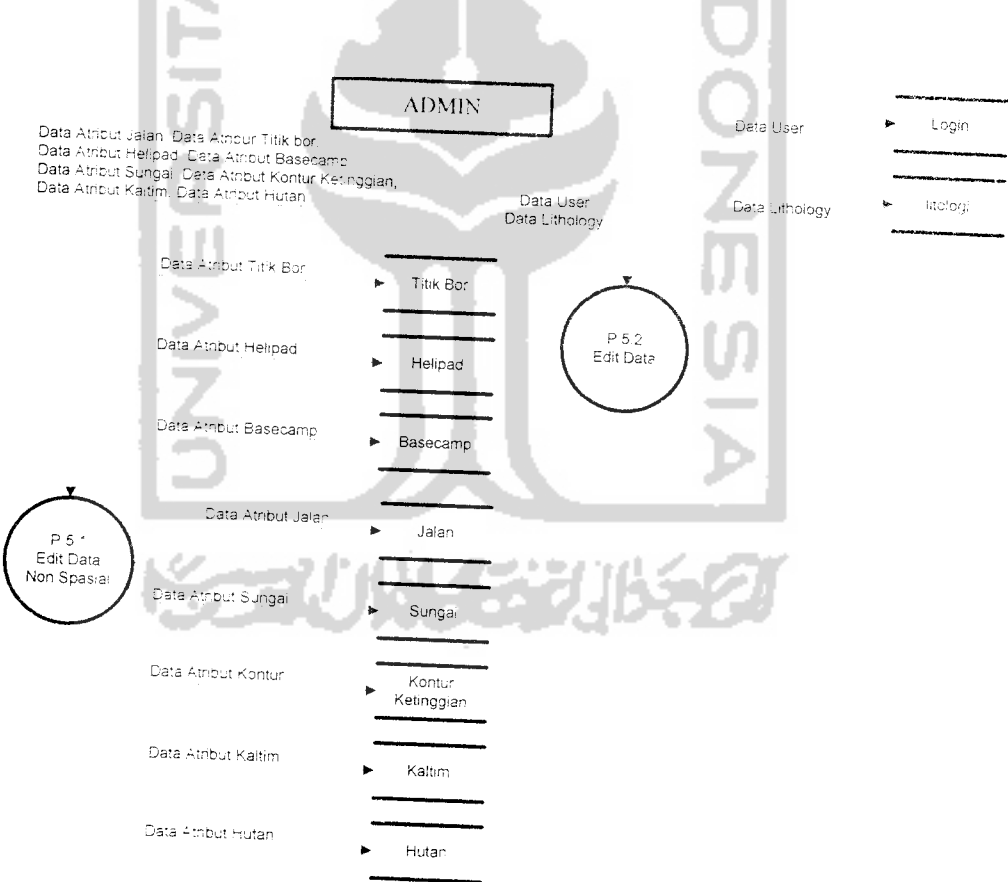

*Gambar 3.5* DFD level 2 Proses Edi

Sedangkan untuk pengolahan proses cari data data pada Sistem Informasi Geografi ini dengan *data flow diagram* ditampilkan pada gambar 3.6. sebagai berikut:  $\frac{1}{2}$  berikut:  $\frac{1}{2}$  berikut:  $\frac{1}{2}$  berikut:  $\frac{1}{2}$  berikut:  $\frac{1}{2}$  berikut:  $\frac{1}{2}$  berikut:  $\frac{1}{2}$  berikut:  $\frac{1}{2}$  berikut:  $\frac{1}{2}$  berikut:  $\frac{1}{2}$  berikut:  $\frac{1}{2}$  berikut:  $\frac{$ 

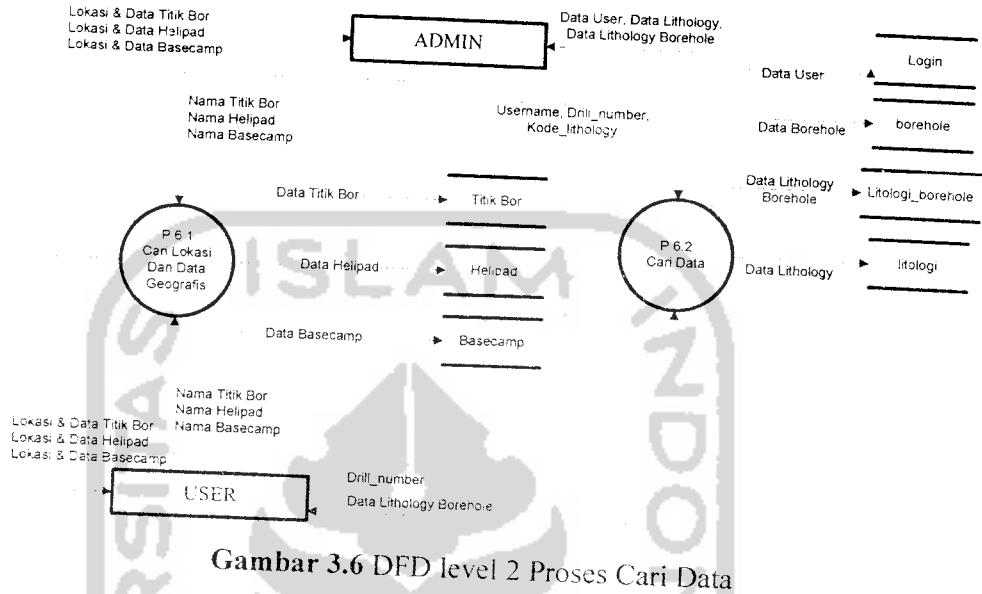

Sedangkan untuk pengolahan proses lihat data data pada Sistem h Informasi Geografi ini dengan *data flow diagram* ditampilkan pada gambar 3.7. sebagai berikut:

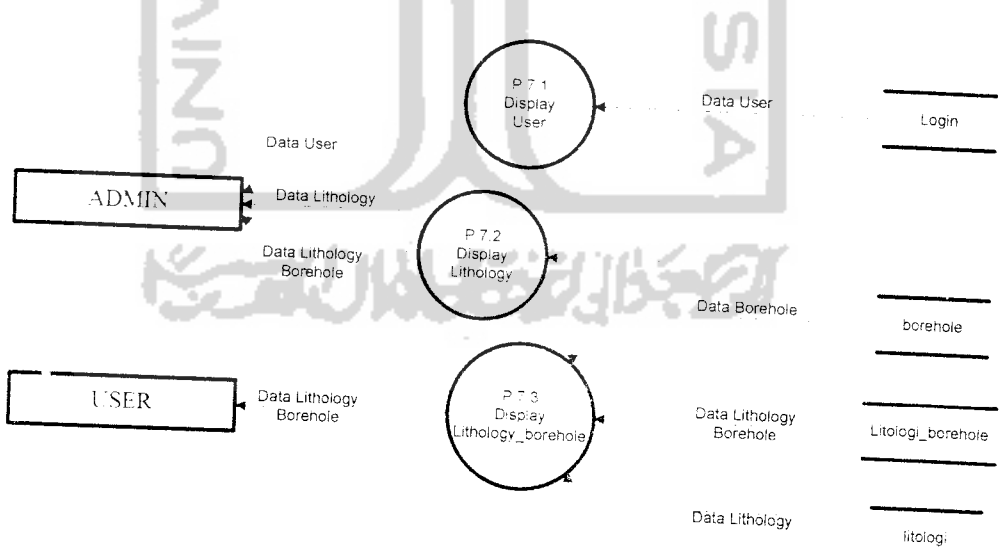

Gambar 3.7 DFD Level 2 Proses Lihat Data

# *3.2.2 Desain Basisdata Sistem Informasi Geografis*

Basisdata merupakan salah satu komponen penting dalam sistem informasi karena berfungsi sebagai penyedia informasi bagi para pemakainya. Perancangan struktur basisdata tidak terlepas dari perancangan masukan dan keluaran, karena pada elemen-elemen data pada suatu file basisdata harus dapat digunakan untuk pembuatan suatu output. Demikian juga dengan input yang akan direkam di basisdata. fiIe basisdata harus menampung input yang akan dimasukkan. Dengan demikian perancangan input dan output akan berpengaruk besar terhadap kelengkapan informasi yang akan dibuat sebagai hasil dari pengolahan informasi yang diharapkan. Terdapat dua buah rancangan struktur basis data yang digunakan dalam aplikasi desktop sistem informasi geografis ini.

# 3.2.2.1 Desain Basisdata Spasial dan Non Spasial

Rancangan basisdata pada sistem informasi geografis ini terdiri dari dua (2) buah rancangan basisdata, yaitu basisdata spasial dan basisdata non spasial (data atribut).

Perancangan basisdata yang akan diterapkan dalam sistem informasi geografis akan disajikan dalam bentuk tabel-tabel sebagai berikut:

1. Tabel Titikbor

Rancangan tabel data spasial titikbor ini berisi Obj sedangkan rancangan tabel data non spasialnya/data atributnya berisi Id, Nama. Absis. Ordinat, dan Gambar. Selengkapnya dapat dilihat pada tabel 3.1.

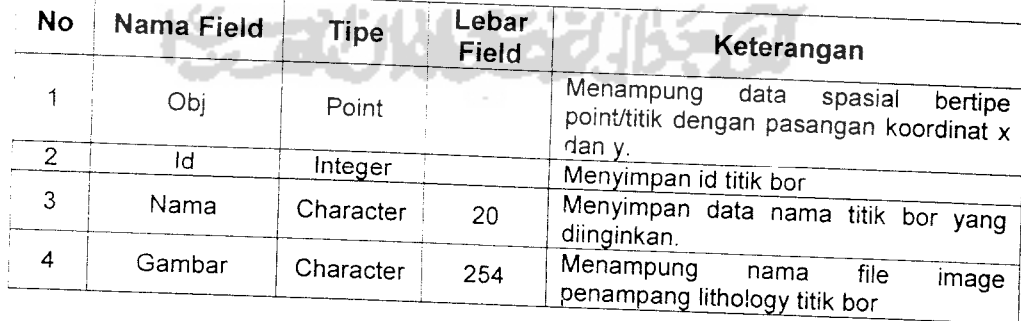

*Tabel 3.1* Tabel Titikbor

## *2. Tabel Helipad*

*Rancangan tabel data spasial Helipad ini berisi Obj sedangkan rancangan tabel data non spasialnya/data atributnya berisi Id, Helipad, Absis Ordinat, dan Gambar. Selengkapnya dapat dilihat pada tabel 3.2.*

| <b>No</b> | Nama<br>Field | <b>Tipe</b> | Lebar<br>Field | Keterangan                                                   |  |  |
|-----------|---------------|-------------|----------------|--------------------------------------------------------------|--|--|
|           | Obi           | Point       |                | Menampung data spasial bertipe point/titik                   |  |  |
| っ         | ld            | Integer     |                | dengan pasangan koordinat x dan y.<br>Menyimpan id helipad   |  |  |
| 3         | Helipad       | Character   | 20             | Menyimpan<br>data nama<br>helipad<br>yang<br>diinginkan.     |  |  |
|           | Gambar        | Character   | 254            | Menampung nama file image gambar (foto)<br>helipad yang ada. |  |  |

*Tabel 3.2 Tabel* Helipad

*j>.* Tabel Basecamp

Rancangan tabel data spasial Basecamp ini berisi Obj sedangkan rancangan tabel data non spasialnya/data atributnya berisi Id, Nama, Absis. Ordinat. dan Gambar. Selengkapnya dapat dilihat pada tabel 3.3. *Tabel 3.3* Tabel Basecamp

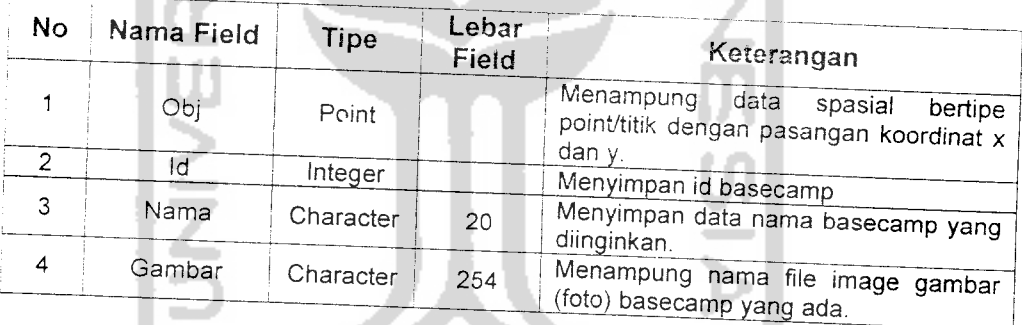

### Tabel Jalan

*Rancangan tabel data spasial Jalan ini berisi Obi sedangkan raneanean tabel data non spasialnya/data atributnya berisi Wavpoint. Geologist dan Panjang^n, Tabel jalan ini "any!l berisi data la,d" vang terhpa, da|am blok pakar daerah eksplorasi PT. Ilthabi Bara Utama saia. Selengkapnva* dapat dilihat pada tabel 3.4.

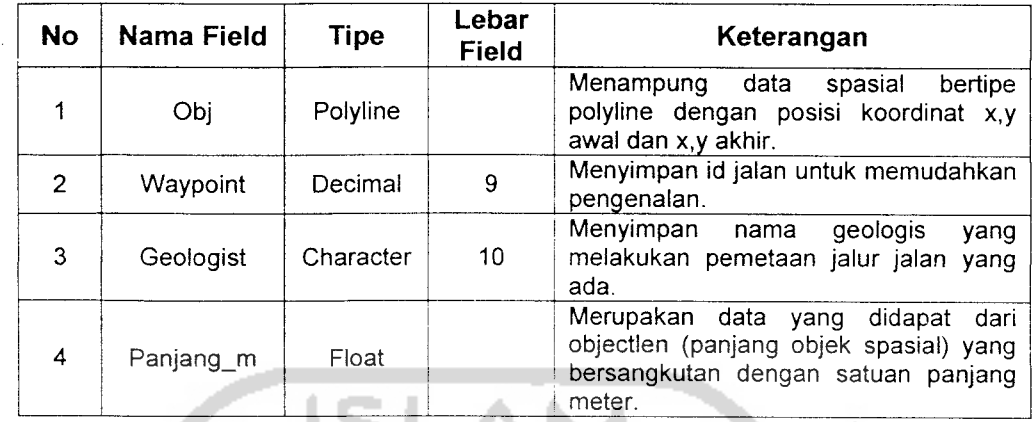

əlan

*Tabel 3.4* Tabel Jalan

5. Tabel Sungai

Rancangan tabel data spasial Sungai ini berisi Obj sedangkan rancangan tabel data non spasialnya/data atributnya berisi ID, Nama\_Sungai, Penjan km, dan Panjang m. Tabel sungai ini hanya berisi data sungai yang terdapat dalam. blok pakar daerah eksplorasi PT. Ilthabi Bara Utama saja. Selengkapnya dapat dilihat pada tabel 3.5.

Tabel 3.5 Tabel Sungai

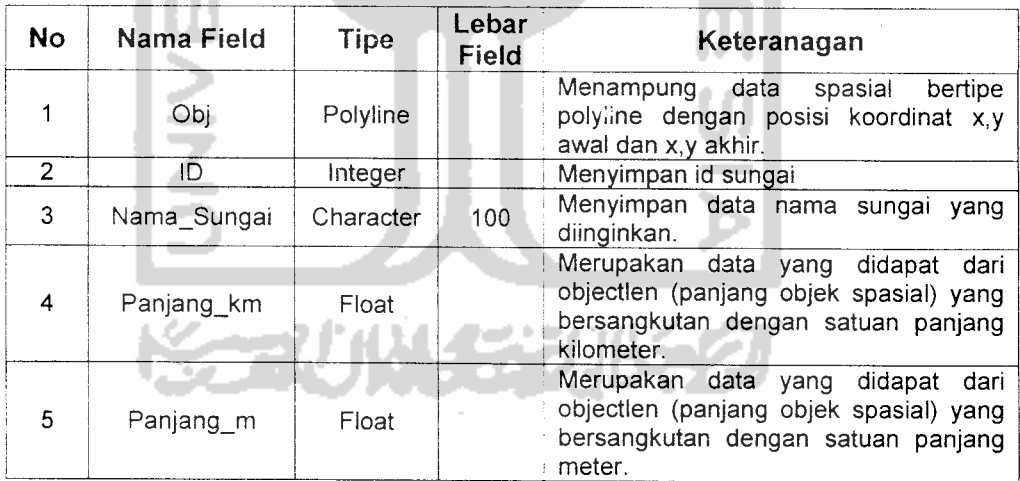

#### 6. Tabel Kontur

Rancangan tabel data spasial Sungai ini berisi Obj sedangkan rancangan tabel data non spasialnya/data atributnya berisi Ketinggian. Tabel kontur ini hanya berisi data kontur ketinggian yang menggambarkan ketinggian permukaan tanah pada blok pakar daerah eksplorasi PT. Ilthabi Bara Utama saja. Selengkapnya dapat dilihat pada tabel 3.6.

| No.           | Nama Field | Tipe     | Lebar<br><b>Field</b> | Keterangan                                                                                             |
|---------------|------------|----------|-----------------------|----------------------------------------------------------------------------------------------------|
|               | Obi        | Polyline |                       | Menampung data spasial bertipe polyline<br>dengan posisi koordinat x,y awal dan x,y<br>akhir.          |
| $\mathcal{P}$ | Ketinggian | Float    |                       | Merupakan data ketinggian permukaan<br>tanah yang ditunjukkan oleh objek spasial<br>yang bersangkutan. |

*Tabel 3.6* Tabel Kontur

### 7. Tabel Kaltim

Rancangan tabel data spasial Sungai ini berisi Obj sedangkan rancangan tabel data non spasialnya/data atributnya berisi PROPINSI. keterangan, SUMBER. EDITING TGL, xcoord. dan ycoord. Data kaltim digunakan untuk memperjelas peta yang ditampilkan agar lebih menggambarkan lokasi eksplorasi blok pakar PT. Ilthabi Bara Utama. Selengkapnya dapat dilihat pada tabel 3.7.

Tabel 3.7 Tabel Kaltim

| No.            | Nama Field      | Tipe           | Lebar<br>Field | Keterangan                                                                                                    |
|----------------|-----------------|----------------|----------------|----------------------------------------------------------------------------------------------------|
|                | Obj             | Region/Poligon |                | Menampung data<br>spasial<br>bertipe region<br>terdiri<br>dari<br>beberapa pasangan koordinat<br>X, y.                     |
| $\overline{2}$ | <b>PROPINSI</b> | Character      | 40             | Menyimpan<br>nama<br>propinsi<br>indonesia.                                                                                |
| 3              | Keterangan      | Character      | 70             | Meyimpan data keterangan<br>pengolahan proses digitasi.                                                                    |
| 4              | <b>SUMBER</b>   | Character      | 70.            | Menyimpan<br>peta<br>yang<br>digunakan dalam digitasi peta<br>digital.                                                     |
| 5              | EDITING_TGL     | Date           |                | Menyimpan<br>tanggal<br>editing<br>data.                                                                                   |
| 6              | Luas km         | Float          |                | Merupakan data yang didapat<br>dari area objek spasial yang<br>bersangkutan dengan satuan<br>panjang kilometer.            |
| 7              | Keliling_km     | Float          |                | Merupakan data yang didapat<br>dari perimeter objek spasial<br>bersangkutan<br>yang<br>dengan<br>satuan panjang kilometer. |

8. Tabel kaltim hutan

Rancangan tabel data spasial Sungai ini berisi Obj sedangkan rancangan tabel data non spasialnya/data atributnya berisi KODE, KET, Status, Luas\_km, dan Keliling\_km. Tabel kaltim\_hutan ini hanya berisi data hutan yang terdapat di daerah kalimatan timur saja yang digunakan untuk memperjelas peta yang ditampilkan agar lebih menggambarkan lokasi eksplorasi blok pakar PT. Ilthabi Bara Utama. Selengkapnya dapat dilihat pada tabel 3.8.

| No.            | Nama Field    | Tipe           | Lebar<br>Field | Keterangan                                                                                                    |
|----------------|---------------|----------------|----------------|----------------------------------------------------------------------------------------------------|
|                | Obj           | Region/Poligon |                | Menampung data spasial bertipe<br>region terdiri<br>dari<br>beberapa<br>pasangan koordinat x,y.                             |
| $\mathfrak{D}$ | <b>KODE</b>   | Decimal        | 11             | Menyimpan id hutan                                                                                                    |
| 3              | KET.          | Character      | 25             | Menyimpan nama hutan.                                                                                                    |
| 4              | <b>Status</b> | Character      | 25             | Menyimpan status hutan yang ada,<br>seperti hutan lindung dan cagar<br>alam.                                                |
| 5              | Luas km       | Float          |                | Merupakan data yang didapat dari<br>objek spasial<br>area<br>yang<br>bersangkutan<br>dengan<br>satuan<br>panjang kilometer. |
| 6              | Keliling km   | Float          |                | Merupakan data yang didapat dari<br>perimeter objek spasial<br>yang<br>bersangkutan dengan<br>satuan<br>panjang kilometer.  |

*Tabel 3.8* Tabel kaltim hutan

3.2.2.2 Desain Basisdata Aplikasi Desktop SIG

Rancangan basisdata yang digunakan untuk menunjang dalam aplikasi desktop sistem informasi geografis yang berperan dalam pengelolaan data vane bukan bersifat geografis.

Perancangan basisdata yang akan diterapkan dalam sistem informasi geografis akan disajikan dalam bentuk tabel-tabel sebagai berikut:

1. Tabel login

Tabel login digunakan untuk menyimpan data pengguna sistem informasi geografis yang akan dibangun, pada tabel ini terdapat field id yang bersifat unique yang artinya setiap pengguna memiliki id yang berbeda sesuai dengan keinginan pengguna. Id digunakan untuk proses

login ke dalam sistem. Pada sistem informasi geografis yang akan dibangun terdapat 2 entry type yaitu Administrator dan User. Selengkapnya dapat dilihat pada tabel 3.9.

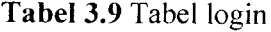

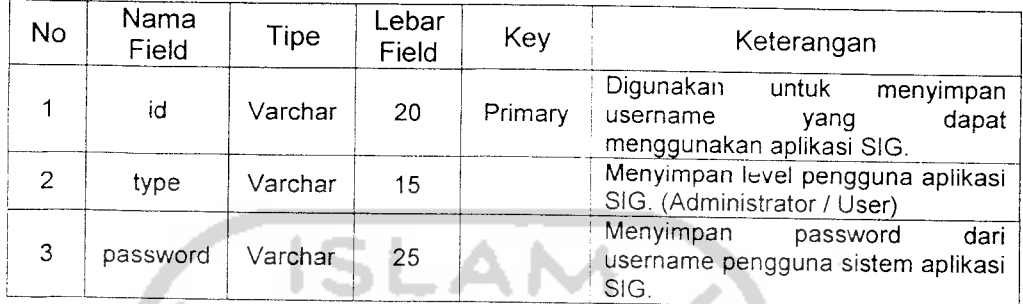

2. Tabel litologi

Tabel litologi digunakan untuk menyimpan data lithology tanah yang mungkin ada dalam proses pengambilan sampel pada titik bor dalam proses eksplorasi batubara PT. Ilthabi Bara Utama. Selengkapnya dapat dilihat pada tabel 3.10.

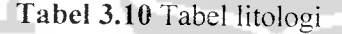

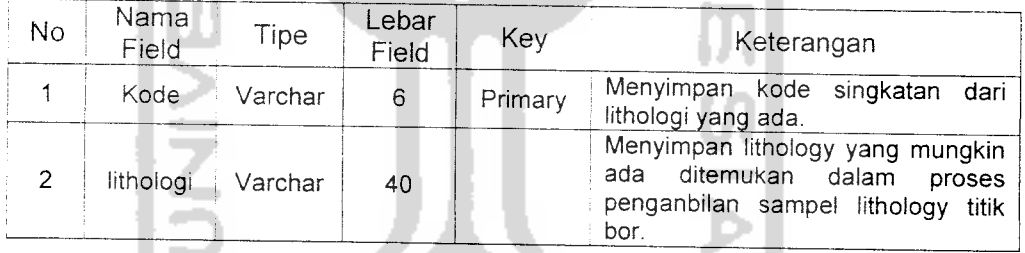

3. Tabel borehole

Tabel borehole digunakan untuk menyimpan data titik bor dan tanggal pemasukan datanya. Tabel ini pemasukan datanya bersama dengan data lithology titik bor. Selengkapnya dapat dilihat pada tabel 3.11.

*Tabel 3.11* Tabel borehole

| No | Nama Field   | Tipe    | Lebar<br>Field | Kev     | Keterangan                                         |
|----|--------------|---------|----------------|---------|----------------------------------------------------|
|    | drill number | Varchar | 20             | Primary | , Menyimpan data nama titik bor.                   |
|    | tanggal      | Date    |                |         | , Menyimpan tanggal pemasukan <sup>∣</sup><br>data |

### 4. Tabel litologi borehole

Tabel litologi\_borehole digunakan untuk menyimpan data lithology titikbor tiap kedalaman tertentu. Data ini menjelaskan detail dari lithology tanah tiap titikbor yang ditemukan dalam proses eksplorasi batubara PT. Ilthabi Bara Utama. Selengkapnya dapat dilihat pada tabel 3.12.

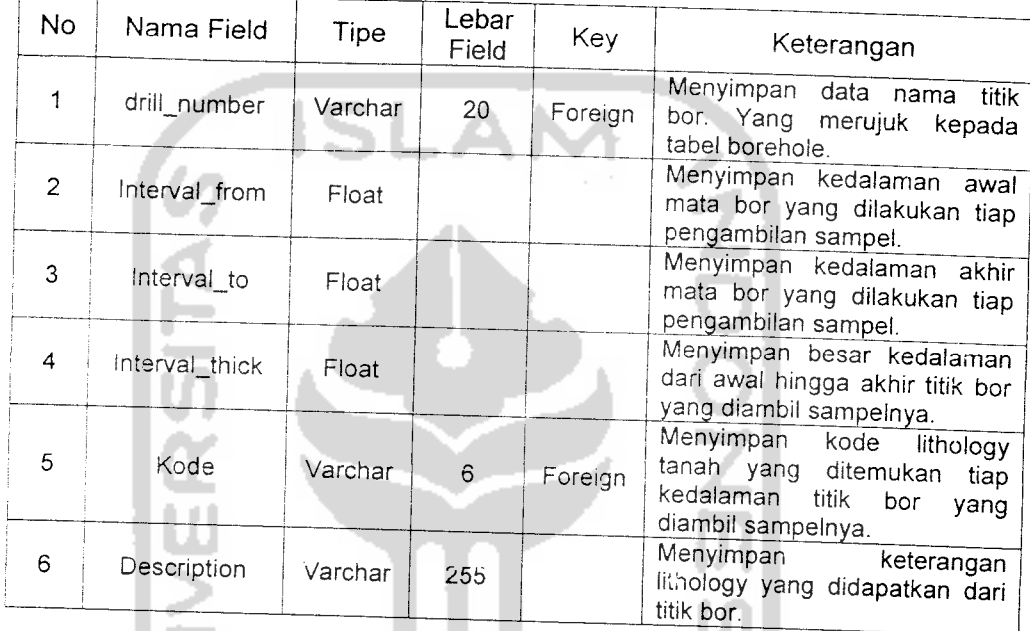

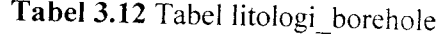

## 5. Tabel peta

Tabel peta digunakan untuk menyimpan data peta dalam file Maplnfo jika ingin menampilkan peta selain peta default yang telah ada. Data ini berisikan nama file Maplnfo dan nama layer yang diinginkan dalam tampilan peta pada aplikasi desktop sistem informasi geografis. Selengkapnya dapat dilihat pada tabel 3.13.

| No | Nama<br>Field | Tipe    | Lebar<br>Field | Key     | Keterangan                                                                                            |
|----|---------------|---------|----------------|---------|----------------------------------------------------------------------------------------------------|
|    | id            | int     | 11             | Primary | Digunakan untuk menyimpan<br>id.<br>peta lain yang ingin ditampilkan.                                 |
| 2  | peta          | Varchar | 250            |         | Menyimpan nama file MapInfo yang<br>berekstensi *.tab                                                 |
| 3  | layer         | Varchar | 50             |         | Menyimpan nama<br>laver<br>yang<br>diinginkan user dari peta lain yang<br>ingin ditampilkan tersebut. |

*Tabel 3.13* Tabel peta

### 3.2.2.3 Relasi Antar Tabel

Basisdata merupakan tabel-tabel yang saling terkait dengan mode! data relasional. Hubungan antar tabel direlasikan dengan kunci relasi yang merupakan kunci utama dari masing-masing tabel. Perencanaan basisdata yang tepat akan membuat paket program relasional akan bekerja secara optimal. Berikut disajikan diagram relasi antar tabel untuk aplikasi desktop SIG yang dapat dilihat pada eambar 3.8.

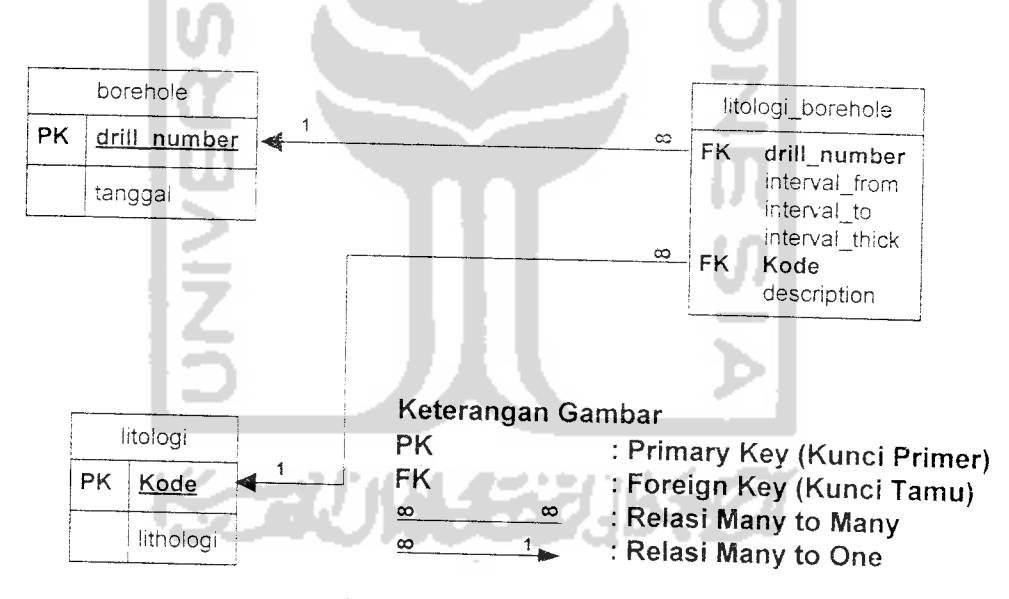

*Gambar 3.8* Relasi antar tabc

Berikut disajikan E-R diagram antar tabel untuk data spasial dan non spasial yang dapat dilihat pada gambar 3.9.

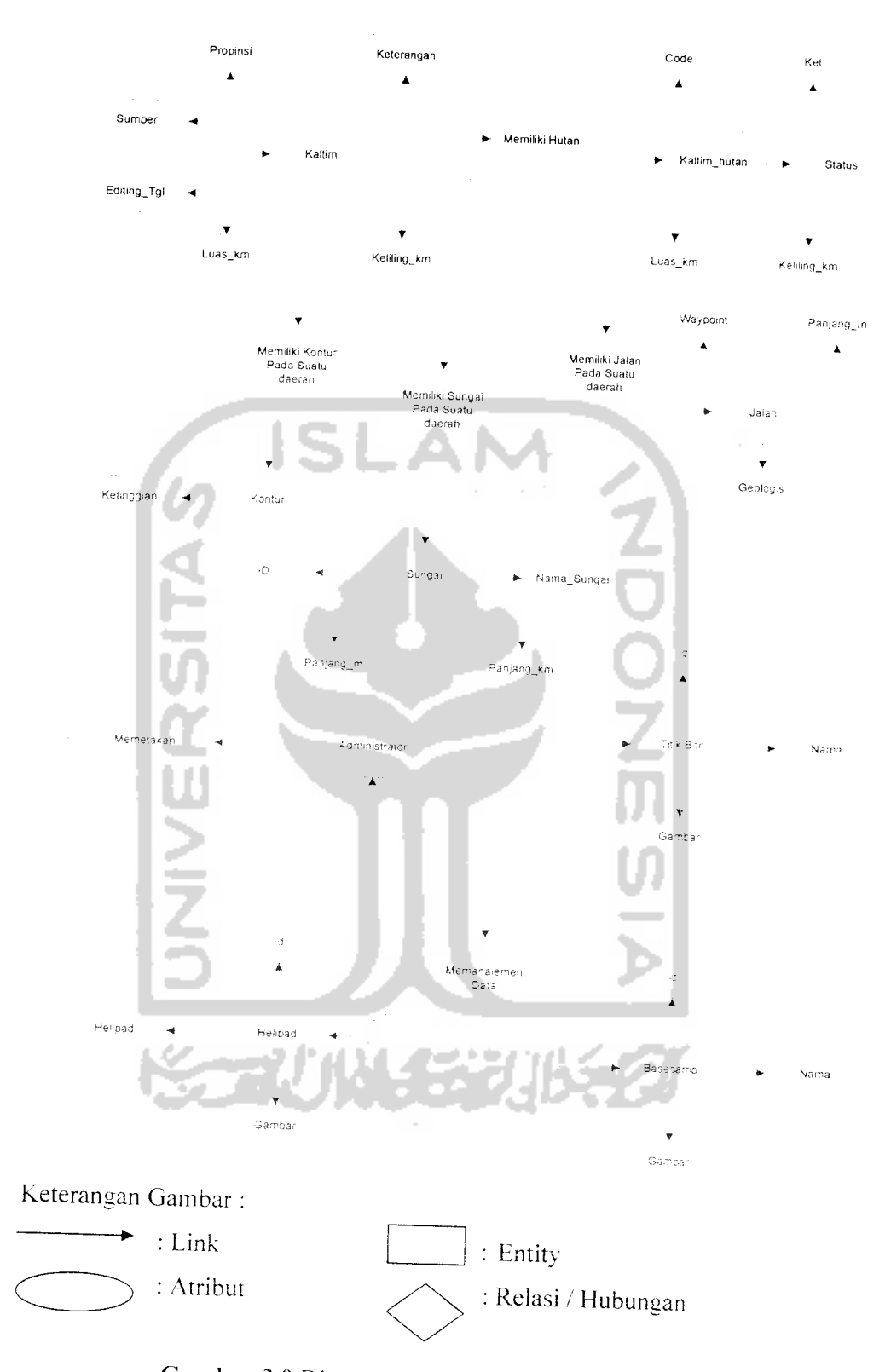

**Gambar 3.9 Diagram E-R Sistem Informasi Geografis** 

## *3.2.3 Perancangan Antarmuka (Interface)*

Rancangan antar muka dimaksudkan untuk menggambarkan desain tampilan dari sistem. Ilustrasi dari rancangan interface terhadap sistem yang akan diimplementasikan. Sistem informasi geografis terdiri dari beberapa form. Sistem informasi geografis memiliki beberapa level user yang berbeda, diantaranya : Administrator dan User. Menu form yang akan ditampilkan akan menyesuaikan sesuai dengan level dan kevutuhan tiap user.

I. Form Login Sistem

Form login digunakan untuk menentukan hak akses tiap user, form login muncul pertama kali pada saat program dijalankan. Sehingga user tinggal memasukkan nama user dan password maka sistem akan menampilkan menu-menu form sesuai dengan level user. Pada saat program utama muncul setelah proses login selesai, maka akan ada perbedaan form yang muncul sesuai dengan level user yang dimasukkan. Berikut disajikan rancangan form login sistem yang dapat dilihat pada gambar 3.10.

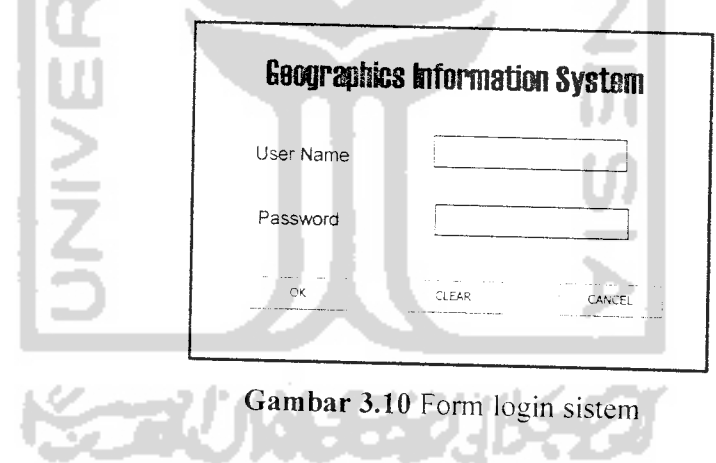

2. Form Menu Utama Administrator

Form menu utama administrator akan muncul jika proses login berhasil dengan sukses dan nama user termasuk level administrator. Pada menu ini user dapat melihat tampilan peta interactive, legenda peta, dan melakukan navigasi peta dengan fungsi yang disediakan. user juga dapat
melakukan pencarian, penghapusan, input data geografis titik bor, helipad dan basecamp. User juga dapat memulai pencarian, hapus, input data lithology, lithology titik bor, dan data pengguna. User juga dapat memulai menampilkan peta 3dimensi. Berikut disajikan rancangan form menu utama administrator yang dapat dilihat pada gambar 3.11.

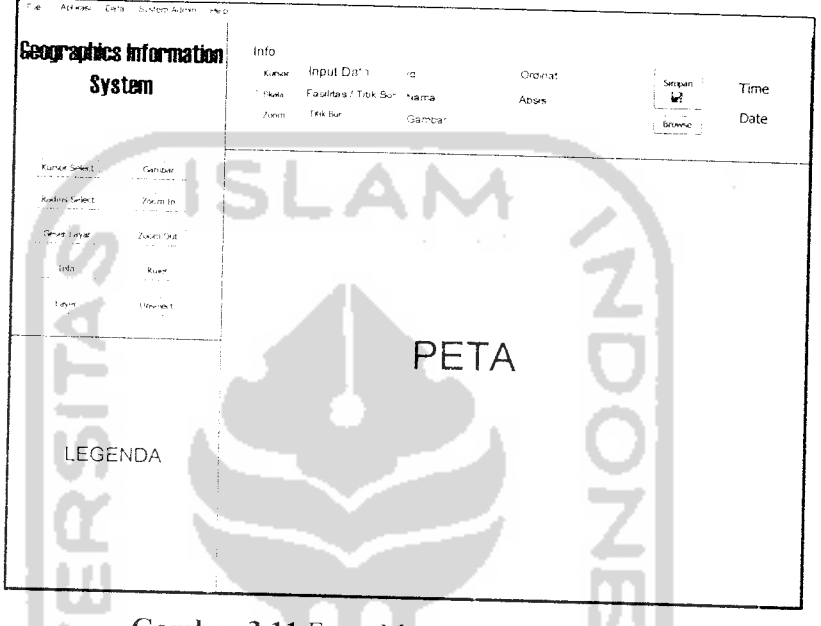

*Gambar 3.11* Form Menu Utama Admininistrator

3. Form Utama User

Form menu utama user akan muncul jika proses login berhasil dengan sukses dan nama user termasuk level User. Pada menu ini user dapat melihat tampilan peta interactive, legends peta, dan melakukan navigasi peta dengan fungsi yang disediakan. user juga dapat melakukan pencarian data geografis lokasi titik bor, helipad dan basecamp. Perbedaan pada level user ini dari level administrator adalah level ini tidak dapat melakukan input, penghapusan dan manipulasi data yang ada baik data geografis dan data atributnya maupun data lithology titik bor yang ada. User juga dapat memulai menampilkan peta 3 dimensi. Berikut disajikan rancangan form utama user yang dapat dilihat pada gambar 3.12.

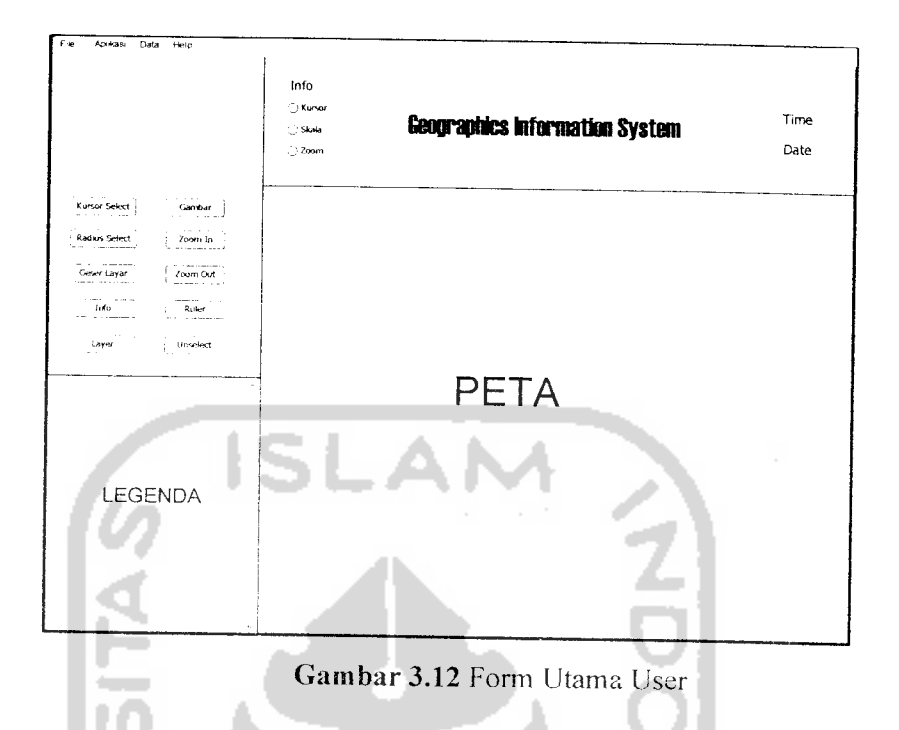

4. Form Peta 3D

Form Peta 3D merupakan form untuk menampilkan peta 3D berupa keadaan ketinggian permukaan tanah pada blok pakar daerah eksplorasi PT. Ilthabi Bara Utama. Berikut disajikan rancangan form peta 3D yang dapat dilihat pada gambar 3.13.

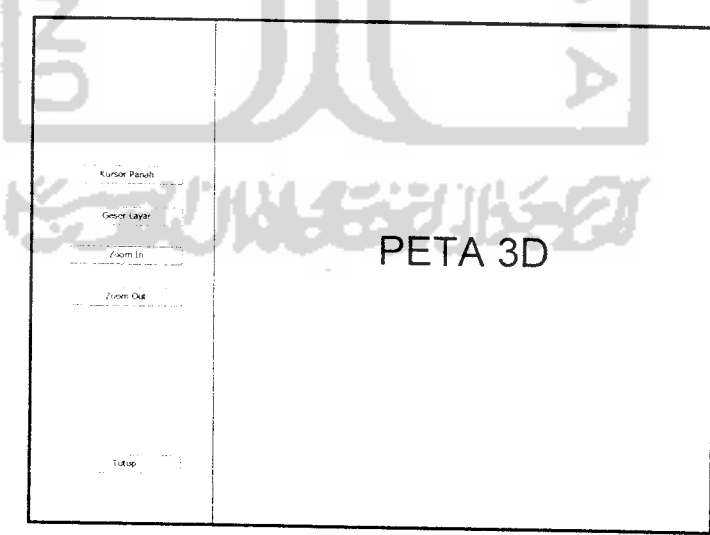

*Gambar 3.13* Form Peta 3D

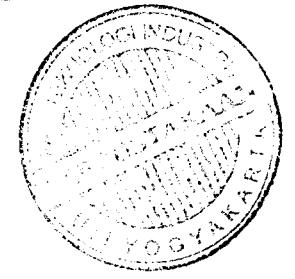

# 5. Form Pencarian Lokasi Fasilitas/Titik Bor

Form pencarian lokasi fasilitas/titik bor merupakan form untuk melakukan pencarian data geografis fasilitas/titik bor Form ini menyiapkan daftar nama fasilitas/ titik bor yang ada secara otomatis sehingga user tinggal memilihnya saja. Hasil pencarian berupa objek geografis yang ada pada peta dan tampilan peta berubah sedemikian rupa sehingga objek geografis tersebut dapat terlihat jelas pada tampilan peta Benkut disajikan rancangan form pencarian lokasi fasilitas/titik bor yang dapat dilihat pada gambar 3.14.

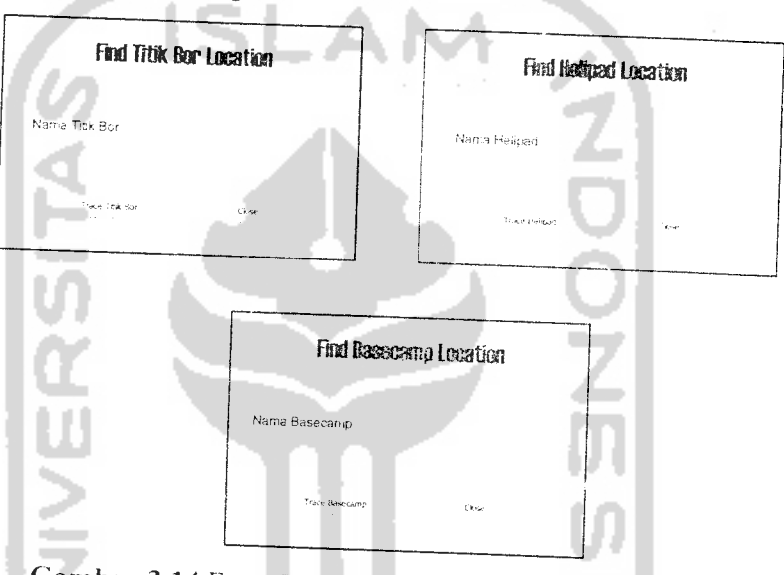

Gambar 3.14 Form Pencarian Lokasi Fasilitas/Titik Bor

6. Form Input Data Lithology

Form ini digunakan untuk mendaftar lithology tanah vang mungkin ditemukan dalam titik bor. Form ini hanya bisa diakses oleh user dengan level administrator. Berikut disajikan rancangan form input data lithology yang dapat dilihat pada gambar 3.15.

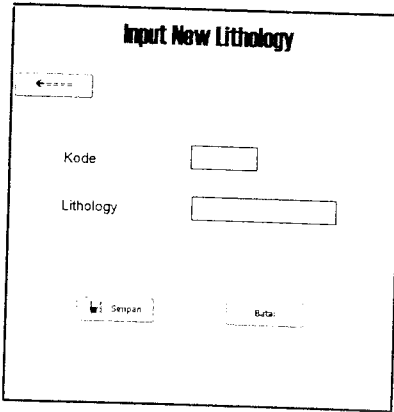

*Gambar 3.15* Form Input Lithology

7. Form Browse Lithology

Form ini berfungsi untuk mencari. mengedit atau menghapus data lithologi yang telah diinputkan. Form ini hanya bisa diakses oleh user dengan level administrator. Berikut disajikan rancangan form browse lithology yang dapat dilihat pada gambar 3.16.

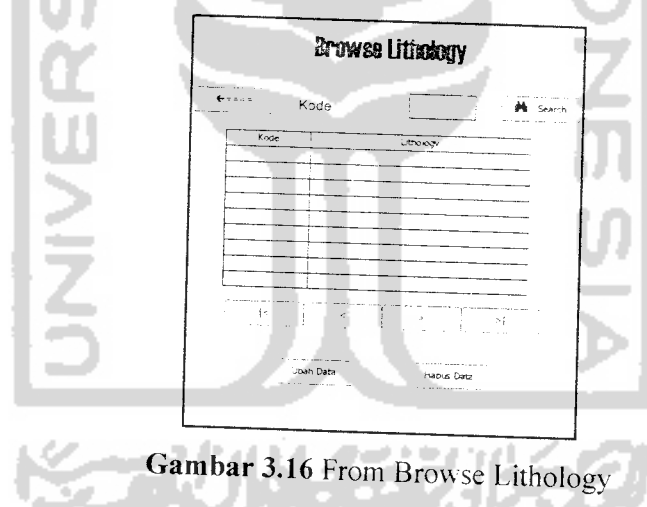

8. From Input Data Lithology Titik Bor

Form ini digunakan untuk melakukan entry data lithologv titik bor yang ditemukan dalam titik bor. Pada form ini field yang wajib diisi adalah: drill number, tanggal data, interval from, interval to, lithology, dan description. Form ini hanya bisa diakses oleh user dengan^ level

administrator. Berikut disajikan rancangan form input data lithology titik bor yang dapat dilihat pada gambar 3.17.

|              | <b>Imput New Lithology Borehold</b> |                      |        |  |  |  |
|--------------|-------------------------------------|----------------------|--------|--|--|--|
| Drill Number | Tanggal Pemasukan Data Lare         | <b>Borehove Save</b> |        |  |  |  |
| From         | To                                  | Lithclogy            | Batal. |  |  |  |
| Description  |                                     |                      | A66    |  |  |  |
| Kode         | × vte<br>Krase                      | <b>K 100</b>         |        |  |  |  |
|              | Services of the con-                |                      |        |  |  |  |
|              |                                     |                      |        |  |  |  |
|              |                                     |                      |        |  |  |  |
|              |                                     |                      |        |  |  |  |

*Gambar* 3.17 Form Input Data Lithology Titik Bor

# 9. Form Input Data Pengguna (User)

Form Input data pengguna (User) hanya bisa diakses oleh user dengan level administrator. User yang bisa didaftarkan melalui form ini memiliki 2 level, yaitu : administrator dan user. Berikut disajikan rancangan form input data pengguna sistem yang dapat dilihat pada gambar 3.18.

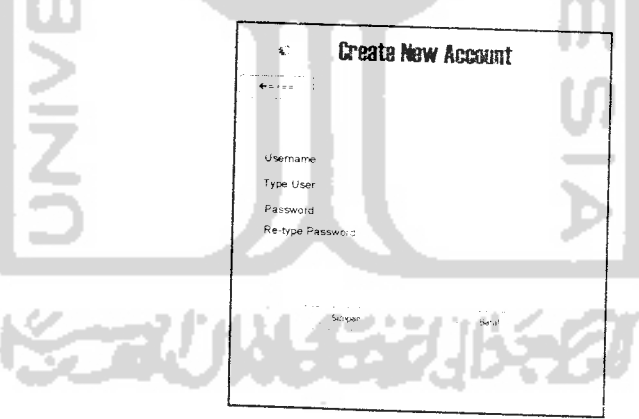

*Gambar 3.18* Form Input Data Pengguna (User)

## *3.3 Implementasi Perangkat Lunak*

Pada bagian ini akan dijelaskan dokumentasi implementasi perangkat keras perangkat lunak. antarmuka untuk pengguna aplikasi sistem informasi geografis pada blok pakar daerah eksplorasi PT. Ilthabi Bara Utama.

#### *3.3.1 Batasan Implementasi*

Batasan implementasi meliputi batasan minimal perangkat keras dan perangkat lunak yang di perlukan agar sistem informasi geografis daerah eksplorasi batubara di PT.IIthabi Bara Utama Blok Pakar Kutaikartanegara Kalimantan timur yang bibuat dapat berjalan dengan baik.

## 3.3.1.1 Batasan Implementasi Ditinjau dari Hardware

Batasan dari sisi hardware merupakan syarat mimimum perangkat keras dalam proses pengaplikasisan sistem. Syarat minimum tersebut mempunyai spesifikasi sebagai berikut:

- 1. Prosesor Pentium III 800
- 2. Hard disk tersisa 200 MB
- 3. Memori (Random Access Momory) minimal 128 MB
- 4. VGA intel®82810 Graphic Control
- 5. Monitor berwarna SVGA 16-32 bit
- 6. Keyboard dan Mouse

# 3.3.1.2 Batasan Imlementasi Ditinjau dari Software

Pada aplikasi Sistem Informasi Geografis Daerah Eksplorasi Batubara di PT. Ilthabi Bara Utama Blok Pakar Kutai kartanegara Kalimantan Timur diasumsikan dengan melakukan istallasi dan pemakai yang ingin melakukan akses ke sistem, terlebih dahulu harus dilakukan pemasukan data user dengan menggunakan user default Admin.

Platform berbasis sistem operasi Microsoft Windows XP Professional. Sistem operasi ini dipilih karena kemudahannya dalam mengimplementasikan database, mapinfo dan delphi. Ketiganya mempunyai kegunaan yaitu untuk penyimpanan kumpulan objek data.

Untuk mendukung sistem tersebut diperlukan kebutuhan perangkat lunak lainnya. antara lain :

- a. **Maplnfo 8.0** untuk pembuatan implementasi data spasial **aplikasi GIS.**
- b. **Delphi 7**untuk pembuatan atau **editing** pemrograman aplikasi.
- c. **MySql 4.0** sebagai pengolah **database.**
- *d. WDBC-3.5,.06 untuk antamuka dalam mengakses ^ ^^ Mana&meM System (DBMS) yain, MySql 4.0 dengan Delphi 7*
- e. *MySQL-Front\_2.5 untuk program bantu untuk membuat <i>database* MySQL secara visual.
- f. Adobe Photoshop 8.0 dan CorelDraw X3 untuk membuat image aplikasi dan banner aplikasi GIS.

Bahasa pemrograman yang digunakan adalah Pascal. Sedangkan untuk *pembuatan data spasial menggunakan Maplnfo* 8.0 karena *tools ini dapat meng,mp,eme,"asika" objek-objek data spasial GIS dalam bentuk* p0,y,ine point dan polygon. We have a set of the set of the set of the set of the set of the set of the set of the set of the set of the set of the set of the set of the set of the set of the set of the set of the set of the set of the s

Alasan digunakannya Borland Delphi 7adalah karena program tersebut memiliki kelebihan-kelebihan sebagai berikut:

- Mendukung pemrograman berarah obyek
- Pelayanan pengolahan database yang baik dan mampu melayani aplikasi stand alone.
- Mempunyai dokumen file yang baik
- Mampu mendukung pemrograman GUI (Graphic User interface) vano  $\blacksquare$  friendly. The first state of  $f$   $\blacksquare$  for  $f$   $\blacksquare$  for  $f$   $\blacksquare$  for  $f$   $\blacksquare$  for  $f$   $\blacksquare$  for  $f$   $\blacksquare$  for  $f$   $\blacksquare$  for  $f$   $\blacksquare$  for  $f$   $\blacksquare$  for  $f$   $\blacksquare$  for  $f$   $\blacksquare$  for  $f$   $\blacksquare$  for  $f$
- *Mampu mendukung prmrograman menggunakan OLE (Object Linking* **and Embedding) automation.**

**Maplnfo 8.0** *merupakan pera"gkat lunafc .vang dikembangkan oleh Maplnfo* Corp. Kemampuan yang dimilikinya antara lain dapat untuk melakukan digitasi. igkan oleh<br>melakukan visualisasi. *mengexplore*, menjawab *query* basis data spasial menurukan digitasi. dan menganalisis data secara geografis.

*Untuk penyimpanan <i>database* menggunakan MySol dengar *MySql* merupakan *multi user database* menggunakan MySql dengan pertir<br>MySql merupakan *multi user database* yang menggunakan bahasa *St*. *MySql merupakan multi user database yang menggunakan bahasa Structured*<br>*Query Language* (SQL). MySql dalam operasi *Client-server* melibatkan server rum server<br>daemon MySQL disisi server dan berbagai macam program serta library vance berjalan disisi *client*.

Untuk koneksi antara **database** dan Delphi 7menggunakan ODBC **(Open Database Connectivity).** ODBC merupakan suatu **'middleware\*** antara aplikasi pengguna dengan **database server.** Jenis ODBC yang digunakan adalah MyODBC yang mendukung *database* MySQL.

**Adobe Photoshop** merupakan **software** untuk mendesain dan memanipulasi gambar. Software ini juga mempunyai fasilitas dengan efek-efek yang menarik serta dapat mengkonversi gambar ke dalam berbagai format gambar seperti GIF ataupun JPEG.

**CorelDraw** merupakan **sofhrare** untuk mendesain, membuat. dan memanipulasi objek grafis dengan tipe data vektor, sehingga memudahkan dalam memposisikan, membesarkan atau mengecilkan, **meng-crop** atau memberikan beberapa efek yang disediakan serta dapat mengkonversi gambar ke dalam berbagai format gambar seperti GIF ataupun JPEG.

#### 3.3.2 Hasil Impiementasi

Pembahasan implementasi Sistem Informasi Geografis daerah eksplorasi batubara di PT.IIthabi Bara Utama Blok Pakar Kutaikartanegara Kalimantan timur ini adalah :

- 1. Implementasi Basisdata.
- 2. Implementasi Perangkat Lunak.

## 3.3.2.1 Implementasi Basisdata

Basis data yang digunakan dalam pembuatan Sistem Informasi Geografis daerah eksplorasi batubara di PT.IIthabi Bara Utama Blok Pakar Kutaikartanegara Kalimantan timur ada 2 yaitu **database** spasial &non spasial serta **database** aplikasi desktop.

a. Basisdata Spasial dan Non Spasial.

Pembuatan basisdata spasial diawali dengan mengimplementasikan hasil rancangan sistem ke dalam tabel-tabel yang akan diintegrasikan menjadi sebuah **database** non spasial yang berekstensi **\*.tab** untuk struktur tabel dan **\*.dat** untuk datanya. Sedangkan untuk data spasialnya tersimpan dengan

ekstensi **\*.map** dan untuk menghubungkan antara data spasial dan data tabular tersinipan dengan ektensi **\*.id** dalam **software Maplnfo.** Berikut merupakan implementasi pembuatan tabel dalam Maplnfo:

i. Tabel Titikbor

Tabel Titikbor memiliki data spasial tipe titik (point), dan dalam implementasi menghasilkan **file** Titikbor.tab, Titikbor.dat, Titikbor.map dan Titikbor.id dengan struktur tabel seperti terlihat pada tabel 3.1.

ii. Tabel Helipad

Tabel Helipad memiliki data spasial tipe titik (point), dan dalam implementasi menghasilkan **file** Helipad\_point.tab, Helipad\_point.dat, Helipad\_point.map dan Helipad\_point.id. dengan struktur tabel seperti terlihat pada tabel 3.2.

iii. Tabel Basecamp

Tabel Basecamp memiliki data spasial tipe titik (point), dan dalam implementasi menghasilkan **file** BASECAMP.tab, BASECAMP.dat, BASECAMP.map dan BASECAMP.id dengan struktur tabel seperti terlihat pada tabel 3.3.

iv. Tabel Jalan

Tabel Jalan memiliki data spasial tipe **polyline,** dan dalam implementasi menghasilkan **file** jalan.tab, jalan.dat, jalan.map dan jalan.id dengan struktur tabel seperti terlihat pada tabel 3.4. Pada implementasi data spasial jalan hanya untuk jalan yang ada di daerah eksplorasi batubara di PT.IIthabi Bara Utama Blok Pakar Kutaikartanegara Kalimantan timur.

v. Tabel Sungai

Tabel Sungai memiliki data spasial tipe **polyline,** dan dalam implementasi menghasilkan **file** sungai.tab, sungai.dat. sungai.map dan sungai.id dengan struktur tabel seperti terlihat pada tabel 3.5. Pada implementasi data spasial sungai hanya untuk sungai yang

mengalir di daerah eksplorasi batubara di PT.IIthabi Bara Utama Blok Pakar Kutaikartanegara Kalimantan timur.

vi. Tabel Kontur

Tabel kontur memiliki data spasial tipe **polyline,** dan dalam implementasi menghasilkan **file** kontur.tab, kontur.dat, kontur.map dan kontur.id dengan struktur tabel seperti terlihat pada tabel 3.6. Pada implementasi data spasial kontur hanya untuk kontur ketinggian pada daerah eksplorasi batubara di PT.Ilthabi Bara Utama Blok Pakar Kutaikartanegara Kalimantan timur.

vii. Tabel Kaltim

Tabel kaltim memiliki data spasial tipe **poligon region,** dan dalam implementasi menghasilkan **file** kaltim.tab. kaltim.dat, kaltim.map dan kaltim.id dengan struktur tabel seperti terlihat pada tabel 3.7.

viii. Tabel Kaltim hutan

Tabel kaltim hutan memiliki data spasial tipe *poligon/region*, dan dalam implementasi menghasilkan *file* kaltim-hutan.tab, kaltim hutan.dat, kaltim hutan.map dan kaltim hutan.id dengan struktur tabel seperti terlihat pada tabel 3.8.

b. Basisdata Aplikasi Desktop SIG.

Basisdata aplikasi desktop terdiri dari tabel login, litologi. **borehole,** peta dan **litologi borehole.** MySql 4.1 merupakan **software** yang digunakan untuk membuat tabel-tabel tersebut di atas dengan menggunakan program bantu MvSQL Front. Berikut merupakan implementasi pembuatan tabelnya:

i. Tabel Login

Implementasi basisdata menghasilkan **file** login.frm. login.MYD dan login.MYI. Implementasi tabel login menggunakan MySQL Front adalah seperti terlihat pada gambar 3.19:

|        | 관리: Edi Toos (m-Export Singe                                                      |     | men                                                 |                                                                                                    |                |        |
|--------|-----------------------------------------------------------------------------------|-----|-----------------------------------------------------|----------------------------------------------------------------------------------------------------|----------------|--------|
| -22.20 |                                                                                   |     |                                                     | - p 6:X X → 『風辱 唐日田                                                                                   |                |        |
|        | t 1 root@locahost<br>. I ikhabi<br>+ I borchole                                   |     |                                                     | t∯Host J Database 급 Table __] Data <sup>sa</sup> : guero<br><b>Table Properties for Athabic looks</b> |                |        |
|        | $\cdot$ $\Box$ koloa                                                              | 13  | Name                                                | Type                                                                                                  | Nul            | Detail |
|        | + I kologi botehome<br>- 3133<br><sup>ਊ</sup> d √archar(20)                       | ۰,  | Υä.<br>> type varchar(15)<br>> password varchar(25) | varcha (20)                                                                                           | No<br>No<br>No |        |
|        | > type - varchar(15)<br>> bassword - varchi<br>_] macinto_mapcatalog<br>– I ವಿಶತಿ | -11 |                                                     |                                                                                                    |                |        |

*Gambar 3.19* Implementasi Tabel Login

ii. Tabel Litologi

Implementasi basisdata menghasilkan **file** litologi.frm, litologi.MYD dan litologi.MYI. Implementasi tabel litologi menggunakan MySQL Front adalah seperti terlihat pada gambar 3.20:

íc) **WARRENT**  $\mathbb{C}^{4\times 2}$ **£ '** .1 = - ' X X «. J13 C **%=T.** J Davabase - <sup>22</sup> Table - <u>J Dava</u><br>wertwes for Alaysta Straikupi .. .\* <sup>r</sup> Ar,\* ici'i. a-j^.'.rtir&—,  $\eta_{\rm eff}$ iliyan<br>Machaisi  $\tilde{\Omega}$ varchar(40)  $\circ$ Gambar 3.20 Implementasi Tabel litologi iii. Tabel Borehole Implementasi basisdata menghasilkan **file** borehole.frm, borehole.MYD dan borehole.MYI. Implementasi tabel borehole menggunakan MySQL Front adalah seperti terlihat pada gambar 3.21: \* **<sup>s</sup>** *<sup>j</sup> <sup>o</sup> t.' X X* •> JSU <sup>a</sup> 1 Hot J Database 2 Table 3 Data <sup>SR</sup> 6 *'y* I-rtrfc-F-Wrt et (or Aii^Dc t«..e».\*. مرت  $\pm$  $\sim 300$  $28$ 

Gambar *3.21* Implementasi Tabel borehole

iv. Tabel Litologi borehole

Implementasi basisdata menghasilkan **file** litologi\_borehole.frm, litologi\_borehole.MYD dan litologi borehole.MYI. Implementasi tabel litologi\_borehole menggunakan MySQL Front adalah seperti terlihat pada gambar 3.22:

| 22 Y                                   |     | ③ o 61% X → 图唱集 盾田田                                   |              |     |        |
|----------------------------------------|-----|-------------------------------------------------------|--------------|-----|--------|
| t il raot@ocahost il<br>i ≹habi        |     | Hest of Database 22 Table 20 Data <sup>58</sup> Query |              |     |        |
| + ___] borehole                        |     | Table Properties for ithabic istologic barehale       |              |     |        |
| + __] kologi                           | ß.  | N.me                                                  | Type         | Nul | Detaut |
| - 11 (2005-1998)                       |     | ⊁ dnll_number                                         | vaichaí 201  | No  |        |
| > dif runber -                         |     | Pictered from Boot                                    |              | No. | 0      |
| > oterval from-                        | ο,  | 2 interval to                                         | float        | Mo  | 6      |
| > interval to -fk<br>2. Interval thick |     | 2 interval thick                                      | lloat.       | No. | 0      |
| > Kode vacha                           | -71 | > Kode                                                | varshari6)   | No  |        |
| > detenphism v                         |     | > description =                                       | varchar(255) | Yes |        |

*Gambar 3.22* Implementasi Tabel litologi\_borehole

v. Tabel Peta

Implementasi basisdata menghasilkan **file** peta.frm, peta.MYD dan peta.MYI. Implementasi tabel peta menggunakan MySQL Front adalah seperti terlihat pada gambar 3.23:

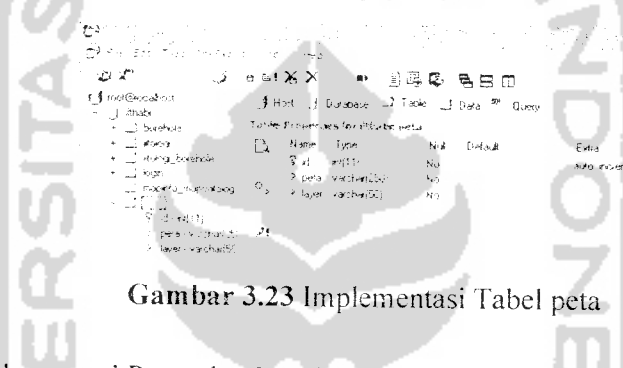

3.3.2.2 Implementasi Perangkat Lunak

### 3.3.2.2.1 Tampilan

Form dari Sistem Informasi Geografi daerah eksplorasi batubara di PT.IIthabi Bara Utama Blok Pakar Kutaikartanegara Kalimantan timur dibuat dengan Delphi. Aplikasi dapat diakses oleh user yang telah dimasukkan datanya. dan ada 2 ievel user dalam aplikasi ini.

i. Halaman Login Sistem

Halaman ini digunakan untuk proses authentication ke halaman utama admin atau halaman utama user. Tampilan halaman login sistem dapat dilihat pada gambar 3.24.

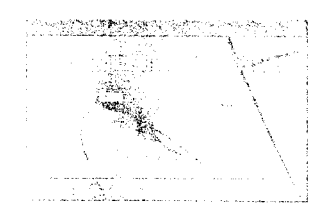

*Gambar 3.24* Halaman Login Sistem

ii. Halaman Menu Utama Administrator

Halaman menu utama administrator merupakan halaman utama yang menyediakan pilihan untuk akses pada setiap menu sistem aplikasi. Form halaman menu utama administrator dapat dilihat pada gambar 3.25.

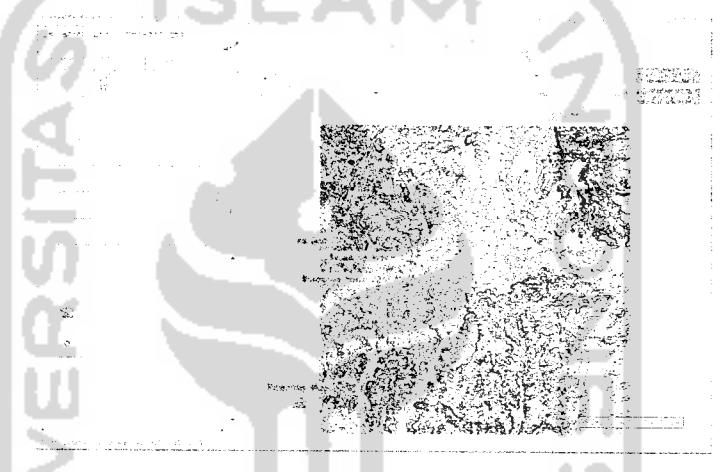

*Gambar 3.25* Halaman Menu Utama Administrator

iii. Halaman Menu Utama User

Halaman menu utama uses tidak jauh berbeda dengan halaman menu utama administrator, hanya saja perbedaanya terletak pada menu pilihan akses yang berupa input data, pada halaman menu user tidak memiliki menu tersebut. Form menu admin dapat dilihat pada gambar 3.26.

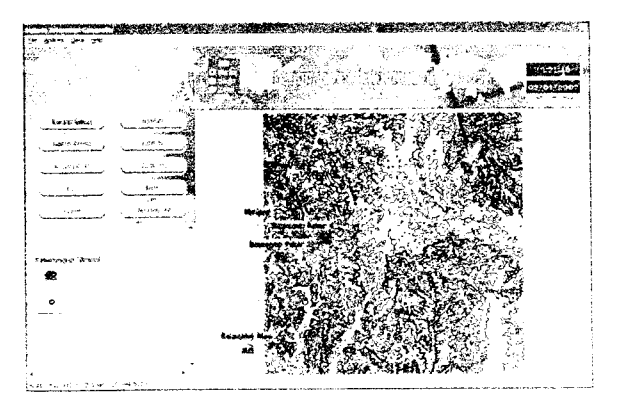

*Gambar 3.26* Flalaman Menu Utama User

iv. Halaman Peta 3D

Peta 3D merupakan halaman yang menampilkan peta 3 dimensi topografi. Form Halaman Peta 3D dapat dilihat pada gambar 3.27.

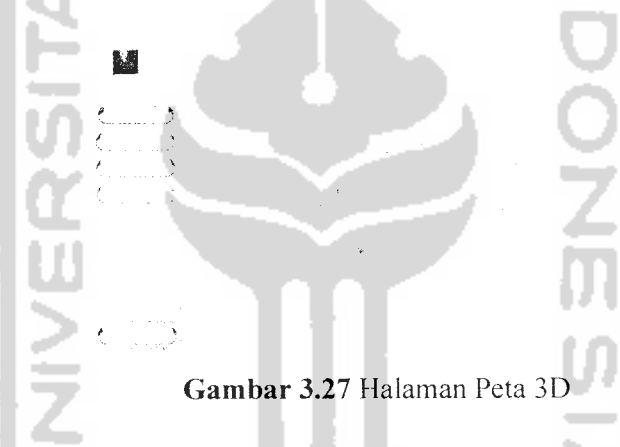

v. Halaman Pencarian Lokasi Fasilitas/Titikbor

Pada halaman ini akan mencari lokasi fasilitas/titikbor berdasarkan kata kunci nama fasilitas/titikbor. Halaman ini menampilkan list nama fasilitas/titikbor yang ada. Form Halaman pencarian lokasi fasilitas/titikbor dapat dilihat pada gambar 3.28.

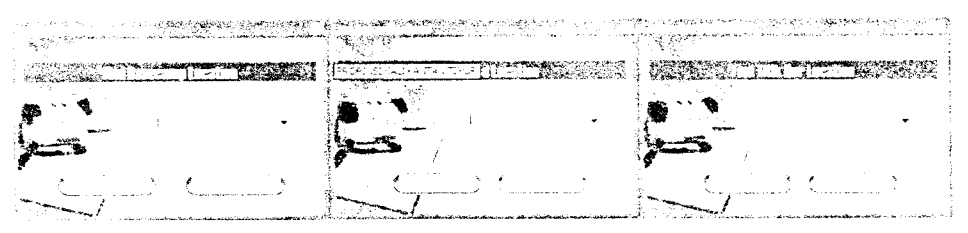

*Gambar 3.28* Flalaman Pencarian Lokasi Fasilitas/Titikbor

vi. Halaman Input Data Lithology

Halaman input data lithology digunakan untuk daftar isi lithology batuan yang mungkin. Sedangkan untuk input lithology adalah kode dan lithology. Fonn yang digunakan untuk mengisi data lithologydapat dilihat pada gambar 3.29.

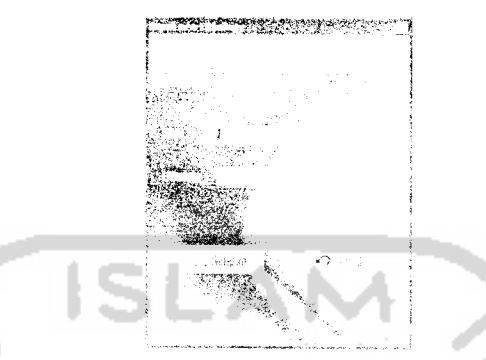

Gambar 3.29 Halaman Input Data Litholog)

vii. Halaman Browse Data Lithology

Halaman browse data litholosy merupakan halaman yang digunakan untuk melihat. mencari dan mengupdate data lithologi. Form browse data lithology dapat dilihat pada gambar 3.30.

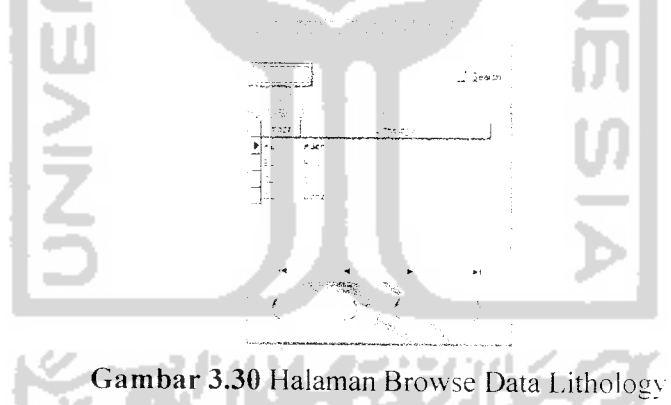

viii. Halaman Input Data Lithology Titik Bor

Flalaman input data lithology titikbor digunakan untuk daftar isi lithologv titikbor yang didapat dari proses **drilling** (pemboran). Sedangkan untuk input lithology adalah drill\_number, tanggal dan lithology tiap kedalaman bor yang ditemukan. Fonn yang digunakan untuk mengisi data lithology titikbor dapat dilihat pada gambar 3.31.

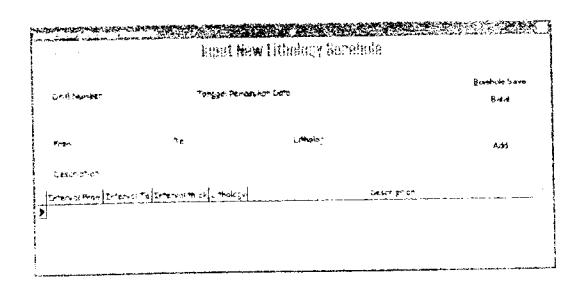

*Gambar 3.31* Halaman Input Data Lithology Titikbor

ix. Halaman Input Data Pengguna **(User)**

Halaman input data pengguna digunakan untuk daftar isi pengguna sistem. Sedangkan untuk input pengguna adalah usemame, type user dan password. Form yang digunakan untuk mengisi data pengguna dapat dilihat pada gambar

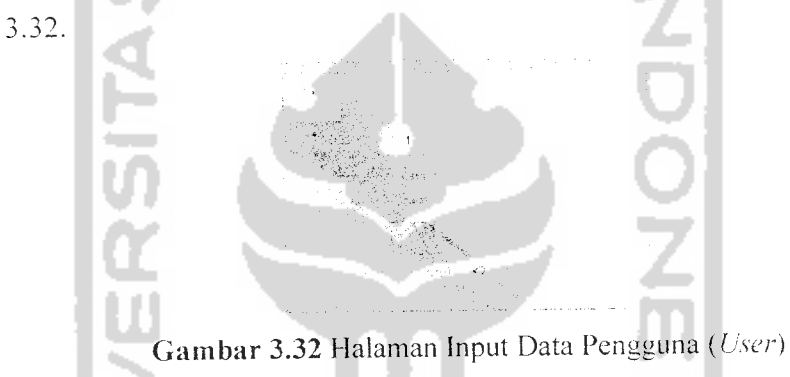

x. Halaman About

Halaman About merupakan halaman yang menampilkan informasi tentang program. Form about dapat dilihat pada gambar 3.33.

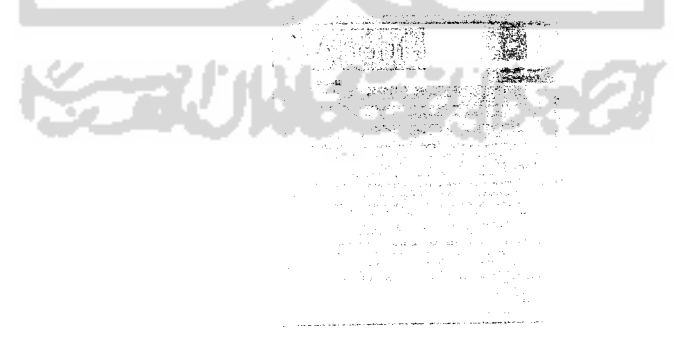

*Gambar 3.33* Halaman About

#### 3.3.2.2.2 Prosedural

Setiap form yang ada pada sistem informasi geogrsafis daerah eksplorasi batubara di PT.IIthabi Bara Utama Blok Pakar Kutaikartanegara Kalimantan timur disimpan dalam unit yang berisi prosedur-prosedur sebagai berikut:

i. Modul Login

Modul login digunakan untuk proses otorisasi penggunaan sistem. Berikut ini adalah penjelasan implementasi blok prosedur penting dalam modul login :

- 1. *procedure* CekUser. Prosedur ini digunakan untuk melakukan pencarian data user tiap kali menerima data masukan dari pengguna sistem.
- 2. *procedure* Otorisasi. Prosedur ini digunakan untuk melakukan pencocokan data masukan pengguna sistem dengan tabel login antara field usemame dan password. Prosedur ini kemudian menampilkan form yang sesuai dengan tipe user yang cocok dengan username dan password.
- ii. Modul Program Utama Administrator

Modul program utama administrator digunakan untuk menampilkan program utama administrator. Berikut ini adalah penjelasan implementasi prosedur penting dalam modul program utama administrator :

- 1. *procedure* InisialisasiOleAuto. Prosedur ini digunakan untuk membuat **(setting) instant object of Maplnfo** (dalam variabel global ObjMi yang bertipe variant).
- 2. *procedure* ReparentingMapWindow. Prosedur ini dibuat untuk melakukan **reparenting window** (membuat window map yang terintegrasi) kedalam form admin.
- 3. *procedure* PetaLain. Prosedur ini dibuat untuk mengisi variabel yang akan dieksekusi mapinfo untuk menampilkan peta lain yang terdaftar dalam basisdata.
- 4. *procedure* CommitPetaLain. Prosedur ini dibuat untuk mengisi variabel vang akan dieksekusi mapinfo untuk menyimpan perubahan pada peta lain yang terdaftar dalam basisdata yang ditampilkan.
- 5. *procedure* BacaTampilanMi. Prosedur ini dibuat untuk memanggil fungsi ReparentingMapWindow sekaligus menampilkan **layer** (tabel) mapinfo dan mendefinisikan variabel yang diperlukan dalam lingkungan mapinfo (mapbasic). Prosedur ini juga mengisi variabel yang akan dieksekusi mapinfo guna mengatur tampilan peta.
- 6. *procedure* ReparentingWindowLegenda. Prosedur ini dibuat untuk melakukan **reparenting window** (membuat window legenda yang terintegrasi) ke dalam form admin.
- 7. *procedure* BacaTampilanLegenda. Prosedur ini dibuat untuk mengisi variabel yang akan dieksekusi mapinfo untuk membuat tampilan legenda peta.
- 8. **procedure** KeluarAplikasi. Prosedur ini dibuat untuk memusnahkan **instant object of Maplnfo** (memutuskan koneksi aplikasi dengan OLE **automation server** dan menyimpan perubahan data atribut tabel serta menghentikan **running** aplikasi beserta **threads** yang ada dalam aplikasi.
- 9. procedure DisplayKursorKoordinat. Prosedur ini digunakan untuk merubah penerimaan informasi perubahan pcrgerakan kursor dan koordinat yang ditunjukkannya yang ditampilkan pada status bar.
- 10. *procedure* DisplaySkala. Prosedur ini digunakan untuk merubah penerimaan informasi perubahan skala pada peta yang nilainya ditampilkan pada stasus bar.
- 11. procedure DisplayZoom. Prosedur ini digunakan untuk merubah penerimaan informasi perubahan zoom pada peta yang nilainya ditampilkan pada status bar.
- 2. *procedure* TambahData. Prosedur ini digunakan untuk mengisi variabel vang akan dieksekusi mapinfo untuk melakukan proses input data geografis fasilitas/titikbor.
- 3. *procedure* CariTitikBor, *procedure* CariHelipad, *procedure* CariBasecamp. Prosedur ini digunakan untuk mengisi variabel yang akan dieksekusi mapinfo untuk pencarian lokasi fasilitas/titikbor dan. merubah tamilan peta untuk menunjukkan hasil pencarian.
- 14. *procedure* HapusTitikBor, *procedure* HapusHelipad, *procedure* HapusBasecamp. Prosedur ini digunakan untuk mengisi variabel yang akan dieksekusi mapinfo untuk proses hapus data fasilitas/titikbor, menyimpan perubahan data dan menampilkan ulang peta yang telah berubah.
- 15. *procedure* UpdateldTitikBor, *procedure* UpdateldHeiipad, *procedure* UpdateldBasecamp. Prosedur-prosedur tersebut digunakan untuk mengisi variabel yang akan dieksekusi mapinfo untuk mcnangani proses update data atribut id fasilitas/titikbor.
- 16. procedure UpdateNamaTitikBor, procedure UpdateNamaHelipad, procedure UpdateNamaBasecamp. Prosedur-prosedur tersebut digunakan untuk mengisi variabel yang akan dieksekusi mapinfo untuk menangani proses update data atribut nama fasilitas/titikbor.
- 17. procedure UpdateGambarTitikBor, procedure UpdateGambarHelipad, procedure UpdateGambarBasccamp. Prosedur-prosedur tersebut digunakan untuk mengisi variabel yang akan dieksekusi mapinfo untuk menangani proses update data atribut gambar fasilitas/titikbor yang menyimpan nama file **image/gambar.**
- 18. *procedure* NavigasiSelect. Pros-dur tersebut digunakan untuk memanggil fungsionalitas Maplnfo hingga kursornya berfungsi sebagai **pointer** atau **selector.**
- 19. *procedure* NavigasiGrabber. Prosedur tersebut digunakan untuk memanggil fungsionalitas Maplnfo hingga tampilan peta siap digeser.
- 20. *procedure* NavigasiZoomln. Prosedur tersebut digunakan untuk memanggil fungsionalitas Maplnfo hingga tampilan peta siap diperbesar.
- 21. *procedure* NavigasiZoomOut. Prosedur tersebut digunakan untuk memanggil fungsionalitas Maplnfo hingga tampilan peta siap diperkecil.
- 22. *procedure* ReparentinglnfoTool. Prosedur ini dibuat untuk melakukan **reparenting window** "Info Tool"' kedalam program utama.
- 23. *procedure* Displaylnfo. Prosedur tersebut digunakan untuk memanggil fungsionalitas MapInfo sehingga ketika pengguna meng-click-an diatas

objek spasial maka akan muncul sebuah window yang menampilkan **field**dan **data value** milik objek yang bersangkutan.

- 24. *procedure* ReparentingRulerTool. Prosedur ini dibuat untuk melakukan **reparenting window** "Ruler Tool" kedalam program utama.
- 25. *procedure* DisplayRuler. Prosedur tersebut digunakan untuk memanggil fungsionalitas Maplnfo sehingga ketika pengguna meng-click-an diatas peta dan menggesernya maka akan muncul sebuah window yang menampilkan jarak sebenarnya di dunia nyata.
- 26. *procedure* PrintMap. Prosedur ini akan mencetak tampilan **layer-layer** peta digital yang sedang ditampilkan.
- 27. *procedure* SaveMapToJpeg, *procedure* SaveMapToBmp, *procedure* SaveMapToWmf, *procedure* SaveMapToPng, *procedure* SaveMapToTiff. dan *procedure* SaveMapToPhotoShopFile. Prosedurprosedur tersebut digunakan untuk mengisi variabel yang akan dieksekusi mapinfo untuk menyimpan tampilan peta digital kedalam bentuk file gambar tertentu.
- 23. *procedure* OpenMap. Prosedur ini digunakan untuk memanggil fungsionalitas Maplnfo untuk menambahkan **layer** (spasial) daru kedalam peta.
- 29. *procedure* MembuatPetaTematik. Prosedur ini digunakan untuk memanggil fungsionalitas Maplnfo menampilakan fasilitas pembuatan peta tematik dari tabel-tabel Maplnfo yang ditampilkan.
- iii. Modul Program Utama User

Modul program utama user digunakan untuk menampilkan program utama user. Berikut ini adalah penjelasan implementasi prosedur penting dalam modul program utama user :

1. *procedure* InisialisasiOleAuto. Prosedur ini digunakan untuk membuat (setting) instant object of MapInfo (dalam variabel global ObjMi yang bertipe variant).

- *2. procedure* ReparentingMapWindow. Prosedur ini dibuat untuk melakukan **reparenting window** (membuat window map yang terintegrasi) kedalam form admin.
- 3. *procedure* PetaLain. Prosedur ini dibuat untuk mengisi variabel yang akan dieksekusi mapinfo untuk menampilkan peta lain yang terdaftar dalam basisdata.
- 4- *procedure* RollbackPetaLain. Prosedur ini dibuat untuk mengisi variabel yang akan dieksekusi mapinfo untuk membatalkan perubahan pada peta lain yang terdaftar dalam basisdata yang ditampilkan.
- 5- *procedure* BacaTampilanMi. Prosedur ini dibuat untuk memanggil fungsi ReparentingMapWindow sekaligus menampilkan **layer** (tabel) mapinfo dan mendefmisikan variabel yang diperlukan dalam lingkungan mapinfo (mapbasic). Prosedur ini juga mengisi variabel yang akan dieksekusi mapinfo guna mengatur tampilan peta pada prosedur ini juga diletakkan perintah agar pengguna sistem tidak dapat melakukan perubahan data.
- 6. *procedure* ReparentingWindowLegenda. Prosedur ini dibuat untuk melakukan **reparenting window** (membuat window legenda yang terintegrasi) ke dalam form admin.
- 7. *procedure* BacaTampilanLegenda. Prosedur ini dibuat untuk mengisi variabel yang akan dieksekusi mapinfo untuk membuat tampilan legenda peta.
- 8. *procedure* KeluarAplikasi. Prosedur ini dibuat untuk memusnahkan **instant object of Maplnfo** (memutuskan koneksi aplikasi dengan OLE **automation server** dan menyimpan perubahan data atribut tabel serta menghentikan **running** aplikasi beserta **threads** yang ada dalam aplikasi
- 9. *procedure* DisplayKursorKoordinat. Prosedur ini digunakan untuk merubah penerimaan informasi perubahan pergerakan kursor dan koordinat yang ditunjukkannya yang ditampilkan pada status bar.

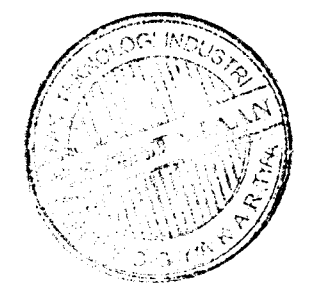

- 10. *procedure* DisplaySkala. Prosedur ini digunakan untuk merubah penerimaan informasi perubahan skala pada peta yang nilainya ditampilkan pada stasus bar.
- *11. procedure* DisplayZoom. Prosedur ini digunakan untuk merubah penerimaan informasi perubahan zoom pada peta yang nilainya ditampilkan pada status bar.
- 12. *procedure* CariTitikBor, *procedure* CariHelipad, *procedure* CariBasecamp. Prosedur ini digunakan untuk mengisi variabel yang akan dieksekusi mapinfo untuk pencarian lokasi fasilitas/titikbor dan merubah tamilan peta untuk menunjukkan hasil pencarian.
- 13. *procedure* NavigasiSelect. Prosedur tersebut digunakan untuk memanggil fungsionalitas Maplnfo hingga kursornya berfungsi sebagai **pointer** atau **selector.**
- 14. *procedure* NavigasiGrabber. Prosedur tersebut digunakan untuk memanggil fungsionalitas Maplnfo hingga tampilan peta siap digeser.
- 15. *procedure* NavigasiZoomln. Prosedur tersebut digunakan untuk memanggil fungsionalitas Maplnfo hingga tampilan peta siap diperbesar.
- 16. *procedure* NavigasiZoomOut. Prosedur tersebut digunakan untuk memanggil fungsionalitas Maplnfo hingga tampilan peta siap diperkecil.
- 17. *procedure* ReparentinglnfoTool. Prosedur ini dibuat untuk melakukan **reparenting window** "Info Tool" kedalam program utama.
- 18. *procedure* Displaylnfo. Prosedur tersebut digunakan untuk memanggil fungsionalitas MapInfo sehingga ketika pengguna meng-click-an diatas objek spasial maka akan muncul sebuah window yang menampilkan **field** dan **data value** milik objek yang bersangkutan.
- 19. *procedure* ReparentingRulerTool. Prosedur ini dibuat untuk melakukan **reparenting window** "'Ruler Tool'" kedalam program utama.
- 20. *procedure* DisplayRuler. Prosedur tersebut digunakan untuk memanggil fungsionalitas MapInfo sehingga ketika pengguna meng-click-an diatas peta dan menggesemya maka akan muncul sebuah window yang menampilkan jarak sebenarnya di dunia nvata.
- 1. procedure IsiltemsComboBasecamp. Prosedur ini digunakan untuk melakukan penambahan item pada combobox untuk menampilkan data basecamp yang ada pada tabel basecamp.
- vi. Modul Cari Lokasi Helipad

Modul cari lokasi helipad digunakan untuk menampilkan daftar nama helipad yang ada. Berikut ini adalah penjelasan implementasi prosedur penting dalam modul cari lokasi helipad:

- <sub>1</sub>, **procedure** IsiltemsComboHelipad. Prosedur ini digunakan un<br>1, **procedure** IsiltemsComboHelipad. Prosedur ini digunakan un melakukan penambahan item pada combobox untuk menampilkan data helipad yang ada pada tabel helipad,
- vii. Modul Cari Lokasi Titikbor

Modul cari lokasi titikbor digunakan untuk menampilkan daftar nama titikbor yang ada. Berikut ini adalah penjelasan implementasi prosedur penting dalam modul cari lokasi titikbor:

- <sub>2dul</sub> cari lokası titikbor.<br>1. procedure 1siltemsComboTitikBor. Prosedur ini digunakan untuk melakukan penambahan item pada combobox untuk menampilkan data Titikbor yang ada pada tabel Titikbor.
- viii. Modul Input Data Lithology

Modul Input data lithology digunakan untuk menambah data lithology. Berikut ini adalah penjelasan impiementasi prosedur penting dalam modul

- input data lithology:<br>
1. procedure CekKode. Prosedur ini menangani pemasukan data yang tidak normal untuk data kode lithology yaitu data kosong, data melebihi 6 karakter atau data kode lithology yang diinputkan pengguna sistem telah ada. dan jika data normal maka prosedur akan mengaktitkan field lain untuk dapat diisi.
	- 2. procedure TambahUthology. Prosedur ini menangani proses input record baru data lithology.

ix. Modul Browse Data Lithology

Modul browse data lithology digunakan untuk display data lithology, penghapusan dan ubah data lithology. Berikut ini adalah penjelasan implementasi prosedur penting dalam modul browse data lithology:

- 1. *procedure* Search. Prosedur ini digunakan untuk melakukan proses pencarian data lithology berdasarkan kode lithology.
- 2. *procedure* HapusData. Prosedur ini digunakan untuk melakukan proses penghapusan data lithology.
- 3. *procedure* UbahData. Prosedur ini digunakan untuk melakukan proses edit data lithology.
- x. Modul Input Data Lithology Titikbor

Modul Input data lithology titikbor digunakan untuk menambah data lithology titikbor. Berikut ini adalah penjelasan implementasi prosedur penting dalam modul input data lithology titikbor:

- 1. procedure CekDriUNumber. Prosedur ini digunakan untuk menangani pemasukan data yang tidak normal untuk data DrillNumbcr. Jika data masukan normal/dapat diterima prosedur maka prosedur akan mengaktifkan field isian lainya.
- 2. *procedure* SimpanSementara. Prosedur ini digunakan untuk menangni pemasukan data yang tidak normal untuk data-data lithology titikbor dan melakukan pemasukan data pada tabel sementara.
- 3. *procedure* TambahData. Prosedur im digunakan untuk melakukan proses input data lithology titikbor dari tabel sementara yang telah dimasukkan.
- xi. Modul Browse Data Lithology Titikbor

Modul browse data lithology titikbor digunakan untuk display data lithology titikbor dan penghapusan. Berikut ini adalah penjelasan implementasi prosedur penting dalam modul browse data lithology:

1. *procedure* Search. Prosedur ini digunakan untuk melakukan proses pencarian data lithology titikbor berdasarkan kode titikbor/DrillNumber.

- *2. procedure* HapusData. Prosedur ini digunakan untuk melakukan proses penghapusan data lithology titik bor.
- 3. *procedure* ImportData. Prosedur ini digunakan untuk melakukan perubahan data lithology titikbor kedalam file ms.word.
- xii Modul Input Data Pengguna **(User)**

Modul Input data pengguna (user) digunakan untuk menambah data pengguna/user. Berikut ini adalah penjelasan implementasi prosedur penting dalam modul input data pengguna/user:

- 1 *procedure* Cekld. Prosedur ini digunakan untuk menangani data masukan usemame yang tidak normal yaitu data kurang lengkap. tidak sesuai aturan dan atau data telah ada. Tetapi jika data masukan normal maka prosedur akan mengaktifkan field yang lain untuk diisi.
- 2. *procedure* Simpan. Prosedur ini digunakan untuk menangani proses input data user baru.
- xiii Modul Browse Data Pengguna **(User)**

Modul browse data pengguan/user digunakan untuk display data pengguna/user. penghapusan dan ubah data pengguna/user. Berikut mi adalah penjelasan implementasi prosedur penting dalam modul browse data pengguna/user:

- 1. *procedure* Search. Prosedur ini digunakan untuk melakukan proses pencarian data user berdasarkan usemame.
- 2. **procedure** HapusData. Prosedur ini digunakan untuk melakukan proses hapus data user selain data user **default.**
- 3. *procedure* UbahData. Prosedur ini digunakan untuk melakukan proses edit data user.

#### BAB IV

## HASIL DAN PEMBAHASAN

## *4.1 Pengujian Terhadap Aplikasi*

Setelah selesai implementasi, tahap selanjutnya adalah dilakukan testing atau penggunaan secara nyata terhadap sistem yang telah berjalan. Dalam tahap ini akan dijelaskan tentang pengujian program aplikasi yang telah diimplementasikan. Dengan pengujian diharapkan tingkat kesalahan baik dalam pengelolaan data maupun dalam sistem itu sendiri dapat diminimalkan.

Dalam proses pengujian terhadap aplikasi dilakukan pengujian yang meliputi :

- 1. Input data geografis.
- 2. Pencarian lokasi fasilita/titik bor.
- 3. Hapus data fasilitas/titik bor.
- 4. Edit data non spasial/data atribut.

#### *4.1.1 Input Data Geografis*

Untuk data pengujian fasilitas input data geografis ini dibagi menjadi:

- 1. Data normal yaitu semua field masukan yang diperlukan dalam proses input data diisikan dengan benar. Dengan ketentuan nilai Id bertipe numerik, nilai Nama bertipe karakter, koordinat barat dan koordinat utara diisi dengan nilai koordinat menggunakan sistem koordinat UTM **(Universal Transverse Mercator)** yang diasumsikan data koordinat didapat dari survei lapangan menggunakan alat GPS **(GlobalPosition System).**
- **2.** Data tidak normal yaitu jika salah satu field dikosongkan atau tipe data yang dimasukkan tidak sesuai atau nilai data id dan atau nama telah ada.

#### *4.1.1.1 Dengan Data Normal*

Pengujian dengan data normal menggunakan koordinat barat dan koordinat utara dengan sistem koordinat UTM **(Universal Transverse Mercator)** yang terletak pada daerah blok pakar. Diasumsikan data didapat dari survei lapangan menggunakan alat GPS **(Global Position System).**

i. Pengujian pertama dilakukan dengan data sebagai berikut:

- 1. Data Titik Bor Dengan id 1 dan Nama PK06-01
- 2 Koordinat Utara 429900
- 3. Koordinat Barat 10043700

Hasil input data geografis dengan data normal pada pengujian pertama di atas dapat dilihat pada gambar 4.1. Titikbor ditunjukkan dengan simbol lingkaran warna merah, tulisan PK06-01 merupakan sebagai narna titik bor.

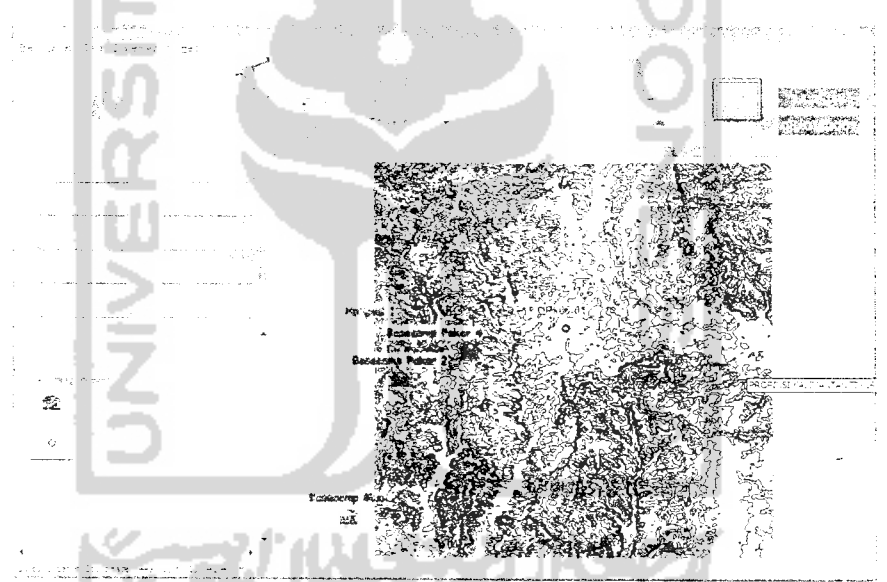

*Gambar* 4.1 Hasil Pengujian Pertama Input Data Normal

ii. Pengujian kedua dilakukan dengan data sebagai berikut :

- 1. Data Basecamp dengan id 6 dan nama Cobabase
- 2. Koordinat Utara 434800
- 3. Koordinat Barat 10052200

Hasil input data geografis dengan data normal pada pengujian kedua di atas dapat dilihat pada gambar 4.2. Basecamp ditunjukkan dengan simbol rumah warna biru, tulisan CobaBase merupakan sebagai nama Basecamp.

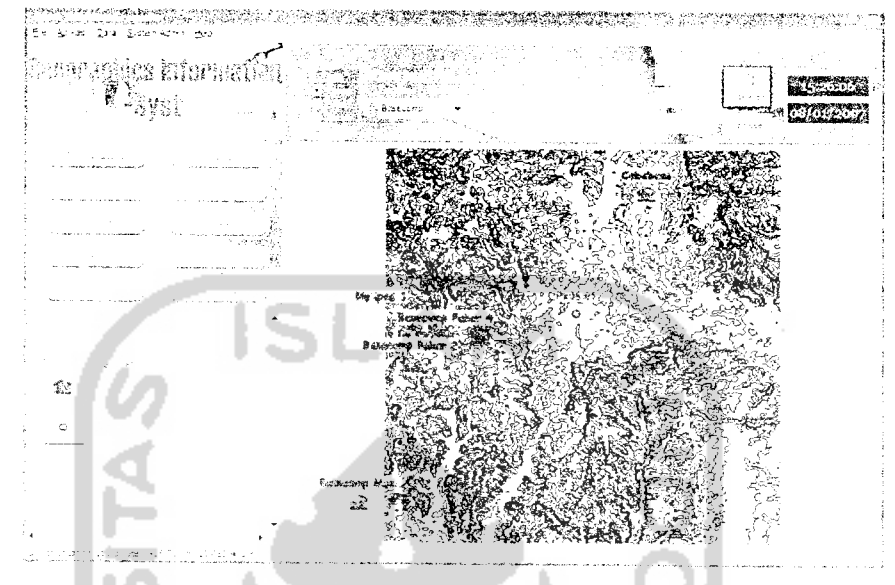

Gambar 4.2 Hasil Pungujian Kedua Input Data Normal

- iii. Pengujian ketiga dilakukan dengan data sebagai berikut
	- 1. Data Helipad dengan id 3 dan nama Cobaheli
	- 2. Koordinat Utara 440800
	- 3. Koordinat Barat 10033700

Hasil input data geografis dengan data normal pada pengujian ketiga di atas dapat dilihat pada gambar 4.3. Helipad ditunjukkan dengan simbol helikopter warna hijau, tulisan Cobaheli merupakan sebagai nama Helipad.

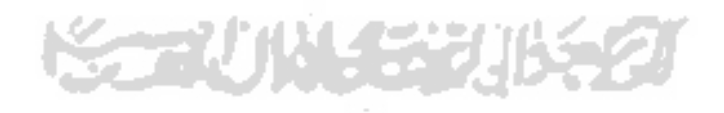

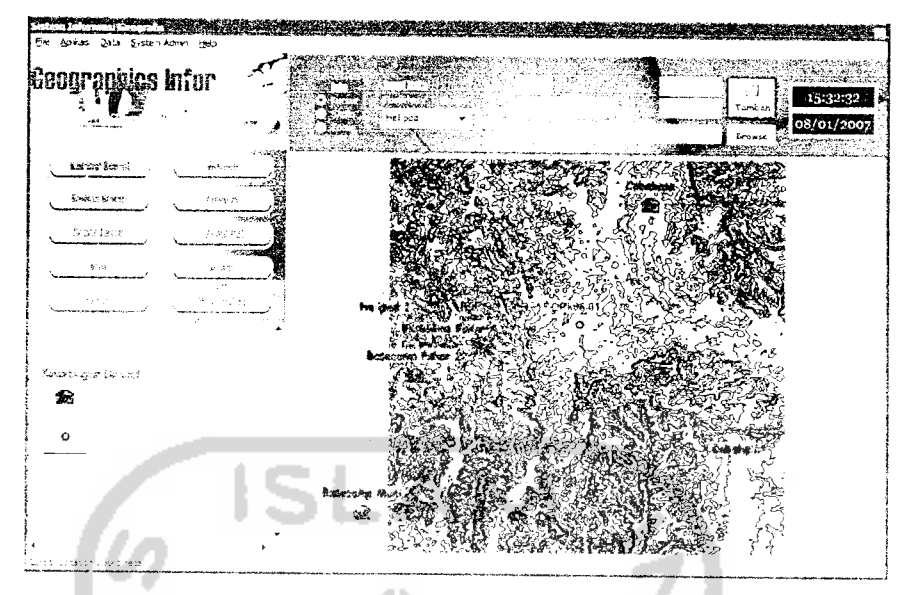

*Gambar* 4.3 Hasil Pengujian Ketiga Input Data Normal

Dari pengujian i, ii dan iii di atas diperoleh hasil bahwa input data geografis yang dimasukkan dapat ditampilkan oleh sistem. Dengan data yang berbeda dan variasi titik koordinat barat dan titik koordinat utara yang berbeda tetap diperoleh hasil yang diinginkan.

### 4.1.1.2 *Dengan Data Tidak Normal*

Pengujian dengan data tidak normal dilakukan dengan memasukkan id atau nama yang telah pemah dimasukkan/telah ada dalam data atau masukan pada field ada yang belum terisi atau tipe data yang dimasukkan tidak sesuai sistem.

- i. Pengujian pertama dilakukan dengan data sebagai berikut:
- 1. Data Titikbor dengan id 1 nama PK06-01
- 2. Koordinat Utara 429900a
- 3. Koordinat Barat 10043700a

Solusi dari permasalahan pada pengujian pertama di atas dapat dilihat pada gambar 4.4. Dapat dilihat beberapa pesan kesalahan pada data yang diinputan sehingga proses input data tidak dapat dilakukan. Pesan-pesan kesalahan itu antara lain id telah ada, nama telah ada. nilai koordinat barat harus numerik dan nilai koordinat utara harus numerik.

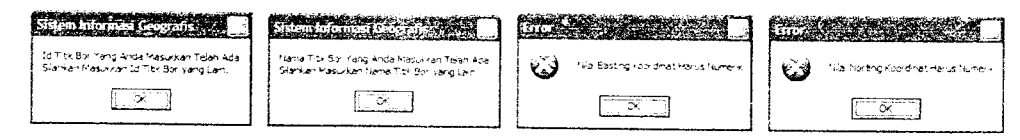

*Gambar 4.4* Pesan input id dan nama telah ada dan koordinat tidak sesuai

ii. Pengujian kedua dilakukan dengan data sebagai berikut:

- 1. Data Basecamp dengan id 6 dan nama Cobabase.
- 2. Koordinat utara kosong.
- 3. Koordinat barat kosong.

Solusi dari permasalahan di atas dapat dilihat pada gambar 4.5. Dapat dilihat beberapa pesan kesalahan pada data yang diinputan sehingga proses input data tidak dapat dilakukan. pesan-pesan kesalahan itu antara lain id telah ada. nama telah ada, nilai koordinat barat belum diisi dan nilai koordinat utara belum diisi.

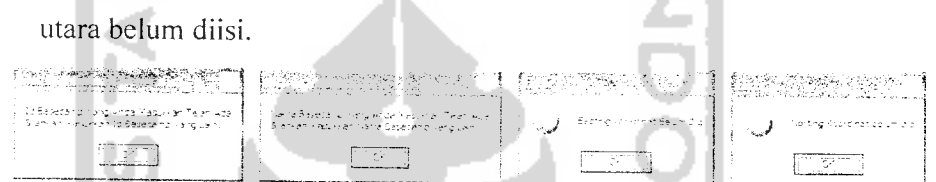

Gambar 4.5 Pesan input id dan nama telah ada dan koordinat kosong

- iii. Pengujian ketiga dilakukan dengan data sebagai berikut:
	- 1. Data Helipad dengan id kosong dan nama kosong.
	- 2. Koordinat utara 440800.
	- 3. Koordinat barat 10033700.

Solusi dari permasalahan di atas dapat dilihat pada gambar 4.6. Dapat dilihat beberapa pesan kesalahan pada data yang diinputan sehingga proses input data tidak dapat dilakukan. pesan-pesan kesalahan itu antaralain id belum disi dan nama belum diisi.

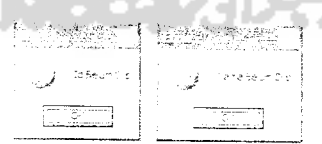

*Gambar 4.6* Pesan input id dan nama kosong

Dari ketiga pengujian i. ii dan iii data tidak normal di atas diperoleh hasil bahwa proses input tidak dapat dilakukan dan hanya ditampilkan pesan kesalahankesalahan saja. Hal ini dikarenakan tidak lengkapnya data atau data yang ingin diisikan telah ada.

## *4.1.2 Pencarian Lokasi Fasilitas/Titikbor*

Untuk data pengujian fasilitas pencarian lokasi fasilitas/titik bor ini dibagi menjadi :

- 1. Data normal yaitu data nama fasilitas/titikbor yang ingin dicari dimasukkan dengan lengkap.
- 2. Data tidak normal yaitu data nama fasilitas/titikbor yang ingin dicari dimasukkan tidak lengkap atau data yang ingin dicari tidak ada.

## 4.1.2.1 Dengan *Data Normal*

Pengujian dengan data norma! menggunakan fasilitas pencarian lokasi pada aplikasi dengan menentukan nama fasilitas/titikbor yang ingin ditemukan.

i. Pengujian pertama dilakukan dengan data titikbor dengan nama PK06-01. Hasil pencarian data geografis dengan data normal pada pengujian pertama di atas dapat dilihat pada gambar 4.7. titikbor ditunjukkan dengan simbolnva dan label tulisan nama titikbor dengan latarbelakang warna merah disertai munculnya form info yang berisi infonnasi tentang titikbor.

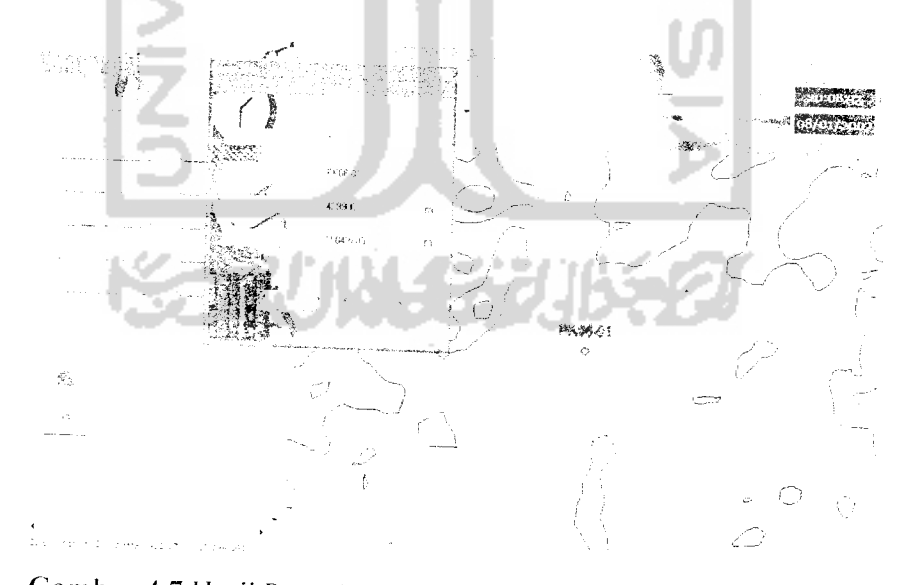

Gambar 4.7 Hasil Pengujian Pertama Pencarian dengan Data Normal/'

 $\mu$  –  $\epsilon$ 

ii. Pengujian kedua dilakukan dengan data Basecamp dengan nama Cobabase.

Hasil pencarian data geografis dengan data normal pada pengujian kedua di atas dapat dilihat pada gambar 4.8. Basecamp ditunjukkan dengan simbolnya dan label tulisan nama Basecamp dengan latarbelakang warna merah disertai munculnya form info yang berisi informasi tentang Basecamp.

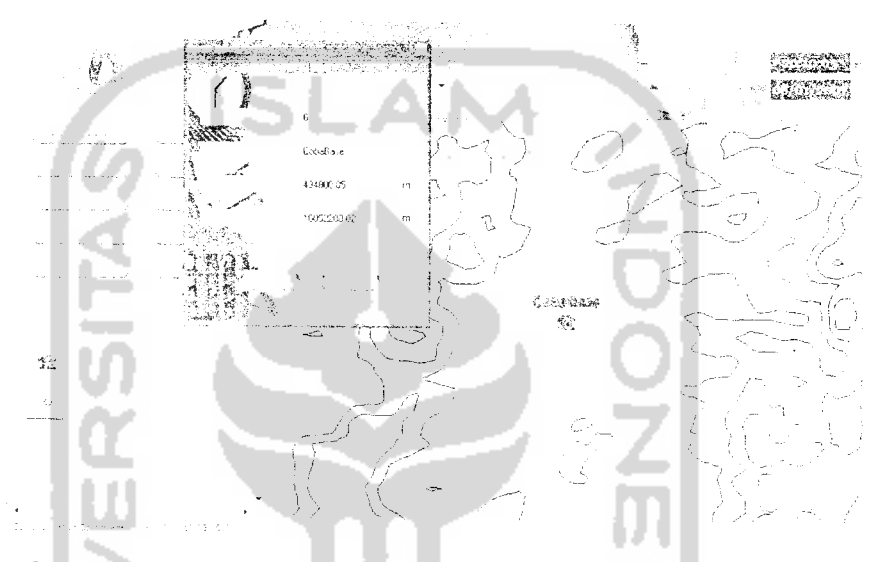

Gambar 4.8 Hasil Pengujian Kedua Pencarian dengan Data Normal

iii. Pengujian ketiga dilakukan dengan data helipad dengan nama Cobaheli : Hasil pencarian data geografis dengan data normal pada pengujian ketiga di atas dapat dilihat pada gambar 4.9. Helipad ditunjukkan dengan simbolnya dan label tulisan nama Helipad dengan latarbelakang warna merah disertai munculnya form info yang berisi informasi tentang Helipad.

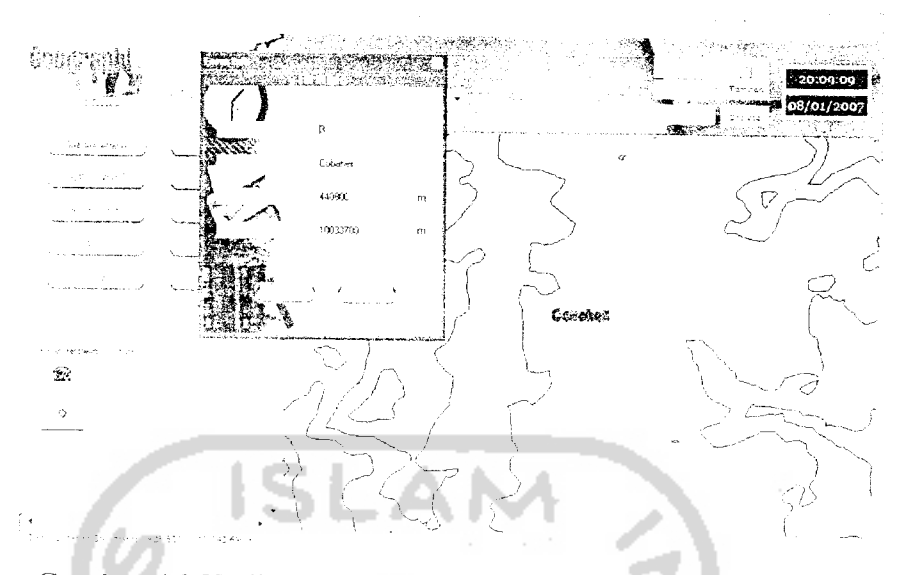

*Gambar 4.9* Hasil Pengujian Ketiga Pencarian dengan Data Normal

Dari pengujian i, ii dan iii di atas diperoleh hasil bahwa pencarian lokasi data geografis yang diinginkan dapat ditampilkan oleh sistem. Dengan data yang berbeda dan nama yang berbeda tetap diperoleh hasil yang diinginkan.

## *4.1.2.2 Dengan Data Tidak Normal*

Pengujian dengan data tidak normal dilakukan dengan memasukkan data yang tidak ada dalam record dan atau data nama fasilitas/titikbor yang ingin dicari tidak lengkap.

i. Pengujian pertama dilakukan dengan data titikbor dengan nama PK06-02. Solusi dari permasalahan di atas dapat dilihat pada gambar 4.10. Dapat dilihat pada gambar data dan lokasi Titikbor tidak ditampilkan dan terdapat pesan bahwa data yang dicari tidak ditemukan.

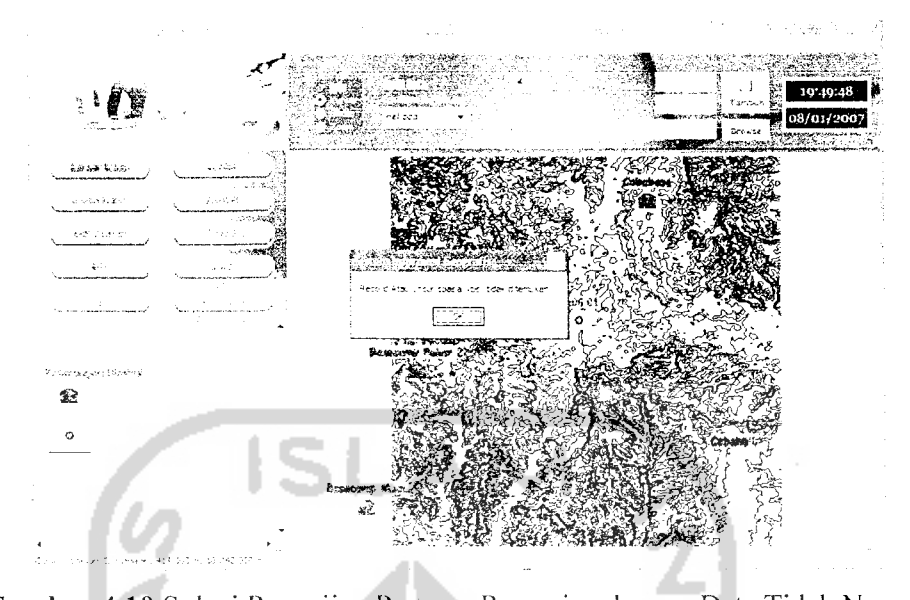

Gambar *4.10* Solusi Pengujian Pertama Pencarian dengan Data Tidak Normal ii. Pengujian kedua dilakukan dengan data basecamp dengan nama basecamp. Solusi dari permasalahan di atas dapat dilihat pada gambar 4.11. Dapat dilihat pada gambar data dan lokasi basecamp tidak ditampilkan dan terdapat pesan bahwa data yang dicari tidak ditemukan.

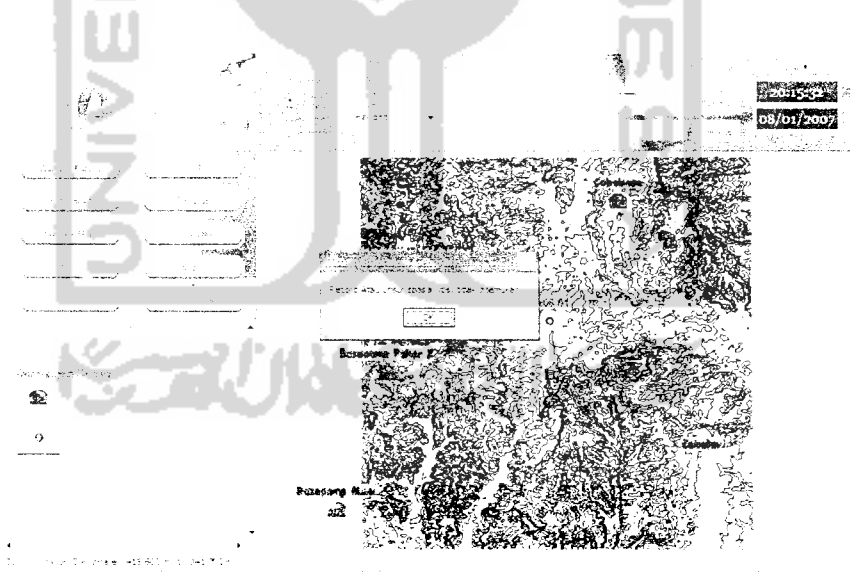

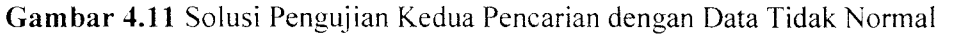

Dari kedua pengujian i dan ii data tidak normal di atas diperoleh hasil bahwa proses pencarian lokasi dan data fasilitas/titik bor tidak dapat dilakukan dan hanya ditampilkan pesan kesalahan-kesalahan saja. Hal ini dikarenakan tidak lengkapnya data atau data yang ingin dicari tidak ada.

#### *4.1.3 Hapus Data Fasilitas/Titik Bor*

Untuk data pengujian fasilitas hapus data fasilitas/titik bor ini dibagi menjadi :

- 1. Data normal yaitu data fasilitas/titik bor yang ingin dihapus telah ada dalam record dan telah ditemukan dalam proses pencarian.
- 2. Data tidak normal yaitu data fasilitas/titik bor yang ingin dihapus tidak ada dalam record dan tidak ditemukan dalam proses pencarian.

#### 4.1.3.1 Dengan Data Normal

Pengujian dengan data normal menggunakan fasilitas hapus pada aplikasi dengan terlebih dahulu melakukan proses pencarian lokasi fasilitas/titik bor. jika data telah ditemukan kemudian akan dtampilkan form untuk melakukan penghapusan data.

i. Pengujian pertama dilakukan pada data titikbor dengan nama PK06-01.

Untuk memperjelas pengujian ditampilkan gambar data titikbor dengan nama PK06-01 yang akan dihapus sebeium dilakukan proses penghapusan seperti dilihat pada gambar 4.12.

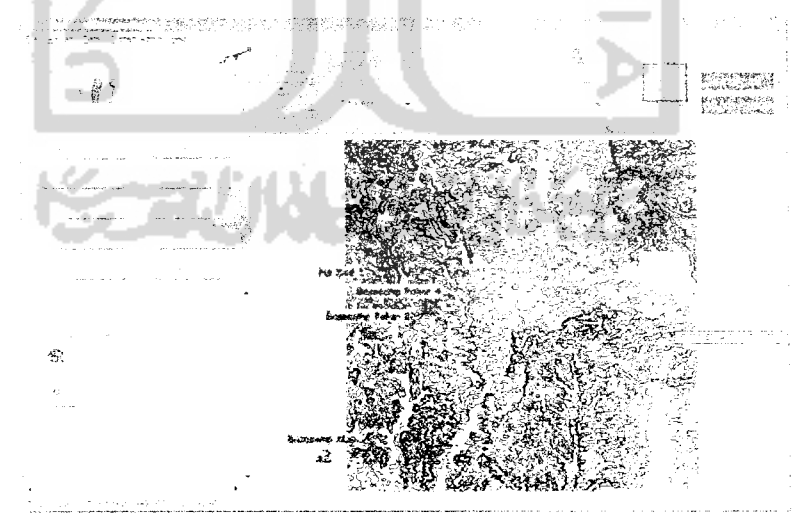

Gambar 4.12 Tampilan Peta dengan Data Titik Bor PK06-0I Sebeium Dihapus

*Hasil proses hapus data geografis dengan data normal pada pengujian pertama di atas dapat dilihat pada gambar 4.13. Dapat dilihat pada gambar data Titikbor tidak ditampilkan lagi.*

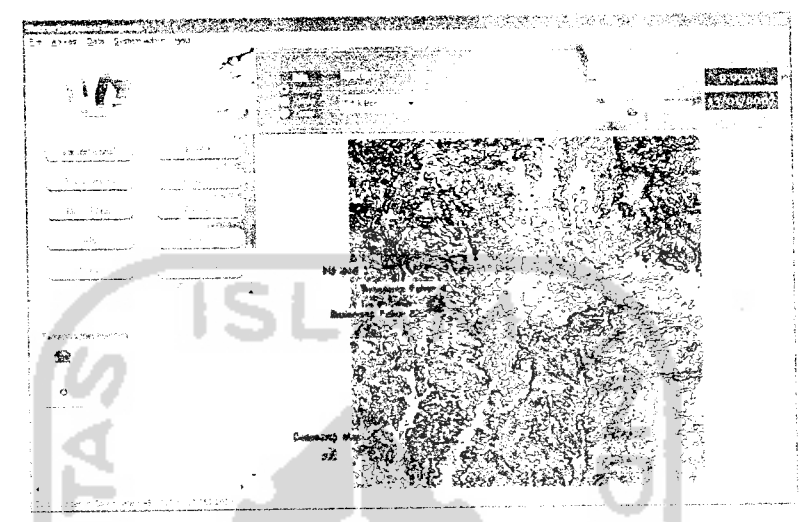

*Gambar 4.13* Hasil Pengujian Pertama Proses Hapus dengan Data Normal ii. Pengujian kedua dilakukan pada data helipad dengan nama Cobaheli.

Untuk memperjelas pengujian ditampilkan gambar data Helipad dengan nama Cobaheli yang akan dihapus sebeium dilakukan proses penghapusan seperti dilihat pada gambar 4.14.

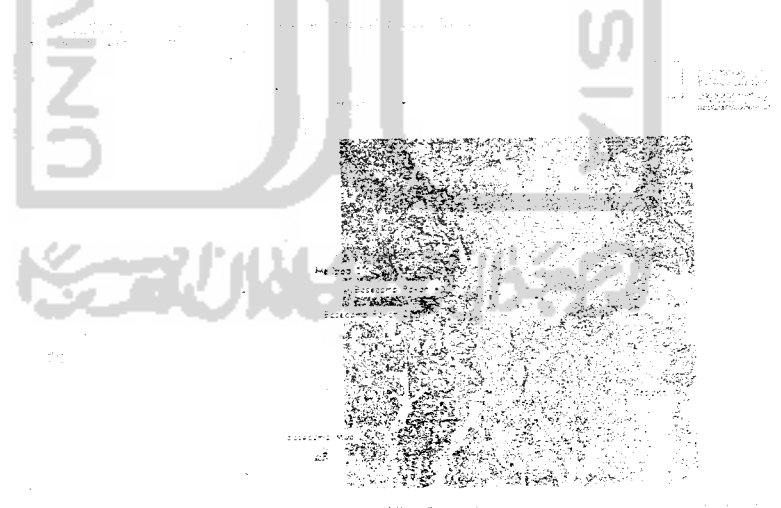

*Gambar 4.14* Tampilan Peta dengan Data Helipad Cobaheli Sebeium Dihapus
Hasil proses hapus data geografis dengan data normal pada pengujian kedua di atas dapat dilihat pada gambar 4.15. Dapat dilihat pada gambar data Helipad tidak ditampilkan lagi.

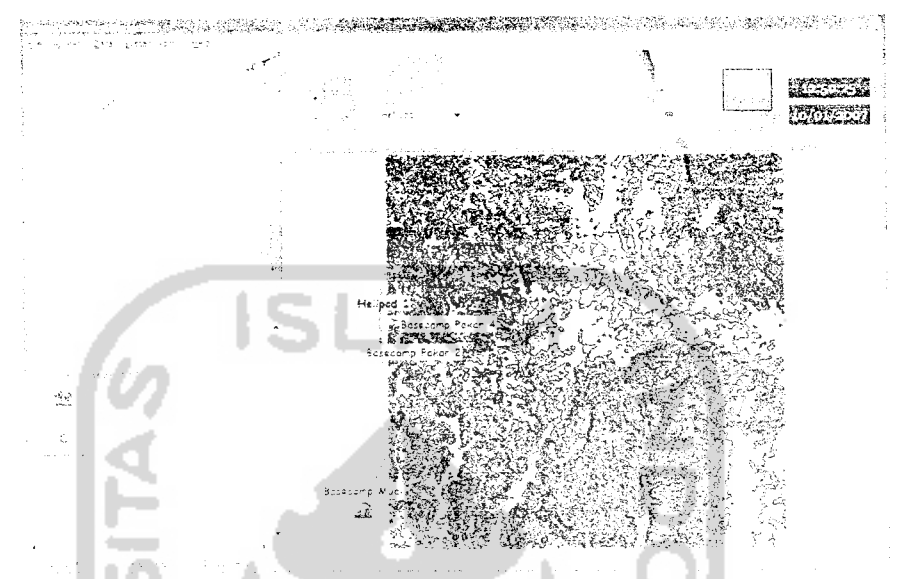

Gambar 4.15 Hasil Pengujian Kedua Proses Hapus dengan Data Normal

Dari pengujian i dan ii di atas diperoleh hasil bahwa proses hapus data geografis yang diinginkan dapat dilakukan oleh sistem. Dengan data yang berbeda dan nama yang berbeda tetap diperoleh hasil yang diinginkan.

#### *4.1.3.2 Dengan Data Tidak Normal*

Untuk data tidak normal tidak ada karena sistem telah didesain untuk tidak memproses data tidak normal.

#### *4.1.4 Edit Data Non Spasial/Data Atribut*

Proses edit data non spasisl/data atribut berhubungan langsung dengan data spasial/grafis pada peta, setiap objek geografis pada peta memiliki data atribut. Untuk proses edit data non spasial/dataatribut ada perbedaan antara data geografis titikbor. helipad dan basecamp dengan data kaltim. hutan, kontur. sungai. dan jalan. Perbedaan tersebut terdapat pada fasilitas **update** data atribut, untuk data atribut titikbor. helipad dan basecamp diberikan fasilitas khusus yang dapat menangani tipe masukan untuk **update** data dengan memberikan peringatan dalam

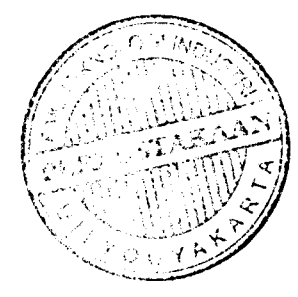

bentuk pesan kesalahan yang berisikan informasi tentang keharusan untuk memberikan data tertentu pada setiap masukan data yang diinputkan pengguna sistem. Sedangkan pada **update** data kaltim. kontur, hutan, sungai dan jalan tidak adanya fasilitas pesan kesalahan jika memasukkan data tidak normal.

# 4.1.4.1 Untuk Data Fasilitas/Titikbor

Untuk data pengujian fasilitas *update/*edit data atribut fasilitas/titik bor ini dibagi menjadi :

- 1. Data normal yaitu data yang berbeda dengan data sebeium di **update** dan atau data sesuai dengan tipe datanya dan atau bukan merupakan data kosong. Dan pada bagian tertentu data normal yaitu data yang berbeda dengan data yang telah ada dalam **record.**
- **2.** Data tidak normal yaitu data yang sama dengan data sebeium di **update** dan atau data konsong dan atau data yang tidak sesuai dengan tipe data field yang akan di **update.**

# 4.1.4.1.1 Dengan Data Normal

Pengujian dengan data normal menggunakan fasilitas update pada aplikasi dengan terlebih dahulu melakukan proses pencarian lokasi fasilitas/titik bor, jika data telah ditemukan kemudian akan ditampilkan form untuk melakukan update data.

i. Pengujian pertama dilakukan pada data titikbor dengan nilai id 1. nama PK06-01. dan gambar E:\Data TA\GIS\PK06-1.jpg.

Untuk memperjelas pengujian ditampilkan gambar data titikbor dengan data atributnya yang akan diedit seperti dilihat pada gambar 4.16.

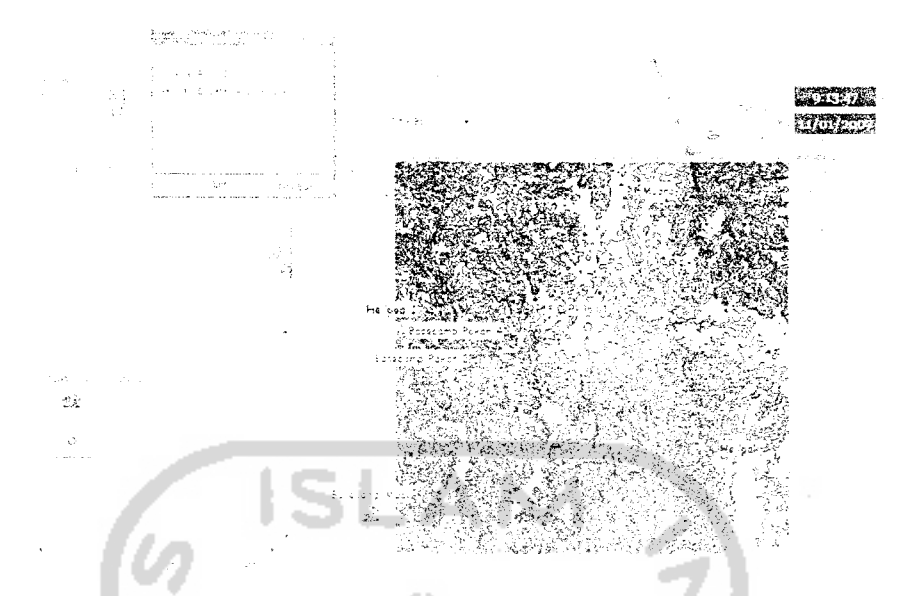

Gambar *4.16* Tampilan Peta dengan Data Titik Bor PK06-01 Sebeium Diedit

Hasil edit data atribut dengan data normal pada pengujian pertama di atas dapat dilihat pada gambar 4.17. Dapat dilihat pada gambar data atribut Titikbor telah berubah.

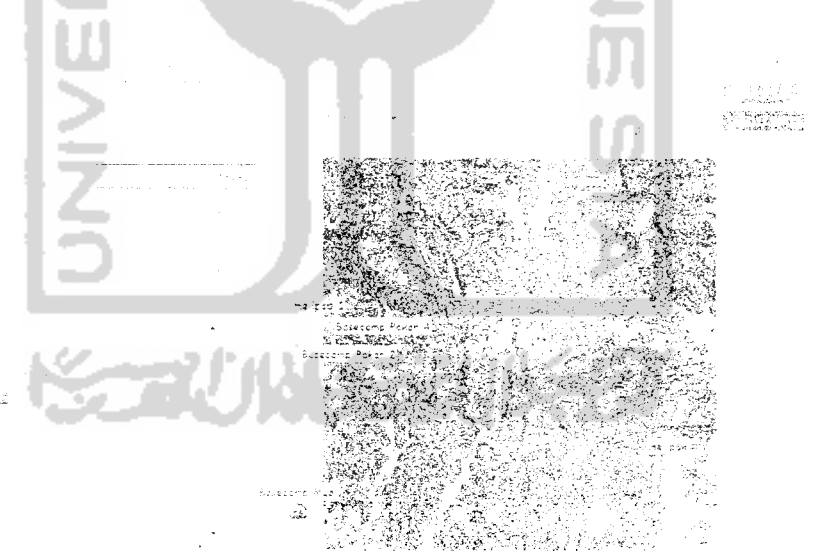

*Gambar 4.17* Hasil Pengujian Pertama Proses Edit dengan Data Normal

ii. Pengujian kedua dilakukan pada data basecamp dengan nilai id 6, nama Muara. dan gambar E:\Data TA\G1S\PK06-1 jpg.

*Untuk memperjelas* pengujian ditampilkan gambar data basecamp dengan data atributnya yang akan diedit seperti dilihat pada gambar *4.18.*

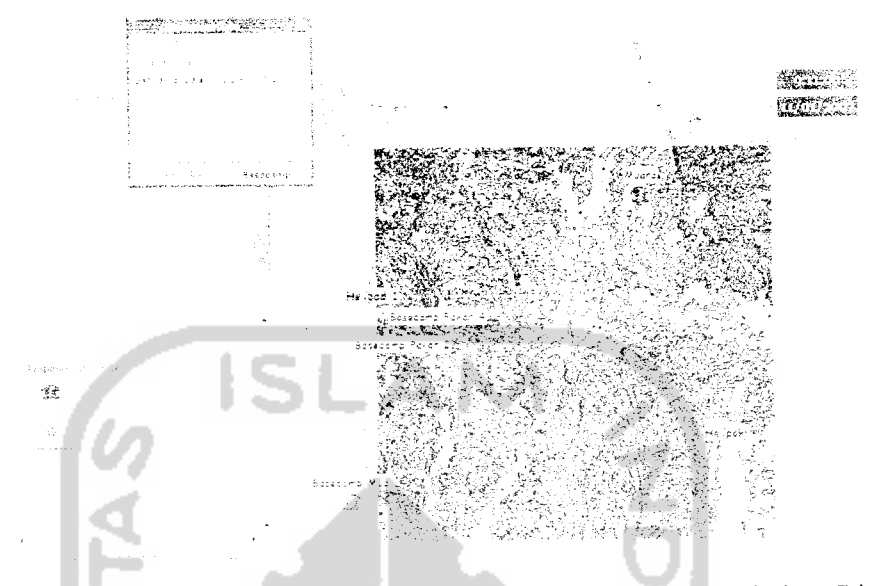

Gambar 4.18 Tampilan Peta dengan Data Basecamp Muara Sebeium Diedit

Hasil edit data atribut dengan data norma! pada pengujian kedua di atas dapat dilihat pada gambar 4.19. Dapat dilihat pada gambar data atribut basecamp telah berubah.

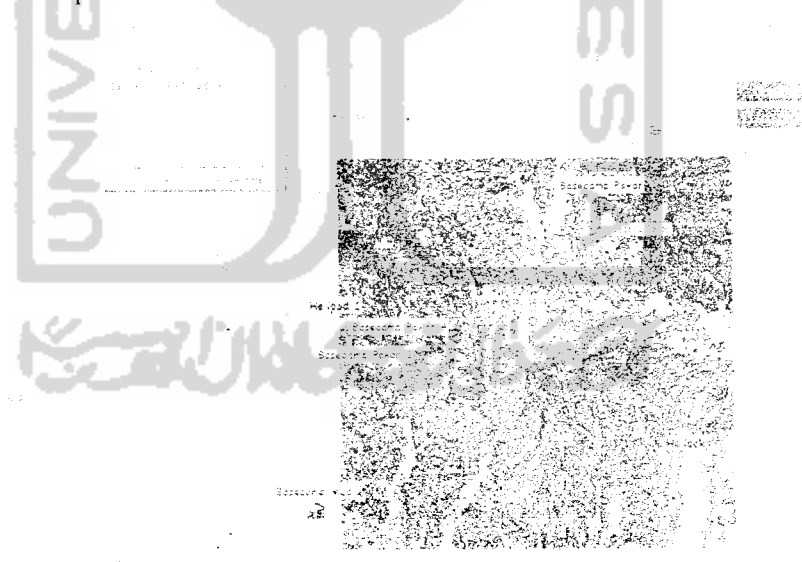

*Gambar 4.19* Hasil Pengujian Kedua Proses Edit dengan Data Normal

Dari pengujian i dan ii di atas diperoleh hasil bahwa proses edit data atribut yang diinginkan dapat dilakukan oleh sistem. Dengan data yang berbeda dan nama yang berbeda tetap diperoleh hasil yang diinginkan.

# 4.1.4.1.2 Dengan Data Tidak Normal

Pengujian dengan data tidak normal dilakukan dengan memasukkan data yang telah ada dalam record dan atau data yang tidak sesuai dengan tipe fieldnya dan atau tidak ada perubahan dengan data sebelumnya.

i. Pengujian pertama dilakukan dengan mengedit data basecamp dengan nama Basecamp Pakar menjadi Basecamp Muai yang telah digunakan dalam record data yang lain.

Solusi dari permasalahan di atas dapat dilihat pada gambar 4.20. Dapat dilihat pesan kesalahan karena nama basecamp telah ada sehingga proses edit data atribut tidak dapat dilakukan.

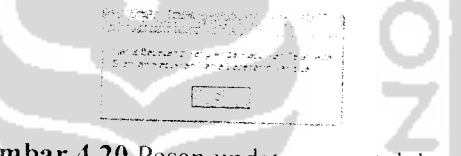

Gambar 4.20 Pesan update nama telah ada

ii. Pengujian kedua dilakukan dengan mengedit data Helipad dengan Id 3 menjadi id Basecamp yang berbeda dengan tipe data id.

Solusi dari permasalahan di atas dapat dilihat pada gambar 4.21. Dapat dilihat pesan kesalahan karena perbedaan tipe nilai masukan dengan tipe data yang digunakan field sehingga proses edit data atribut tidak dapat dilakukan.

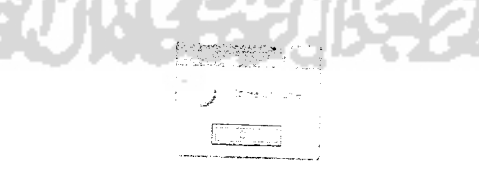

*Gambar 4.21* Pesan edit id tidak sesuai tipe data

iii. Pengujian ketiga dilakukan dengan Pengujian kedua dilakukan dengan mengedit data Titikbor dengan nilai gambar E:\Data TA\GIS\PK06-l.jpg dengan data yang sama.

Solusi dari permasalahan di atas dapat dilihat pada gambar 4.22. Dapat dilihat pesan kesalahan karena nilai data nasukan yang baru sama dengan data yang akan diedit sehingga proses edit data atribut tidak dapat dilakukan.

| ومستحدث المتحد لمحافظت والمناقب                                                          |
|------------------------------------------------------------------------------------------|
| Dete Centor Tital Bor Sezie Jim Ja<br>Sene Dengan Jamba, Titi Solidar J<br>aročinaci kar |
|                                                                                          |

Gambar 4.22 Pesan edit data tidak ada perubahan

# 4.1.4.2 Untuk Data Selain Fasilitas/Titikbor

Untuk proses update data atribut kaltim. hutan, kontur, jalan dan sungai dilakukan langsung pada form informasi data atribut yang dapat digunakan jika pengguna memakai fasilitas info dan memilih data spasial yang ingin ditampilkan atau diedit data atributnya.

Untuk data pengujian fasilitas *update*/edit data atribut kaltim, hutan, kontur, jalan dan sungai ini dibagi menjadi :

- 1. Data normal yaitu data yang sesuai dengan tipe data field yang diisi.
- 2. Data tidak normal yaitu data yang tidak sesuai dengan tipe data field yang diisi.

### 4.1.4.2.1 Dengan Data Normal

Pengujian dengan data normal menggunakan fasilitas info pada aplikasi dengan memilih data spasial yang ingin ditampilkan data atributnya kemudian akan ditampilkan form informasi data yang langsung dapat melakukan proses edit data atribut pada data selain titikbor. helipad dan basecamp.

i. Pengujian dilakukan dengan mengupdate data atribut sungai menggunakan form informasi data.

Untuk memperjelas pengujian ditampilkan gambar form informasi data dengan data atribut sungai yang terpilih dengan data atribut ID 14 dan Nama\_sungai sungai kelahat seperti dilihat pada gambar 4.23. yang akan diedit menjadi ID 15 dan Nama\_sungai sungai kelahati.

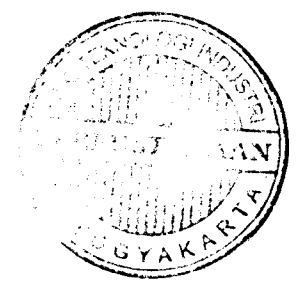

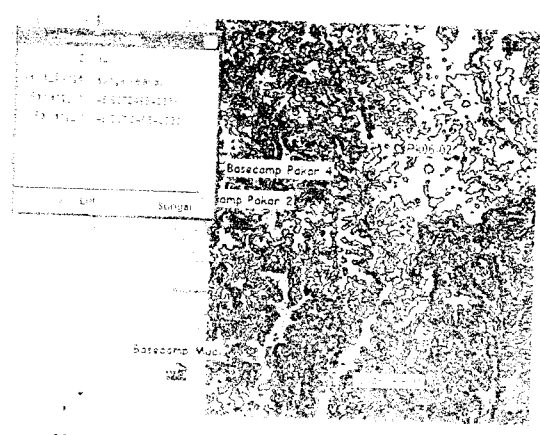

*Gambar 4.23* Tampilan Peta dan Form Informasi Data dengan Data Atribut Sungai Terpilih

Hasil edit data atribut dengan data normal pada pengujian pertama di atas dapat dilihat pada gambar 4.24. Dapat dilihat pada gambar form informasi data bahwa data atribut sungai telah diubah.

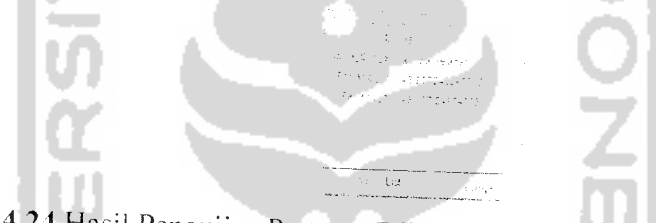

*Gambar 4.24* Hasil Pengujian Pertama Edit Data Atribut Selain Fasilitas/Titikbor Data Normal

ii- Pengujian dilakukan dengan meng edit data atribut jalan menggunakan form informasi data.

Untuk memperjelas pengujian ditampilkan gambar form informasi data dengan data atribut jalan yang terpilih dengan data atribut Wavpoint S8 dan Geologist kosong seperti dilihat pada gambar 4.25 yang akan diedit menjadi Waypoint 1 dan Geologist dede.

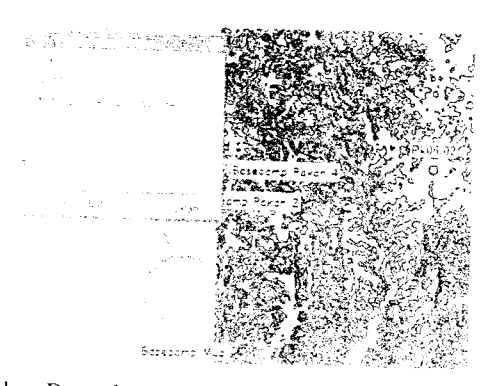

Gambar *4.25* Tampilan Peta dan Form informasi Data dengan Data Atribut jalan Terpilih

Hasil edit data atribut dengan data normal pada pengujian kedua di atas dapat dilihat pada gambar 4.26. Dapat dilihat pada gambar form informasi data bahwa data atribut jalan telah diubah.

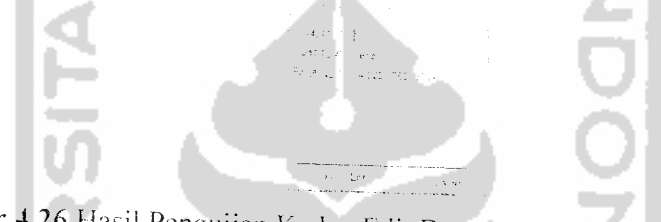

Gambar 4.26 Hasil Pengujian Kedua Edit Data Atribut Selain Fasilitas/Titikbor Data Normal

4.1.4.2.2 Dengan Data Tidak Normal

Pengujian dengan tidak data normal menggunakan fasilitas info pada aplikasi dengan memilih data spasial yang ingin ditampilkan data atributnya kemudian akan ditampilkan form informasi data yang langsung dapat melakukan proses edit data atribut pada data selain titikbor. helipad dan basecamp.

Pengujian dilakukan dengan mengedit data atribut yang bertipe data numerik dengan data bertipe karakter. Data atribut sebeium diedit dapat dilihat pada gambar 4.27.

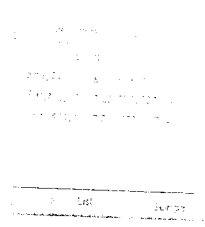

Gambar 4.27 Data Atribut Sungai Sebelum Diedit

Solusi dari permasalahan di atas dapat dilihat pada gambar 4.28. Dapat dilihat pada gambar form informasi data bahwa data atribut sungai yang telah diubah dengan tipe data yang berbeda dengan tipe data fieldnya akan diubah menjadi bernilai nol.

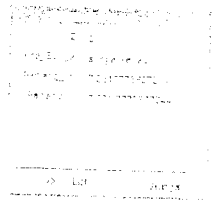

*Gambar 4.28* Solusi Pengujian Edit Data Atribut Tidak Normal

# *4.2 Analisis Hasil Pengujian*

Dari pengujian yang dilakukan maka hasil yang diperoleh adalah sebagai berikut :

- A. Input Data Geografis.
	- 1. Pengujian input dengan data normal, sistem dapat melakukan input data geografis dengan di asumsikan data koordinat didapat dari survei lapangan menggunakan alat GPS **(Global Position System)** yang menampilkan simbol fasilitas/titikbor yang merupakan hasil input data geografis.
	- 2. Pada pengujian input dengan data tidak normal, sistem tidak dapat melakukan input data geografis hal ini disebabkan karena kurang lengkapnya pengisian field atau data yang dimasukkan telah ada. Untuk memecahkan masalah tersebut akan ditampilkan beberapa pesan kesalahan yang berisi keharusan untuk memberikan data tertentu pada setiap masukkan data yang diinputkan pengguna sistem.
- B. Pencarian Lokasi Fasilitas/Titik Bor.
	- 1. Pengujian pencarian dengan data normal, sistem dapat melakukan pencarian lokasi data geografis dengan menampilkan lokasi fasilitas/titikbor yang merupakan hasil pencarian data geografis.
- 2. Pada pengujian pencarian dengan data tidak normal, sistem tidak dapat melakukan pencarian lokasi data geografis hal ini disebabkan karena kurang lengkapnya pengisian nama atau data yang dicari tidak ada. Untuk memecahkan masalah tersebut akan ditampilkan pesan tidak ditemukannya data.
- C. Hapus Data Fasilitas/Titik Bor.
	- 1. Pengujian hapus dengan data normal, sistem dapat melakukan penghapusan data geografis dengan tidak ditampilkannya lagi data yang dihapus dari tampilan peta.
	- 2. Pengujian hapus dengan data tidak normal, sistem tidak dapat melakukan penghapusan data geografis karena sistem telah didesain untuk tidak memproses data tidak normal.
- D. Edit Data Non Spasial/Data Atribut.
	- 1. Pengujian edit data atribut dengan data normal, sistem dapat melakukan edit data atribut dengan menampilkan data atribut yang telah terubah.
	- 2. Pada pengujian edit data atribut dengan data tidak normal, sistem tidak dapat melakukan edit data atribut pada data fasilitas/titikbor hal ini disebabkan karena data masukkan telah ada dalam record dan atau data yang tidak sesuai dengan tipe fieldnya dan atau tidak ada perubahan dengan data sebelumnya. Untuk memecahkan masalah tersebut akan ditampilkan beberapa pesan kesalahan yang berisi keharusan untuk memberikan data tertentu pada setiap masukkan data yang diinputkan pengguna sistem. Sedangkan pada data atribut selain data fasilitas/titikbor sistem tetap melakukan **update** data meskipun tipe data yang diinputkan tidak sesuai dengan tipe data field dan sistem akan mengisikan nilai default atau menghilangkan data yang tidak sesuai dengan tipe fieldnya.

Dari semua pengujian yang dilakukan maka dapat disimpulkan bahwa jika data yang digunakan merupakan data normal maka sistem dapat melakukan input.

pencarian, penghapusan data geografis dan edit data atribut sesuai dengan yang diharapkan. Namun ketika data yang digunakan adalah data tidak normal maka sistem tidak dapat melakukan input, pencarian. penghapusan data geografis dan edit data atribut karena data kurang, telah ada ataupun tidak ada data pada proses pencarian. Solusi dari masalah tersebut sistem akan memberikan pesan kesalahan jika data yang digunakan adalah data tidak normal.

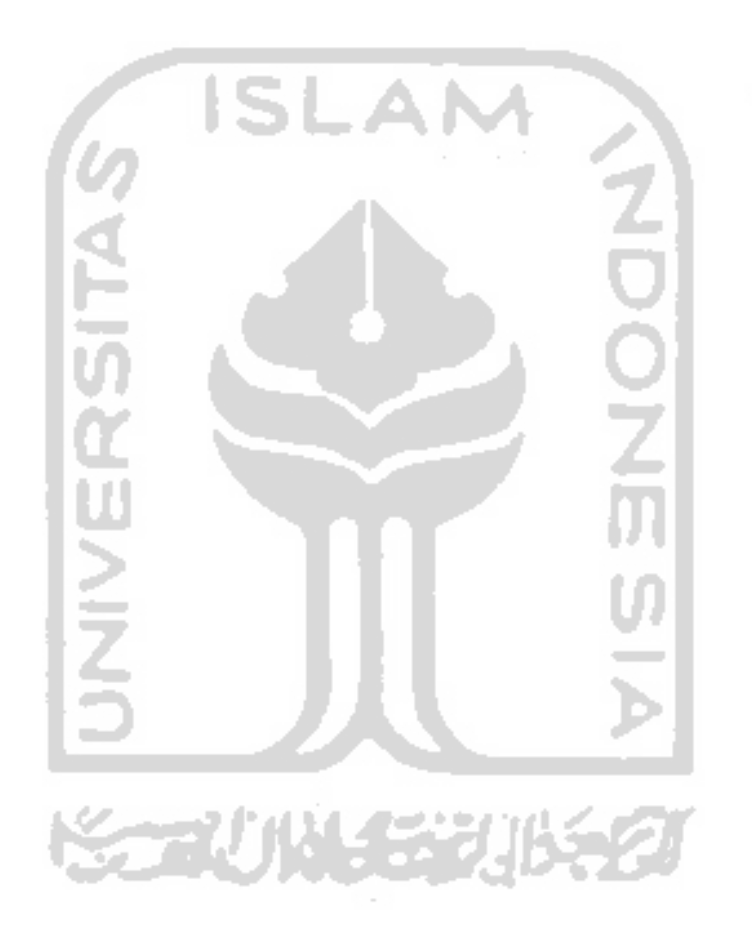

#### *BAB V*

# *KESIMPULAN DAN SARAN*

### *5.1 Simpulan*

Setelah menyelesaikan pembuatan aplikasi Sistem Intormasi Gerografi daerah eksplorasi batubara di PT.IIthabi Bara Utama Blok Pakar Kutaikartanegara Kalimantan timur, dapat diambil beberapa kesimpuian sebagai berikut :

- 1. Sistem Informasi Geografi daerah eksplorasi batubara di PT.IIthabi Bara Utama Blok Pakar Kutaikartanegara Kalimantan timur dapat menghasilkan 2 buah informasi sekaligus yaitu data geografis fasilitas dan titikbor meialui visualisasi peta dinamis serta data eksplorasi.
- 2. Selain merupakan Sistem informasi Geografi. aplikasi SIG ini juga dapat digunakan untuk pengelolaan data eksplorasi batubara di PT.IIthabi Bara Utama.
- 3. Sistem Informasi Geografi daerah eksplorasi batubara di PT.IIthabi Bara Utama Blok Pakar Kutaikartanegara Kalimantan timur dapat mempermudah para ahli geologi/orang yang berkompeten di *bidan\** geografis untuk memperoleh dan mengedit peta untuk kepentingan kepentingan tertentu. seperti dalam input data fasilitas/titikbor.
- 4. Sistem Informasi Geografi daerah eksplorasi batubara di PT Ilthabi Bara Utama Blok Pakar Kutaikartanegara Kalimantan timur dapat mempermudah para ahli geologi/orang yang berkompeten dibidang geografis dalam manajemen data eksplorasi.

### *5.2 Saran*

Berdasarkan pengujian yang dilakukan terhadap sistem yang dibangun, perlu ikembangkan lagi agar kinerja Sistem Informasi Geografi daerah aksil batubara di PT.IIthabi Bara Utama Blok Pakar Kutaikartanegara Kalimantan timur dapat lebih disempurnakan lagi sesuai dengan kebutuhan pihak perusahaan pertambangan dalam usaha pengelolaan data eksplorasi dan tambang. Hal ini dapat dilakukan dengan menambah fasilitas-fasilitas. antara lain :

- 1• Penampilan legenda peta secara dinamis.
- 2. Penampilan peta yang dapat diubah secara dinamis.

3- Pengelolaan data yang lebih luas. tidak hanya mencakup data proses eksplorasi saja. a.

4. Input data geografis dengan tipe line, polyline atau polygon/region.

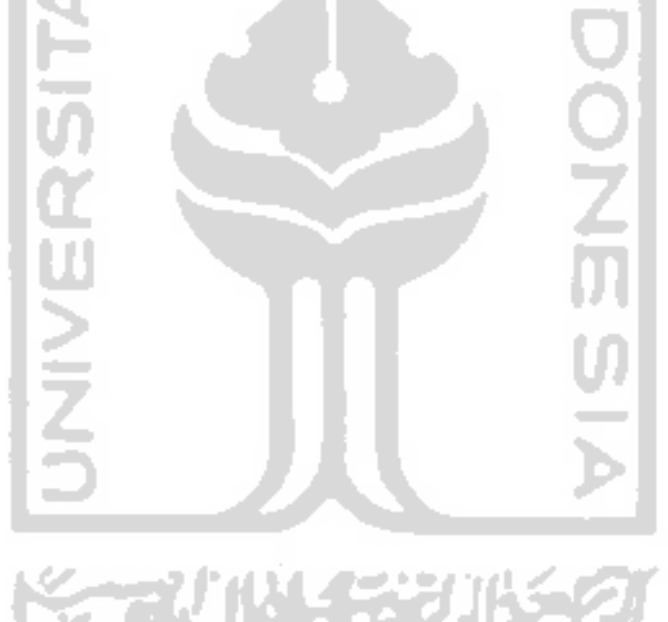

## *DAFTAR PUSTAKA*

Aronof, S 1989. **Geographic Information System . AManagement Perspective.** Ottawa : WDL Publications.

Prahasta, Eddy 2005. **Konsep-Konsep Dasar Sistem Informasi Geografis.** Bandung : Informatika Bandung.

Prahasta, Eddy 2005. Sistem Informasi Geografis : Aplikasi Pentrograman **Maplnfo.** Bandung :Informatika Bandung.

Prahasta, Eddy 2004. Belajar dan Memahami MapInfo. Bandung : Informatika Bandung.

Husni. Iskandar. Pohan. Kusnastrianto. **"Pengantar Perancangan Sistem** Bandung UPT Pusat Komputer Piksi ITB : Penerbit Erlangga, 1997.

Cahrter. Denny. & Agrtisari. Irma 2003. Desain dan Aplikasi Geographics **Information System.** Jakarta :PT. Elex Media Komputindo.

Pengarang Tahun Terbit. Judul. Kota terbit: Penerbit.

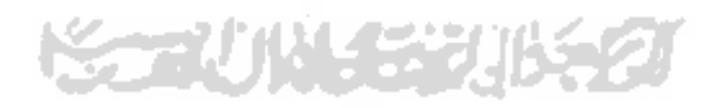